# **SAMSUNG**

# ПАЙДАЛАНУШЫ НҰСҚАУЛЫҒЫ

# EAC

SM-A736B/DS

Kazakh. 06/2022. Rev.1.0

[www.samsung.com](http://www.samsung.com)

# **Мазмұны**

# **[Жұмысты бастау](#page-3-0)**

- [Құрылғы орналасуы және функциялары](#page-3-0)
- [Батареяны зарядтау](#page-6-0)
- [SIM немесе USIM картасы \(nano-SIM](#page-9-0) [картасы\)](#page-9-0)
- [Жады картасы \(microSD картасы\)](#page-11-0)
- [Құрылғыны қосу және өшіру](#page-14-0)
- [Бастапқы орнату](#page-15-0)
- [Samsung account](#page-15-0)
- [Алдыңғы құрылғыдан деректерді](#page-16-0)  [тасымалдау \(Smart Switch\)](#page-16-0)
- [Экранды түсіну](#page-19-0)
- [Хабарландыру тақтасы](#page-27-0)
- [Экранды түсіру және экранды жазу](#page-28-0)
- [Мәтінді енгізу](#page-30-0)

# **[Қолданбалар және](#page-32-0)  [мүмкіндіктер](#page-32-0)**

- [Қолданбаларды орнату немесе жою](#page-32-0)
- [Телефон](#page-33-0)
- [Контактілер](#page-36-0)
- [Хабарлар](#page-38-0)
- [Интернет](#page-39-0)
- [Камера](#page-40-0)
- [Галерея](#page-54-0)
- [AR Zone](#page-58-0)
- [Bixby](#page-64-0)
- [Bixby Камерасы](#page-66-0)
- [Bixby Routines](#page-67-0)
- [Көп терезе](#page-69-0)
- [Samsung Pay](#page-71-0)
- [Samsung Health](#page-73-0)
- [Samsung Notes](#page-74-0)
- [Samsung Members](#page-74-0)
- [Samsung Kids](#page-75-0)
- [Samsung Global Goals](#page-75-0)
- [Galaxy Shop](#page-76-0)
- [Galaxy Wearable](#page-76-0)
- [Күнтізбе](#page-76-0)
- [Еске салу](#page-77-0)
- [Диктофон](#page-78-0)
- [Менің файлдарым](#page-79-0)
- [Сағат](#page-79-0)
- [Калькулятор](#page-79-0)
- [Game Launcher](#page-80-0)
- [Ойынды үдеткіш](#page-81-0)
- [SmartThings](#page-82-0)
- [Мазмұнды бөлісу](#page-82-0)
- [Music Share](#page-84-0)
- [Smart View](#page-85-0)
- [Windows жүйесіне байланыстыру](#page-85-0)
- [Google қолданбалары](#page-87-0)

# **[Парам-р](#page-88-0)**

- [Кіріспе](#page-88-0)
- [Samsung account](#page-88-0)
- [Қосылымдар](#page-88-0)
	- [Wi-Fi](#page-89-0)
	- [Bluetooth](#page-91-0)
	- [NFC және контактсыз төлемдер](#page-92-0)
	- [Деректерді сақтаушы](#page-93-0)
	- [Тек ұялы деректер қолданбалары](#page-94-0)
	- [Ұялы жедел нүкте](#page-94-0)
	- [Қосымша байланыс параметрлері](#page-95-0)
- [Дыбыстар мен діріл](#page-96-0)
	- [Дыбыс сапасы мен әсерлер](#page-96-0)
	- [Бөлек қолданбаның дыбысы](#page-97-0)
- [Хабарландырулар](#page-97-0)
- [Дисплей](#page-98-0)
	- [Қозғалыс біркелкілігі](#page-99-0)
	- [Экран режимін өзгерту немесе](#page-99-0)  [дисплей түсін реттеу](#page-99-0)
- [Түсқағаз және стиль](#page-100-0)
- [Тақырыптар](#page-100-0)
- [Бастапқы экран](#page-100-0)
- [Экранды құлыптау](#page-101-0)
	- [Smart Lock](#page-101-0)
	- [Always On Display](#page-102-0)
- [Биометрия және қауіпсіздік](#page-103-0)
	- [Бетті анықтау](#page-104-0)
	- [Саусақ ізін тану](#page-106-0)
	- [Samsung Pass](#page-109-0)
	- [Қорғалған қалта](#page-111-0)
	- [Қауіпсіз Wi-Fi](#page-114-0)
- [Құпия](#page-115-0)
- [Орны](#page-115-0)
- [Қауіпсіздік және төтенше жағдай](#page-116-0)
- [Есептік жазбалар және сақтық көшірме](#page-116-0)
	- [Samsung Cloud](#page-117-0)
- [Google](#page-118-0)
- [Қосымша мүмкіндіктер](#page-118-0)
	- [Қозғалыстар мен қимылдар](#page-119-0)
	- [Бейне қоңырау әсерлері](#page-120-0)
	- [Қос хабаршы](#page-121-0)
- [Сандық ахуал мен ата-аналық басқару](#page-122-0) [элементтері](#page-122-0)
- [Батареяны және құрылғыны күту](#page-122-0)
	- [Құрылғыны оңтайландыру](#page-122-0)
	- [Батарея](#page-123-0)
	- [Сақтау орны](#page-123-0)
	- [Жады](#page-124-0)
	- [Құрылғыны қорғау](#page-124-0)
	- [Бағдарлама жаңарту](#page-124-0)
	- [Диагностика](#page-124-0)
- [Қолданбалар](#page-125-0)
- [Жалпы басқару](#page-125-0)
- [Қол жетімділік](#page-126-0)
- [Бағдарлама жаңарту](#page-127-0)
- [Телефон туралы](#page-128-0)

# **[Пайдалану бойынша](#page-129-0)  [ескертпелер](#page-129-0)**

- [Құрылғыны пайдалану бойынша сақтық](#page-129-0)  [шаралары](#page-129-0)
- [Орама құрамы мен керек-жарақтар](#page-131-0) [бойынша ескертпелер](#page-131-0)
- [Су мен шаңға төзімділікті сақтау](#page-132-0)
- [Құрылғының қызып кету жағдайлары](#page-133-0)  [және шешімдері](#page-133-0)

# **[Қосымша](#page-136-0)**

[Ақаулықтарды жою](#page-136-0)

# <span id="page-3-0"></span>**Жұмысты бастау**

# **Құрылғы орналасуы және функциялары**

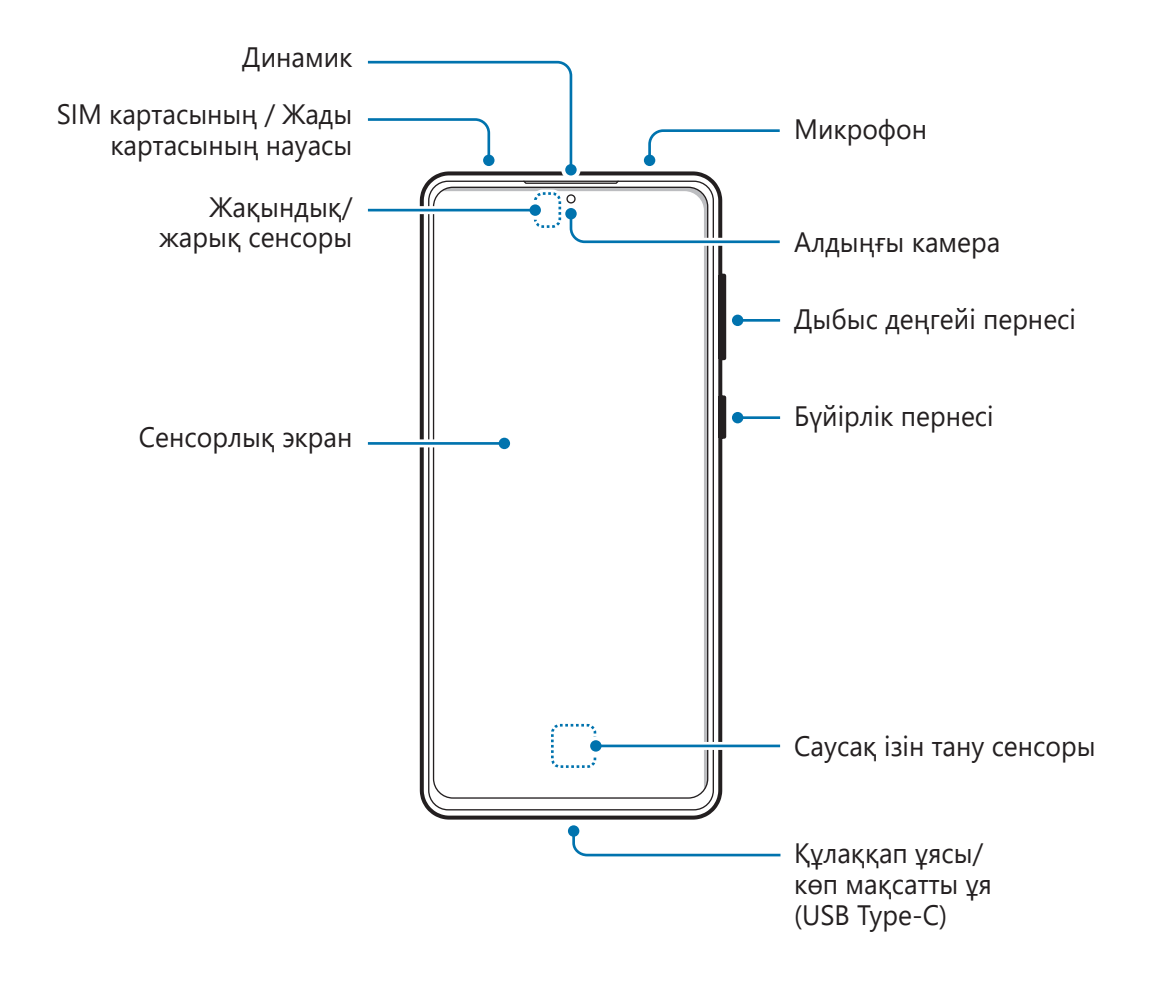

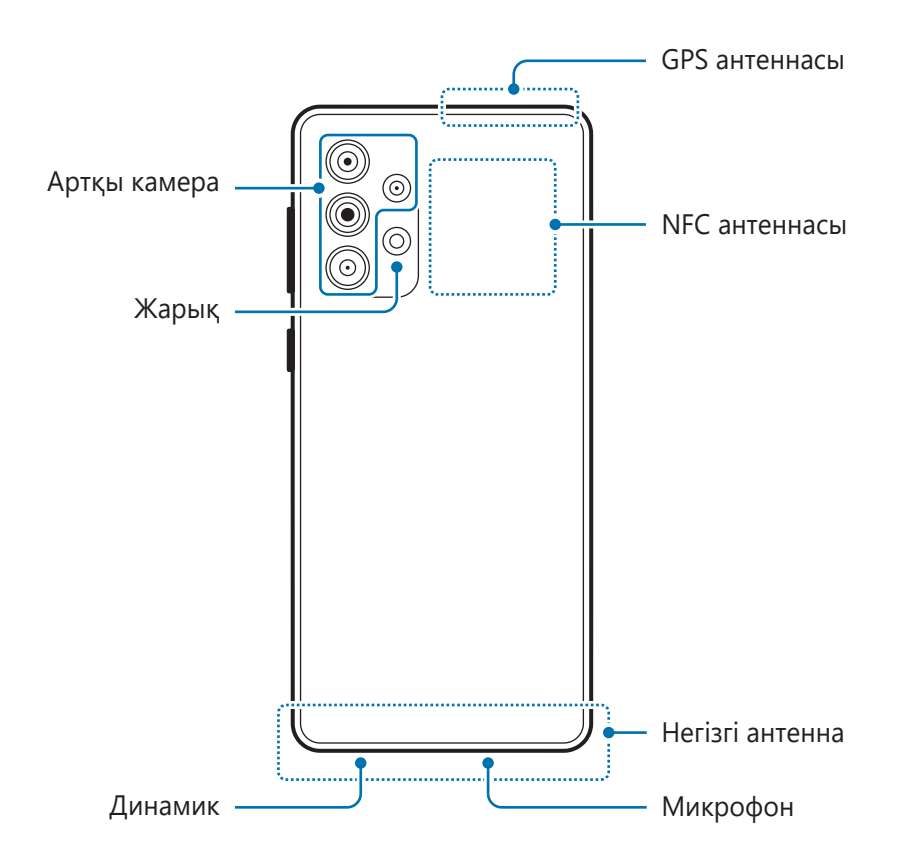

- Медиа файлдары немесе спикерфон сияқты динамиктерді пайдалану кезінде құрылғыны O құлақтарыңызға жақын қоймаңыз.
	- Камера объективіне тікелей күн сәулесі сияқты күшті жарық көзіне түсіруге болмайды. Камера объективіне тікелей күн сәулесі сияқты күшті жарық көзі түссе, камераның кескін сенсоры зақымдалуы мүмкін. Зақымдалған кескін сенсоры жөнделмейді және суреттердегі нүктелерге немесе дақтарға себеп болады.
	- Құрылғыны сынған шынымен немесе акрилді корпуспен бірге пайдаланылса, жарақат қаупі болуы мүмкін. Құрылғыны Samsung сервис орталығында жөндегеннен кейін ғана қолдануға болады.
	- Егер микрофонға, динамикке немесе қабылдағышқа шаң немесе бөгде заттар түссе, құрылғының дыбысы нашарлап, кейбір функциялары жұмыс істемей қалуы мүмкін. Шаңды немесе бөгде заттарды үшкір нәрсемен кетіруге әрекет жасасаңыз, құрылғы зақымдалуы және оның сыртқы беті бұзылуы мүмкін.
- Келесі жағдайларда қосылым мәселелері және батарея кемуі орын алуы мүмкін:
	- Егер құрылғының антенна аймағына металл жапсырмалар тіркелсе
	- Егер металл материалдан жасалған құрылғы қақпағы құрылғыға тіркелсе
	- Егер қоңыраулар немесе ұялы деректер байланысы сияқты белгілі бір мүмкіндіктерді пайдалану кезінде құрылғының антенна аймағы қолмен немесе басқа нысандармен жабылса
	- Артқы камераның айналасын экран қорғағышы немесе жапсырма сияқты керек-жарақтар жауып тұрса, қоңырау барысында немесе мультимедиа ойнату кезінде қажетсіз шуылдар естілуі мүмкін.
	- Жақындық/жарық сенсоры аймағын керек-жарақтарымен, мысалы жапсырмалармен немесе қақпақпен жабуға болмайды. Бұл сенсордың дұрыс жұмыс істемеуіне әкелуі мүмкін.
	- Қоңырауда болғанда, жақындау сенсорына байланысты құрылғының жоғарғы жағындағы шам жыпылықтауы мүмкін.

#### **Қатты пернелер**

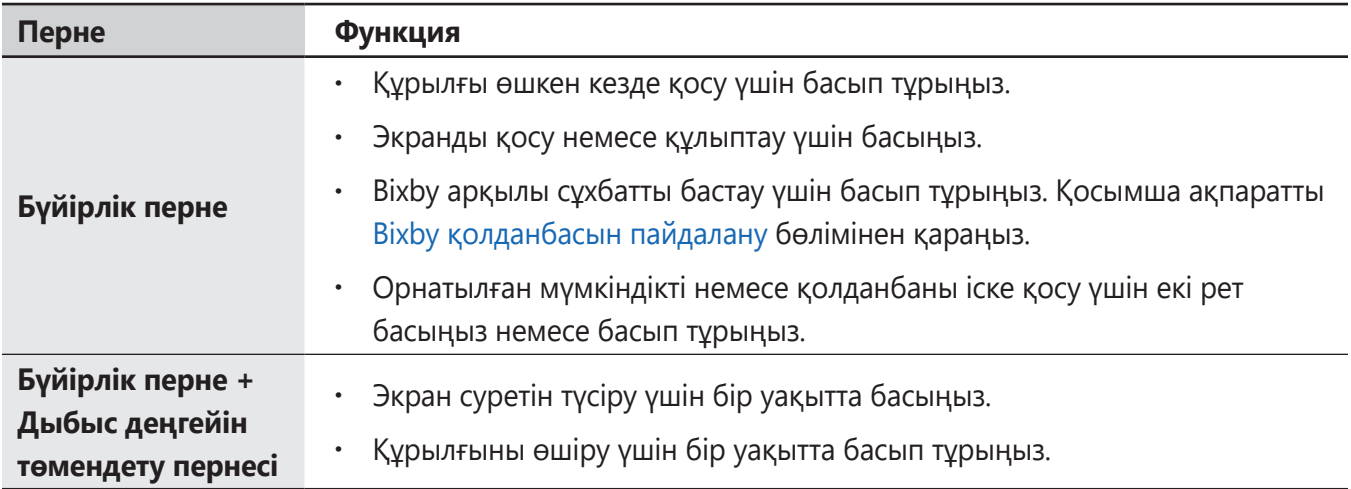

#### **Бүйірлік пернені орнату**

Бүйірлік пернені екі рет басу немесе Бүйірлік пернені басып тұру арқылы қолданбаны немесе мүмкіндікті таңдаңыз.

**Парам-р** қолданбасын іске қосып, **Қосымша мүмкіндіктер** → **Бүйірлік перне** тармағын түртіп, қажетті опцияны таңдаңыз.

<span id="page-6-0"></span>Жұмысты бастау

#### **Бағдарлама түймелері**

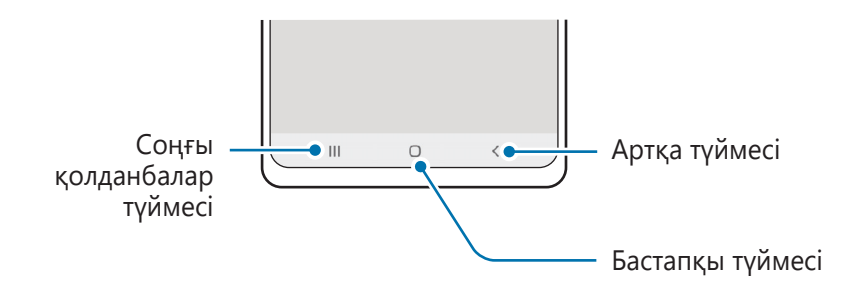

Экранды өшірген кезде бағдарлама түймелері экран астында пайда болады. Толық ақпарат алу үшін [Шарлау жолағы \(бағдарлама түймелері\)](#page-20-0) қараңыз.

# **Батареяны зарядтау**

Бірінші рет пайдалану алдында немесе ұзақ уақыт бойы пайдаланылмағаннан кейін батареяны зарядтаңыз.

## **Сым арқылы зарядтау**

USB кабелін USB қуат адаптеріне жалғаңыз, содан кейін батареяны зарядтау үшін кабельді құрылғының көп мақсатты ұясына қосыңыз. Толығымен зарядтағаннан кейін зарядтағышты құрылғыдан ажыратыңыз.

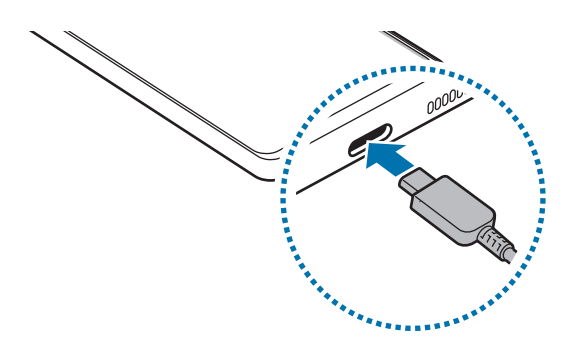

## **Жылдам зарядтау**

**Парам-р** қолданбасын ашып, **Батареяны және құрылғыны күту** → **Батарея** → **Батареяның қосымша параметрлері** тармағын түртіңіз де, қалаған мүмкіндікті белсендіріңіз.

• **Жылдам зарядтау**: Жылдам зарядтау мүмкіндігін пайдалану үшін, бейімделме жылдам зарядтау функциясына қолдау көрсететін зарядтағышты қолдануыңыз қажет.

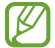

Құрылғы немесе оның экраны өшірулі кезде батареяны жылдамырақ зарядтай аласыз.

## **Басқа құрылғыларды зарядтау**

Басқа мобильді құрылғыны өз құрылғыңыздың батареясымен зарядтау үшін USB кабелін пайдаланыңыз.

Құрылғыны және екінші құрылғыны құрылғының USB кабелін пайдаланып қосыңыз. Екінші құрылғыға байланысты USB коннекторы қажет болуы мүмкін.

Зарядтау үдерісі басталғанда, батарея зарядтау белгішесі басқа құрылғының экранында көрсетіледі.

Құрылғыңызда ашылған қолданбаны таңдаудың қалқымалы терезесі деректер тасымалына ſØ арналған. Қолданбаны қалқымалы терезеден таңдамаңыз.

# **Батарея тұтынуды азайту**

Құрылғы батарея қуатын үнемдеуге көмектесетін әр түрлі опцияларды қамтамасыз етеді.

- Құрылғыға күтім көрсету мүмкіндігін пайдаланып, құрылғыны оңтайландырыңыз.
- Құрылғыны пайдаланып жатпағанда, Бүйірлік пернені басу арқылы экранды сөндіріңіз.
- Қуатты үнемдеу режимін белсендіріңіз.
- Қажет емес қолданбаларды жабыңыз.
- Пайдаланбаған кезде Bluetooth мүмкіндігін өшіріңіз.
- Синхрондалуы керек қолданбаларды авто синхрондауды өшіріңіз.
- Артқы жарық уақытын азайтыңыз.
- Экран жарықтығын азайтыңыз.

#### **Батареяны зарядтау туралы кеңестер және сақтық шаралары**

- Тек өз құрылғыңызға арналған және Samsung мақұлдаған батарея, зарядтағышты және **A** кабельдерді ғана пайдаланыңыз. Сәйкес емес батарея, зарядтағыш және кабель едәуір жарақаттануға немесе құрылғыны зақымдауға себеп болуы мүмкін.
- Зарядтағышты дұрыс жалғамау құрылғыны қатты зақымдауы мүмкін. Дұрыс пайдаланбау 0 тудырған ешбір зақымды кепілдік қамтымайды.
	- Тек құрылғымен берілген USB Type-C кабелін пайдаланыңыз. Егер Micro USB кабелі пайдаланылса, құрылғы зақымдалуы мүмкін.
	- Егер көп мақсатты ұя сулы болған кезде құрылғы зарядталса, құрылғы зақымдалуы мүмкін. Құрылғыны зарядтау алдында көп мақсатты ұяны дұрыстап құрғатыңыз.
	- Қуатты үнемдеу үшін пайдаланылмаған кезде зарядтағышты желіден ажыратыңыз. Зарядтағыштың қуат қосқышы жоқ, сондықтан қуатты ысыраптауды болдырмау үшін пайдаланбаған кезде зарядтағышты электр розетка ұясынан ажырату керек. Зарядтау кезінде зарядтағыш электр розетка ұясына жақын және оңай қол жетімді болуы керек.
		- Зарядтаған кезде, тиімді зарядтауға кепілдік беретін және мақұлданған сымды немесе сымсыз зарядтағышты пайдаланғаныңыз дұрыс.
		- Егер батарея заряды толығымен таусылса, зарядтағышты жалғағаннан кейін құрылғыны бірден қосуға болмайды. Құрылғыны қосудан бұрын таусылған батареяның бірнеше минут зарядталуына мүмкіндік беріңіз.
		- Егер бір уақытта бірнеше қолданбаны, желілік қолданбаларды немесе басқа құрылғыға байланысты қажет ететін қолданбаларды пайдалансаңыз, батарея тез таусылады. Деректерді тасымалдау кезінде қуаттың үзілуін болдырмау үшін әрқашан бұл қолданбаларды батареяны толығымен зарядтағаннан кейін пайдаланыңыз.
		- Компьютер сияқты зарядтағыштан басқа қуат көзін пайдалану төменірек токқа байланысты баяуырақ зарядтау жылдамдығына әкелуі мүмкін.
		- Құрылғыны зарядталып жатқанда пайдалануға болады, бірақ батареяны толық зарядтауға ұзағырақ уақыт кетуі мүмкін.
		- Зарядтау барысында құрылғы тұрақты емес ток қабылдаса, сенсорлық экран жұмыс істемеуі мүмкін. Солай болса, зарядтағышты құрылғыдан ажыратыңыз.
		- Зарядтау кезінде құрылғы және зарядтағыш қызып кетуі мүмкін. Бұл қалыпты жағдай және құрылғыңыздың қызмет мерзіміне немесе өнімділігіне әсер етпеуі тиіс. Егер батарея әдеттегіден көбірек қызса, зарядтағыш зарядтауды тоқтатуы мүмкін.
		- Құрылғыңыз дұрыс зарядталмай жатса, құрылғы мен зарядтағышты Samsung қызмет орталығына апарыңыз.

# <span id="page-9-0"></span>**SIM немесе USIM картасы (nano-SIM картасы)**

Ұялы телефон қызмет көрсетушісі қамтамасыз еткен SIM немесе USIM картасын салыңыз.

Қос SIM үлгілері үшін екі SIM немесе USIM картасын сала аласыз, сізде бір құрылғы үшін екі телефон нөмірі немесе қызмет провайдері бола алады. Кейбір аймақтарда деректерді беру жылдамдығы, құрылғыға бір SIM карта салынғаннан көрі, екі SIM карта салынған кезде баяу болуы мүмкін.

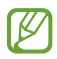

Байланыс операторына байланысты желіге қосылу талап етілетін кейбір қызметтер қолжетімді болмауы мүмкін.

## **SIM немесе USIM картасын орнату**

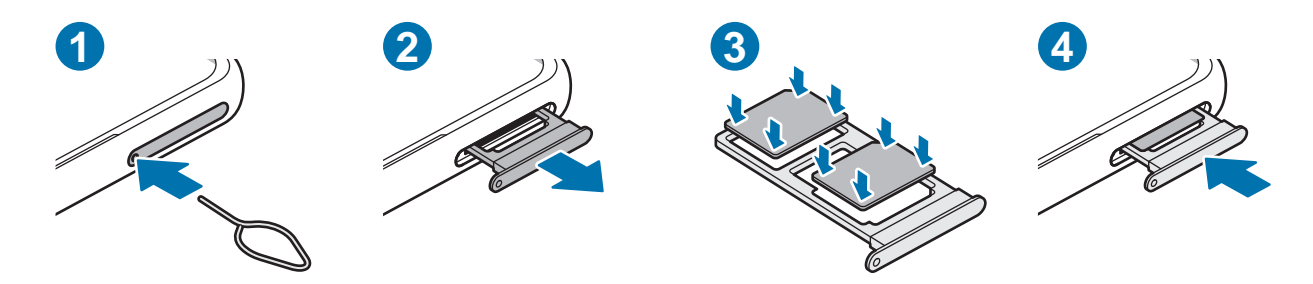

- 1 Науаны босату үшін науаның тесігіне шығару істігін енгізіңіз.
- $2$  Науасының ұяшығынан науасын жайлап шығарып алыңыз.
- 3 SIM немесе USIM картасын ұяшыққа алтын түсті түйіспелерін төмен қаратып салыңыз және SIM немесе USIM картасын бекіту үшін оны ұяшыққа басыңыз.
- 4 Науасын науасы ұяшығына қайта енгізіңіз.
	- Nano-SIM картасын ғана қолданыңыз.
		- SIM немесе USIM картасын жоғалтып алмаңыз немесе басқалардың пайдалануына жол бермеңіз. Samsung жоғалған немесе ұрланған карталар тудырған қандай да зақымдарға немесе ыңғайсыздықтарға жауапты емес.
		- Шығару істігі тесікке перпендикуляр орналасқанына көз жеткізіңіз. Әйтпесе құрылғы зақымдалуы мүмкін.
		- Егер карта науада сенімді түрде бекітілмесе, SIM карта науадан алынуы немесе түсіп қалуы мүмкін.
		- Егер құрылғыға ылғалды науаны салсаңыз, құрылғы бүлініп кетуі мүмкін. Науаны әрдайым құрғақ күйде ұстаңыз.
		- Құрылғыға сұйықтық тиіп кетпес үшін, науаны науа ағытпасына нықтап енгізіңіз.

#### **Картаны дұрыс орнату**

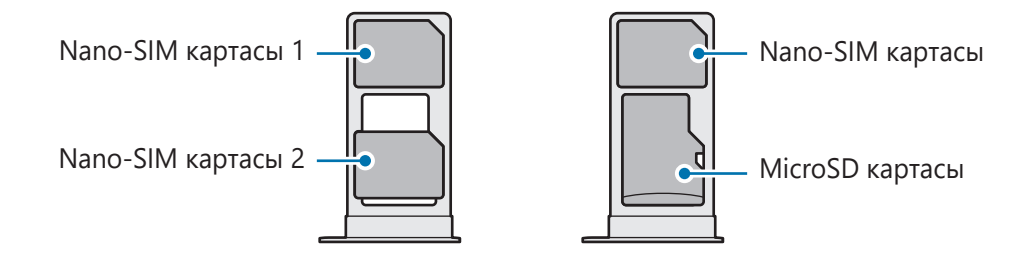

## <span id="page-11-0"></span>**SIM картасының реттеушісі**

**Парам-р** қолданбасын іске қосып, **Қосылымдар** → **SIM картасының реттеушісі** тармағын түртіңіз.

- **SIM карталар**: SIM картасын пайдалану үшін оны белсендіріп, SIM картасының параметрлерін реттеңіз.
- **Таңдаулы SIM карта**: екі карта қосулы тұрған кезде, дауыстық қоңыраулар сияқты кейбір мүмкіндіктер үшін нақты SIM карталарын пайдалану үшін таңдаңыз.
- **Деректерді автоматты ауыстыру**: қажетті SIM картасы желіге қосылмаса, құрылғы дерек алмасу үшін басқа SIM картасын пайдаланатындай орнатыңыз.
- **SIM картаның қосымша параметр-і**: Қоңырау параметрлерін реттеу.

# **Жады картасы (microSD картасы)**

## **Жады картасын орнату**

Құрылғыңыздың жады картасының сыйымдылығы басқа құрылғылардың жады картасының сыйымдылығынан ерекшеленіп, жады картасының өндірушісі мен түріне байланысты сіздің құрылғыңызбен үйлесімді болмауы мүмкін. Құрылғыңыздың жады картасының ең көп сыйымдылығын анықтау үшін Samsung веб-сайтына кіріңіз.

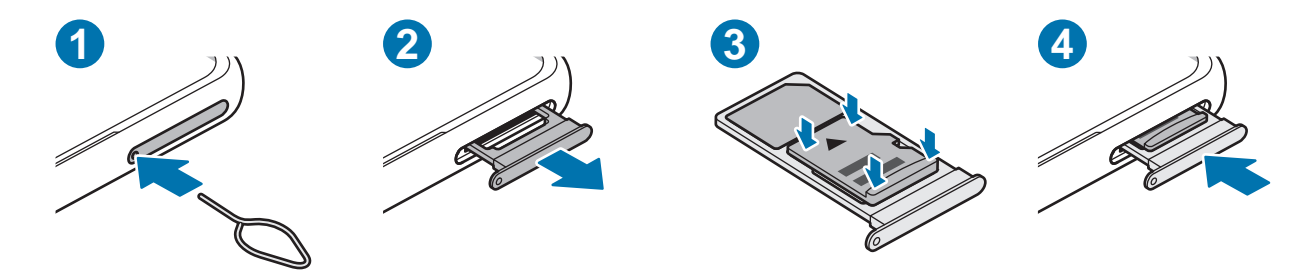

- 1 Науаны босату үшін науаның тесігіне шығару істігін енгізіңіз.
- 2 Науасының ұяшығынан науасын жайлап шығарып алыңыз.
- 3 Жад картасын ұяшыққа алтын түсті түйіспелерін төмен қаратып салыңыз және жад картасын бекіту үшін оны ұяшыққа басыңыз.
- 4 Науасын науасы ұяшығына қайта енгізіңіз.
- Кейбір жады карталары құрылғымен толығымен үйлесімді болмауы мүмкін. Үйлесімді емес O картаны пайдалану құрылғыны немесе жады картасын зақымдауы мүмкін немесе онда сақталған деректерді бүлдіруі мүмкін.
	- Жады картасын абайлап оң жағын жоғары қаратып салыңыз.
	- Шығару істігі тесікке перпендикуляр орналасқанына көз жеткізіңіз. Әйтпесе құрылғы зақымдалуы мүмкін.
	- Құрылғыдан науаны алу кезінде ұялы деректер байланысы өшеді.
	- Егер карта науада сенімді түрде бекітілмесе, жады картасы науадан алынуы немесе түсіп қалуы мүмкін.
	- Егер құрылғыға ылғалды науаны салсаңыз, құрылғы бүлініп кетуі мүмкін. Науаны әрдайым құрғақ күйде ұстаңыз.
	- Құрылғыға сұйықтық тиіп кетпес үшін, науаны науа ағытпасына нықтап енгізіңіз.
	- Құрылғы жады карталары үшін тек FAT және exFAT файлдық жүйелеріне қолдау көрсетеді. Басқа файлдық жүйемен пішімделген картаны салсаңыз, құрылғы жады картасын қайта пішімдеуді қайта сұрайды немесе картаны танымайды. Жады картасын пайдалану үшін, оны пішімдеу қажет. Егер құрылғыңыз пішімделмесе немесе жады картасын анықтамаса, жады картасы өндірушісіне немесе Samsung қызмет көрсету орталығына хабарласыңыз.
		- Деректерді жиі жазу және өшіру жады карталарының қызмет көрсету мерзімін қысқартады.
		- Жады картасын құрылғыға салғанда жады картасының файлдар каталогы **Менің файлдарым** → **SD карта** қалтасында көрсетіледі.

## **Жады картасын алу**

Жады картасын алмай тұрып, қауіпсіз алу үшін алдымен босатып алыңыз.

- 1 **Парам-р** қолданбасын іске қосып, **Батареяны және құрылғыны күту** → **Сақтау орны** түймесін түртіңіз.
- 2 **SD карта** бетін көру үшін солға жанап өтіңіз.
- 3 → **Шығару** түймесін түртіңіз.
- Құрылғы ақпаратты тасымалдау немесе кіру кезінде немесе деректер тасымалдағаннан кейін  $\mathbf{O}$ жады картасы немесе USB сақтау орны сияқты сыртқы сақтау орнын алмаңыз. Бұлай істеу деректердің жоғалуына немесе бүлінуіне әкелуі я болмаса сыртқы сақтау орнын немесе құрылғыны зақымдауы мүмкін. Samsung ұйымы жоғалуларға, оның ішінде сыртқы сақтау құрылғыларын дұрыс пайдаланбаудан болатын деректердің жоғалуына, жауапты болмайды.

# **Жады картасын пішімдеу**

Компьютерде пішімделген жады картасы құрылғымен үйлесімді болмауы мүмкін. Жады картасын құрылғыда пішімдеңіз.

- 1 **Парам-р** қолданбасын іске қосып, **Батареяны және құрылғыны күту** → **Сақтау орны** түймесін түртіңіз.
- 2 **SD карта** бетін көру үшін солға жанап өтіңіз.
- $3 \cdot \frac{•}{•}$  → Пішімі түймесін түртіңіз.
- Жады картасын пішімдеу алдында жады картасында сақталған барлық маңызды деректердің  $\mathbf \Omega$ сақтық көшірмелерін жасауды ұмытпаңыз. Өндіруші кепілдігінде пайдаланушы әрекеттері нәтижесінен деректердің жоғалуы қамтылмайды.

# <span id="page-14-0"></span>**Құрылғыны қосу және өшіру**

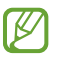

Ұшақтар мен ауруханалар сияқты сымсыз құрылғыларды пайдалану шектелген жерлерде өкілетті қызметкерлердің барлық ескертулері мен нұсқауларын орындаңыз.

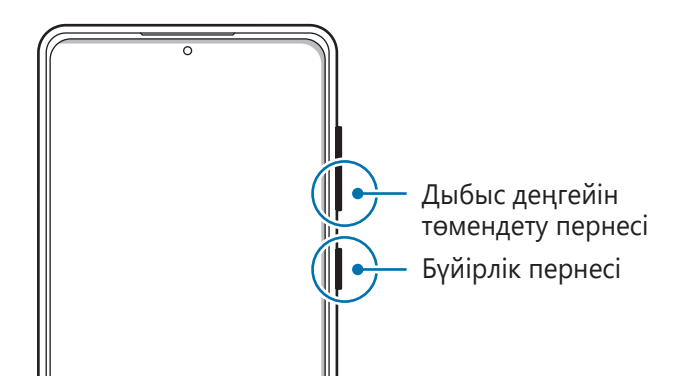

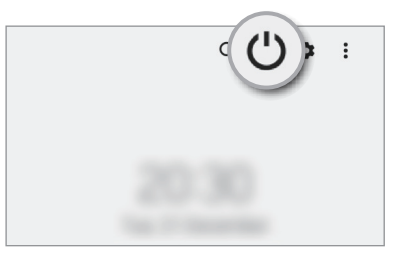

#### **Құрылғыны қосу**

Құрылғыны қосу үшін Бүйірлік пернені бірнеше секунд бойы басып тұрыңыз.

#### **Құрылғыны өшіру**

- 1 Құрылғыны өшіру үшін бүйірлік пернесін және дыбыс деңгейін төмендету пернесін бірге басып тұрыңыз. Болмаса, хабарландырулар тақтасын ашып, төменге қарай жанап өтіп, содан соң  $\bigcirc$ түймесін түртіңіз.
- 2 **Құрылғы өшіріледі** түймесін түртіңіз.

Құрылғыны қайта іске қосу үшін **Қайта бастау** түймесін түртіңіз.

Бүйірлік пернені басып тұрған кезде құрылғыны өшіру күйіне орната аласыз. **Парам-р** M қолданбасын іске қосып, **Қосымша мүмкіндіктер** → **Бүйірлік перне** тармағын түртіп, **Қуатты сөндіру мәзірі** астынан **Басып тұру** түймесін түртіңіз.

#### **Мәжбүрлі түрде қайта іске қосу**

Құрылғы тұрып қалса және жауап бермей жатса, қайта іске қосу үшін бүйірлік пернесін және дыбыс деңгейін төмендету пернесін бір уақытта 7 секундтан көбірек басып тұрыңыз.

#### <span id="page-15-0"></span>**Төтенше жағдай режимі**

Батарея зарядының шығынын төмендету үшін құрылғыны шұғыл режимге ауыстыруға болады. Кейбір қолданбалар және функциялар шектеледі. Жедел режимде жедел қоңырау шалуға, ағымдағы орын туралы ақпаратты басқаларға жіберуге, жедел жағдай дабылын шығаруға және т.б. істеуге болады.

Төтенше жағдай режимін белсендіру үшін Бүйірлік пернені және Дыбыс деңгейін төмендету пернесін бірге басып тұрып, **Төтенше жағдай режимі** түймесін түртіңіз. Болмаса, хабарландырулар тақтасын  $a$ шып, төмен қарай жанап өтіңіз және содан кейін  $(') \rightarrow$  Төтенше жағдай режимі түймесін түртіңіз.

Төтенше жағдай режимін өшіру үшін • → **Төт. жағдай режимін өшіру** тармағын түртіңіз.

Қалған пайдалану уақыты батарея қуаты таусылуына дейін қалған уақытты көрсетеді. Қалған  $\not\!\!{D}$ пайдалану уақыты құрылғы параметрлеріне және жұмыс жағдайларына байланысты өзгеріп отыруы мүмкін.

# **Бастапқы орнату**

Құрылғыны бірінші рет қосқанда немесе деректерді қалпына келтіруді орындаудан кейін құрылғы параметрлерін орнату үшін экрандағы нұсқауларды орындаңыз.

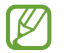

Егер Wi-Fi желісіне қосылмасаңыз, бастапқы орнату барысында кейбір құрылғы мүмкіндіктерін орната алмайсыз.

# **Samsung account**

Samsung есептік жазбасы - ұялы құрылғылар, ТД және Samsung веб-сайты арқылы қамтамасыз етілетін Samsung түрлі қызметтерін пайдалануға мүмкіндік беретін біріктірілген есептік жазба қызметі.

Samsung есептік жазбасымен пайдаланылатын қызметтер тізімін тексеру үшін [account.samsung.com](http://account.samsung.com) торабына кіріңіз.

1 **Парам-р** қолданбасын іске қосып, **Samsung account** түймесін түртіңіз.

**Парам-р** қолданбасын іске қосып, **Есептік жазбалар және сақтық көшірме** → **Есептік жазбаларды басқару** → **Тіркелгі қосу** → **Samsung account** тармағын түртіңіз.

- 2 Samsung есептік жазбаңыз бұрыннан болса, Samsung есептік жазбасына кіріңіз.
	- Google есептік жазбаңызбен кіруді қаласаңыз, **Google арқылы кіру** опциясын түртіңіз.
	- Егер сізде Samsung есептік жазбасы болмаса, **Тіркелгі жасау** опциясын түртіңіз.

#### <span id="page-16-0"></span>**Идентификаторыңызды табу және құпиясөзіңізді қайта орнату**

Samsung есептік жазбасы идентификаторыңыз немесе құпиясөзіңіз ұмытылса, Samsung есептік жазбасына кіру экранынан **Идентификаторды табу** немесе **Құпиясөзді ұмыттыңыз ба?** түймесін түртіңіз. Талап етілетін ақпаратты енгізгеннен кейін, идентификаторыңызды таба аласыз немесе құпиясөзіңізді қайта орната аласыз.

#### **Samsung есептік жазбаңыздан шығу**

Samsung есептік жазбаңыздан шыққан кезде, контактілер немесе оқиғалар сияқты деректеріңіз де құрылғыдан жойылады.

- 1 **Парам-р** қолданбасын іске қосып, **Есептік жазбалар және сақтық көшірме** → **Есептік жазбаларды басқару** тармағын түртіңіз.
- 2 **Samsung account** → **Менің профилім** түймесін және экранның төменгі жағындағы **Жүйеден шығу** түймесін түртіңіз.
- 3 **Жүйеден шығу** опциясын түртіп, Samsung есептік жазбасының құпия сөзін енгізіп, одан кейін **OK** түймесін түртіңіз.

# **Алдыңғы құрылғыдан деректерді тасымалдау (Smart Switch)**

Smart Switch қосқышын деректерді алдыңғы құрылғыдан жаңа құрылғыға тасымалдау үшін пайдалана аласыз.

**Парам-р** қолданбасын ашып, **Есептік жазбалар және сақтық көшірме** → **Ескі құры-н дерек-і тасымалдау** түймесін түртіңіз.

- Бұл мүмкіндікті кейбір құрылғылар немесе компьютерлер қолдамауы мүмкін. M
	- Шектеулер қолданылады. Мәліметтер алу үшін [www.samsung.com/smartswitch](http://www.samsung.com/smartswitch) бетіне кіріңіз. Samsung авторлық құқықты маңызды деп есептейді. Тек жеке немесе тасымалдауға құқығыңыз бар мазмұнды тасымалдаңыз.

#### **USB кабелінің көмегімен деректерді тасымалдау**

Деректерді жылдам және оңай тасымалдау үшін алдыңғы құрылғыны USB кабелін құрылғыға қосуға болады.

1 Құрылғыны және алдыңғы құрылғыны құрылғының USB кабелін пайдаланып қосыңыз.

Алдыңғы құрылғыға байланысты USB коннекторы берілуі мүмкін.

2 Қолданбаны таңдау ашылмалы терезесі пайда болса, **Smart Switch** → **Деректерді қабылдау** тармағын түртіңіз.

- 3 Алдыңғы құрылғыда **Рұқсат ету** опциясын түртіңіз. Егер қолданбаңыз болмаса, **Galaxy Store** немесе **Play Store** жүйесінен жүктеп алыңыз. Құрылғы алдыңғы құрылғыны анықтап, тасымалданатын деректер тізімі пайда болады.
- 4 Құрылғыдан қажетті опцияны таңдап, **Келесі** тармағын түртіп, деректерді беру үшін экрандағы нұсқауларды орындаңыз.
- Файлдарды тасымалдау кезінде құрылғыдан USB кабелін ажыратпаңыз. Бұлай істеу деректердің  $\mathbf T$ жоғалуына немесе құрылғының зақымдалуына әкелуі мүмкін.
- Деректерді тасымалдау кезінде құрылғының батарея қуаты тезірек таусылады. Деректерді IM тасымалдау алдында құрылғыңыз жеткілікті дәрежеде зарядталғанын тексеріңіз. Егер батарея қуаты төмен болса, деректер тасымалы үзілуі мүмкін.

#### **Деректерді сымсыз түрде тасымалдау**

Деректерді Wi-Fi Direct арқылы алдыңғы құрылғыдан өз құрылғыңызға сымсыз тасымалдаңыз.

1 Алдыңғы құрылғыда **Smart Switch** қолданбасын іске қосыңыз.

Егер қолданбаңыз болмаса, **Galaxy Store** немесе **Play Store** жүйесінен жүктеп алыңыз.

- 2 Өзіңіздің құрылғыңыздан **Парам-р** қолданбасын ашып, **Есептік жазбалар және сақтық көшірме** → **Ескі құры-н дерек-і тасымалдау** түймесін түртіңіз.
- 3 Құрылғыларды бір-бірінің жанына орналастырыңыз.
- 4 Алдыңғы құрылғыда, **Деректерді жіберу** → **Сымсыз** тармағын түртіңіз.
- 5 Құрылғыда **Деректерді қабылдау** тармағын түртіңіз, алдыңғы құрылғының операциялық жүйесін таңдаңыз, содан соң **Сымсыз** тармағын түртіңіз.
- 6 Алдыңғы құрылғыда **Рұқсат ету** пәрменін түртіңіз.
- 7 Құрылғыдан қажетті опцияны таңдап, **Келесі** тармағын түртіп, деректерді беру үшін экрандағы нұсқауларды орындаңыз.

#### **Сыртқы сақтау орнымен деректердің сақтық көшірмесін жасау және қалпына келтіру**

Деректерді microSD картасы сияқты сыртқы сақтау орнын пайдаланумен тасымалдаңыз.

- 1 Деректердің сақтық көшірмесін алдыңғы құрылғыдан сыртқы сақтау орнына көшіріңіз.
- $2$  Сыртқы сақтау құрылғысын құрылғыға салыңыз немесе қосыңыз.
- 3 Құрылғыдан **Парам-р** қолданбасын іске қосып, **Есептік жазбалар және сақтық көшірме** → **Сыртқы жадты тасымалдау** тармағын түртіңіз.
- 4 **SD картасынан қалпына келтіру** опциясының астынан сақтық көшірменің жасалған күнін таңдап.
- 5 Қажетті опцияны таңдап, **Келесі** тармағын түртіп, деректерді беру үшін экрандағы нұсқауларды орындаңыз.

#### **Сақтық көшірменің деректерін компьютерден тасымалдау**

Деректерді құрылғы және компьютер арасында тасымалдау. Сізге Smart Switch қолданбасының компьютерлік нұсқасын [www.samsung.com/smartswitch](http://www.samsung.com/smartswitch) сілтемесі арқылы жүктеп алу керек. Алдыңғы құрылғыдағы деректердің сақтық көшірмесін компьютерге жасаңыз және деректерді құрылғыға импорттаңыз.

- 1 Компьютерде Smart Switch қолданбасын жүктеу үшін [www.samsung.com/smartswitch](http://www.samsung.com/smartswitch) бетіне кіріңіз.
- 2 Компьютерде Smart Switch қолданбасын іске қосыңыз.
- Егер алдыңғы құрылғы Samsung құрылғысы болмаса, құрылғы өндірушісі қамтамасыз еткен  $\not\!\!{Z}$ бағдарламаны пайдаланып деректердің сақтық көшірмесін компьютерде жасаңыз. Содан кейін, бесінші қадамға өтіңіз.
- 3 Алдыңғы құрылғыны компьютерге құрылғының USB кабелі арқылы жалғаңыз.
- 4 Компьютерде құрылғыдағы деректердің сақтық көшірмесін жасау үшін экрандағы нұсқауларды орындаңыз.

Содан кейін алдыңғы құрылғыны компьютерден ажыратыңыз.

- 5 Құрылғыны компьютерге USB кабелі арқылы жалғаңыз.
- 6 Компьютерде деректерді құрылғыға тасымалдау үшін экрандағы нұсқауларды орындаңыз.

# <span id="page-19-0"></span>**Экранды түсіну**

## **Сенсорлық экранды басқару**

**Түрту**

Экранды түртіңіз.

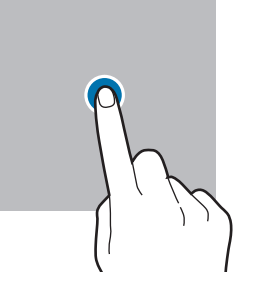

#### **Сүйреу**

Элементті басып түртып, мақсатты орнына сүйреңіз.

#### **Жанап өту**

Жоғары, төмен, солға немесе оңға жанап өтіңіз.

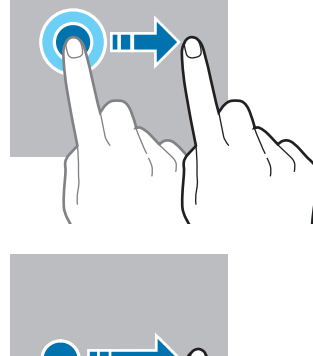

**Түртіп, ұстап тұру** Экранды шамамен 2 секунд басып тұрыңыз.

**Екі рет түрту** Экранды екі рет түртіңіз.

**Саусақтарды алшақтату және** 

**шымшу**

немесе

жақындатыңыз.

Екі саусақты экранда бір-бірінен алшақтатыңыз

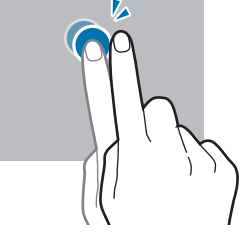

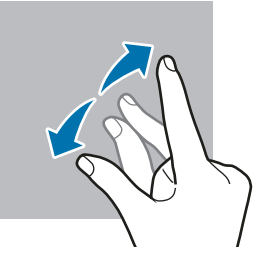

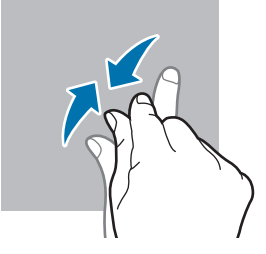

- Сенсорлық экранның басқа электр құрылғыларға тиюіне жол бермеңіз. Электростатикалық  $\bigcirc$ разрядтар сенсорлық экранның дұрыс жұмыс істемеуіне себеп болуы мүмкін.
	- Сенсорлық экранды зақымдап алмау үшін, оны ешбір үшкір нәрсемен түртпеңіз немесе саусақ ұштарымен оған шамадан тыс қысым түсірмеңіз.
	- Сенсорлық экранда немесе бір бөлігінде қозғалмайтын графиканы ұзақ уақыт пайдалану ұсынылмайды. Бұлай істеу суреттің тұрып қалуына (экранның күйіп кетуіне) немесе жанама суреттердің болуына әкелуі мүмкін.

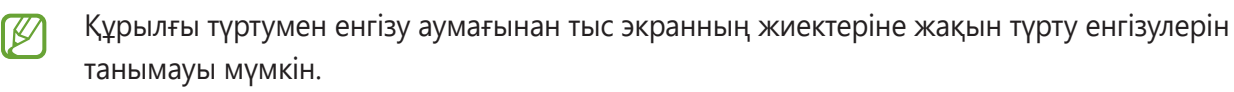

# <span id="page-20-0"></span>**Шарлау жолағы (бағдарлама түймелері)**

Экранды өшірген кезде бағдарлама түймелері экран астындағы шарлау жолағында пайда болады. Бағдарлама түймелері әдепкі бойынша соңғы қолданбалар түймесіне, Бастапқы түймеге және артқа түймесіне орнатылады. Түймелер функциялары пайдаланылатын қолданбаға немесе пайдалану ортасына сәйкес өзгеруі мүмкін.

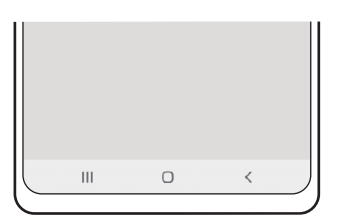

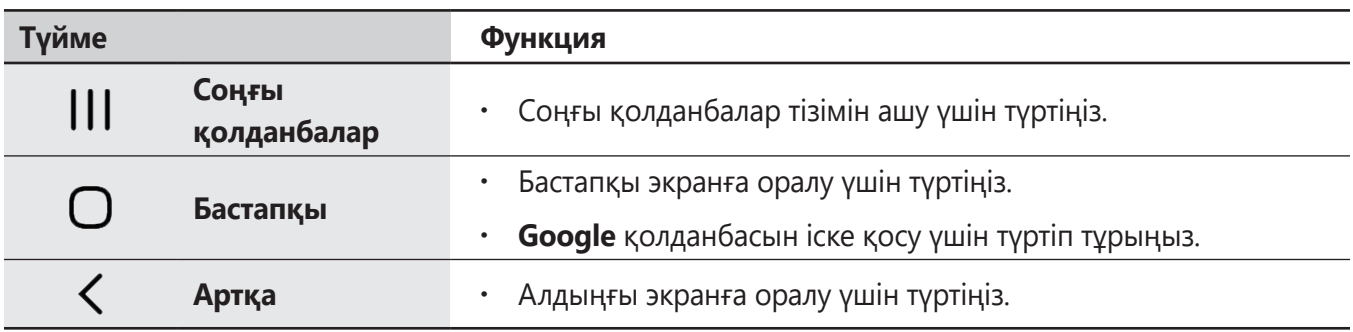

#### **Шарлау жолағын жасыру**

Шарлау жолағын жасыру арқылы кең экранда файлдарды көріңіз немесе қолданбаларды пайдаланыңыз.

**Параметрлер** қолданбасын іске қосып, **Дисплей** → **Шарлау жолағы** тармағын түртіп, **Шарлау түрі** астынан **Қимылдарды жүргізіп өту** опциясын түртіңіз. Шарлау жолағы жасырылады және қимыл кеңестері пайда болады. **Қосымша опциялар** түймесін түртіп, қажетті опцияны таңдаңыз.

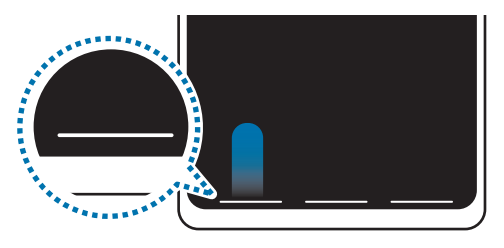

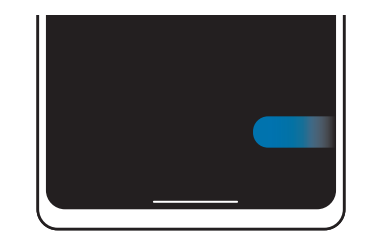

Төменгі жақтан жанап өту Бүйір жағынан және төменгі жақтан жанап өту

Егер экран астында қимыл кеңестерін жасыру керек болса, өшіру үшін **Қимыл кеңесі** қосқышын түртіңіз.

#### **Бастапқы экран және қолданбалар экраны**

Бастапқы экран — құрылғының барлық мүмкіндіктеріне қол жеткізудің бастапқы нүктесі. Ол виджеттерді, қолданбалардың таңбашаларын және басқаларды көрсетеді.

Қолданбалар экраны барлық қолданбалардың, соның ішінде, жаңадан орнатылған қолданбалардың белгішелерін көрсетеді.

#### **Бастапқы және қолданбалар экрандары арасында ауыстыру**

Бастапқы экранда қолданбалар экранын ашу үшін жоғары жанап өтіңіз.

Бастапқы экранға оралу үшін қолданбалар экранында жоғары немесе төмен жанап өтіңіз. Болмаса, Бастапқы түймесін немесе артқа түймесін түртіңіз.

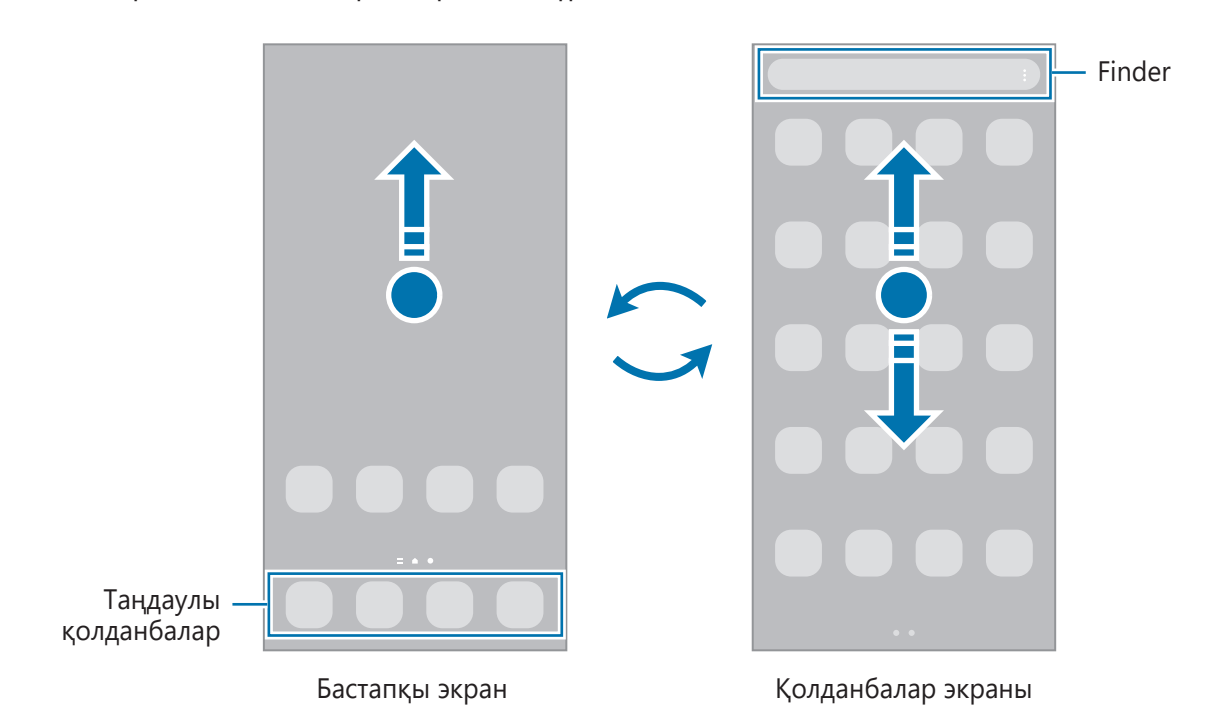

Егер бастапқы экранға Қолданбалар түймесі қосылса, түймені түртумен Қолданбалар экранын аша аласыз. Бастапқы экраннан бос аймақты түртіп тұрып, **Парамет-р** опциясын түртіңіз және белсендіру үшін **Бастапқы экрандағы Қолданбалар экраны түймесін көрсету** қосқышын түртіп, оны белсендіріңіз. Қолданбалар түймесі бастапқы экран астына қосылады.

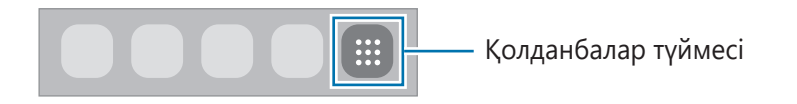

#### **Бастапқы экранды өңдеу**

Өңдеу опцияларына қатынасу үшін бастапқы экранда бос аумақты түртіп, ұстап тұрыңыз немесе экранда саусақтарды бір біріне жақындатыңыз. Түсқағаз орнатуға, виджеттер қосуға және т.б. орындауға болады. Сонымен қатар, бастапқы экран тақталарын қосуға, өшіруге немесе қайта орналастыруға болады.

- Тақталар қосу: сол жаққа жанап өтіп,  $\left(\frac{1}{1}\right)$  түртіңіз.
- Тақталарды жылжыту: тақтаның алдын ала көрінісін түртіп тұрып, оны жаңа орынға сүйреңіз.
- Тақталарды өшіру: тақтадан түртіңіз.

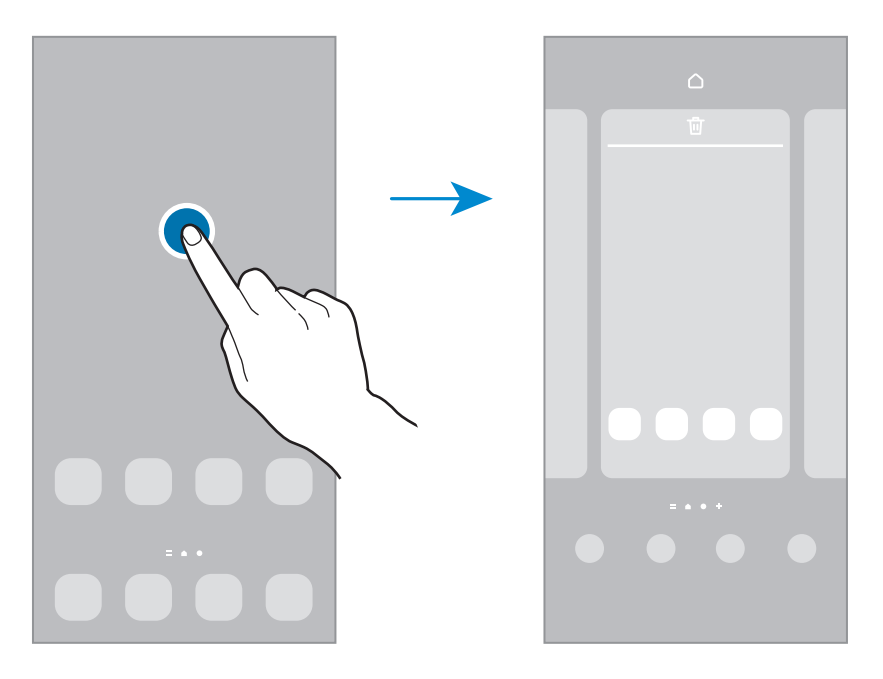

- **Түсқағаз және стиль**: Бастапқы экран және құлыпталған экран үшін түсқағаз параметрлерін өзгертіңіз.
- **Тақырыптар**: құрылғы тақырыбын өзгерту. Түстер, белгішелер және түсқағаздар сияқты интерфейстік көрнекі элементтері таңдалған тақырыпқа байланысты өзгереді.
- **Виджет**: виджеттер бастапқы экранда ақпаратты және ыңғайлы қол жеткізуді қамтамасыз ету үшін белгілі бір қолданба функцияларын іске қосатын шағын қолданбалар. Виджетті таңдаңыз және **Қосу** түймесін түртіңіз. Виджет бастапқы экранға қосылады.
- **Парамет-р**: Экран пішімі сияқты Бастапқы экран параметрлерін теңшеу.

#### **Бастапқы экранда барлық қолданбаларды көрсету**

Бөлек қолданбалар экранын пайдаланусыз құрылғыны бастапқы экрандағы барлық қолданбаларды көрсету күйіне орната аласыз. Бастапқы экраннан бос аймақты түртіп тұрып, **Парамет-р** → **Бастапқы экран құрылымы** → **Тек бастапқы экран** → **Қолдану** тармағын түртіңіз.

Енді бастапқы экранда сол жаққа жанап өтумен барлық қолданбаларға кіре аласыз.

## **Finder іске қосу**

Құрылғыдан мазмұнды жылдам іздеңіз.

- 1 Қолданбалар экранында **Іздеу** опциясын түртіңіз. Болмаса, хабарландырулар тақтасын ашып, төменге қарай жанап өтіп, содан соң  $Q$  түймесін түртіңіз.
- 2 Кілтсөзді енгізіңіз.

Құрылғыдан қолданбалар мен мазмұн ізделеді. Пернетақтадан  $\mathbf Q$  түймесін түртсеңіз, қосымша мазмұнды іздей аласыз.

#### **Элементтерді жылжыту**

Элементті түртіп тұрып, жаңа орынға сүйреп апарыңыз. Басқа тақтаға жылжыту үшін элементті экранның бүйіріне сүйреңіз.

Бастапқы экрандағы қолданбаға таңбаша қосу үшін қолданбалар экранындағы элементті түртіп тұрып, одан кейін **Бастыға қосу** түймесін түртіңіз. Қолданба таңбашасы бастапқы экранға қосылады.

Сондай-ақ, жиі пайдаланылатын қолданбаларды бастапқы экранның төменгі жағындағы таңбашалар аумағына жылжытуға болады.

#### **Қалталар жасау**

Қолданбаларға жылдам кіріп іске қосу үшін қалталар жасап, ұқсас қолданбаларды жинаңыз.

Қолданбалар экранында немесе бастапқы экранда қолданбаны түртіп, ұстап тұрыңыз, содан кейін оны басқа қолданбаға сүйреңіз.

Таңдалған қолданбаларды қамтитын жаңа қалта жасалады. **Қалта атауы** опциясын түртіп, қалта атауын енгізіңіз.

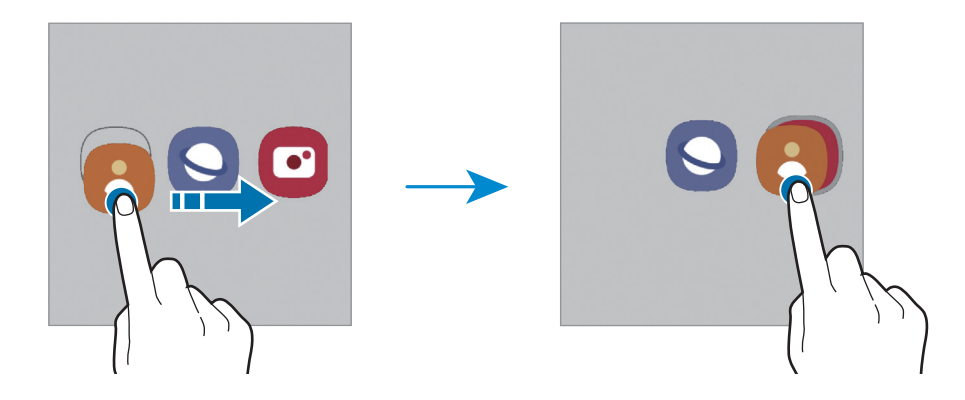

#### • **Басқа қолданбаларды қосу**

Қалтадағы белгішесін түртіңіз. Қосу керек қолданбаларды белгілеп, **Дайын** опциясын түртіңіз. Сонымен қатар, қалтаға апарумен қолданба қосуға болады.

#### • **Қолданбаларды қалтадан басқа жерге көшіру**

Жаңа орынға сүйреп апару үшін қолданбаны түртіп тұрыңыз.

#### • **Қалтаны жою**

Қалтаны түртіп тұрып, одан кейін **Қалтаны жою** опциясын түртіңіз. Қалта ғана жойылады. Қалтадағы қолданбалар, қолданбалар экранына көшірілетін болады.

## **Қырлы тақта**

Қырлы тақталардан таңдаулы қолданбалар мен мүмкіндіктерге жылдам қатынаса аласыз.

Қырлы тақтаның таңбалауышын экранның ортасына қарай сүйреңіз.

Егер қырлы тақтаның таңбалауышы көрінбейтін болса, **Парам-р** қолданбасын ашып, **Дисплей** тармағын түртіңіз, содан кейін **Қырлы тақталар** қосқышын түртіп, оны белсендіріңіз.

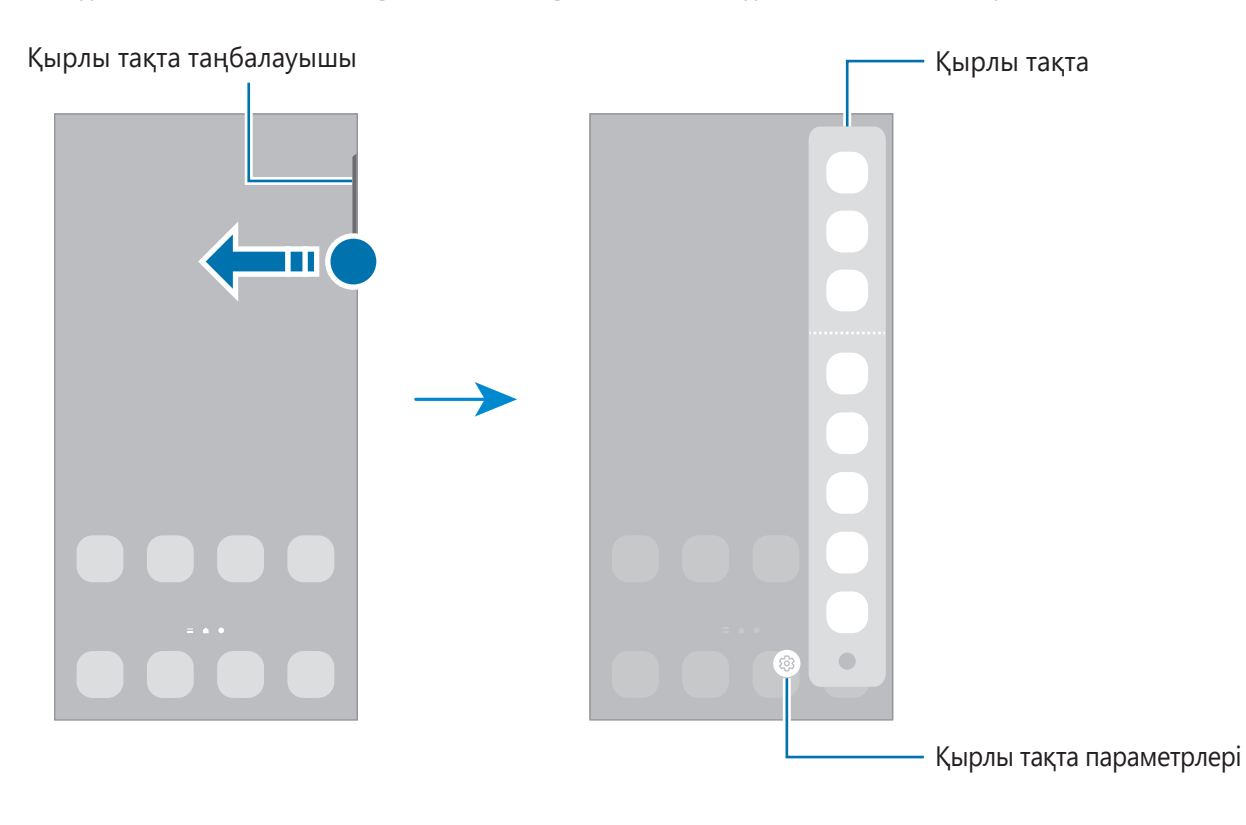

## **Құлыптау экраны**

Бүйірлік пернені басу экранды өшіреді және құлыптайды. Сондай-ақ, экран құрылғы көрсетілген кезең бойы пайдаланылмаса өшеді және автоматты түрде құлыпталады.

Экранды құлыптан босату үшін, экран қосылған кезде кез келген бағытта жанап өтіңіз.

Егер экран өшірілсе, экранды қосу үшін Бүйірлік пернені басыңыз. Болмаса, экранды екі рет түртіңіз.

#### **Экранды құлыптау әдісін өзгерту**

Экранды құлыптау әдісін өзгерту үшін **Парам-р** қолданбасында **Құлып. экр.** → **Экран құлыптау түрі** тармағын түртіңіз де, әдісін таңдаңыз.

Экран құлыптау әдісіне арналған үлгі, PIN, құпиясөз немесе биометрлік деректер орнатылған кезде басқалардың құрылғыға кірісін болдырмаумен жеке ақпаратты қорғауға болады. Экран құлыптау әдісін орнатқаннан кейін құрылғы құлыптан босату кезінде құлыптан босату кодын талап етеді.

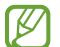

Егер қатарда құлыптан босату коды бірнеше рет дұрыс енгізілмесе және талпыныс шегіне жетсе, құрылғыны зауыттық деректерді қайта орнатуға реттеуге болады. **Парам-р** қолданбасын іске қосып, **Экранды құлыптау** → **Қауіпсіз құлыптау параметрлері** тармағын түртіп, экранды алдын ала орнатылған экранды құлыптау әдісімен құлыптан босатып, **Зауыттық мәнді авто ысыру** қосқышын қосу үшін оны түртіңіз.

## **Индикаторлық белгішелер**

Индикаторлық белгішелер экранның жоғарғы жағындағы күй жолағында пайда болады. Төмендегі кестеде тізілген белгішелер ең жиі кездеседі.

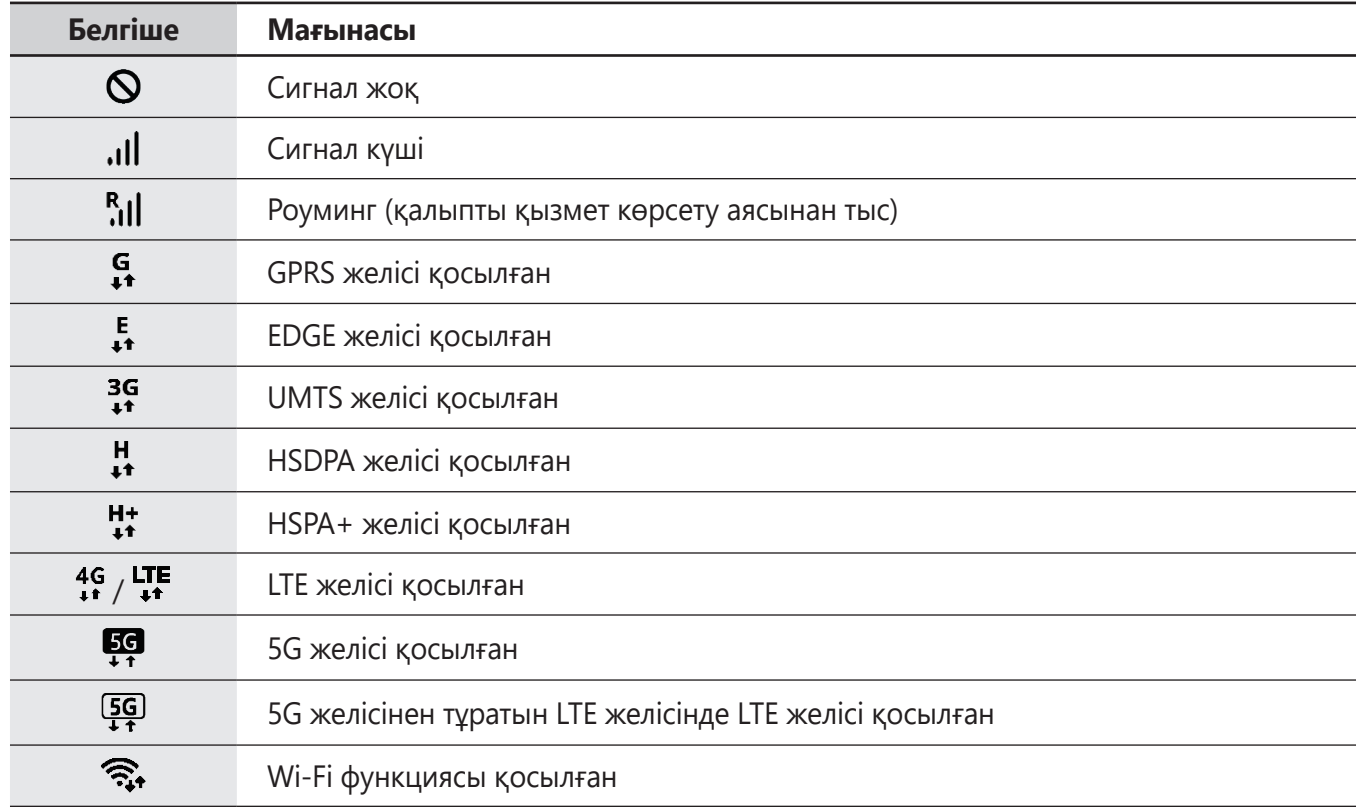

 $\not\!\!\!D$ 

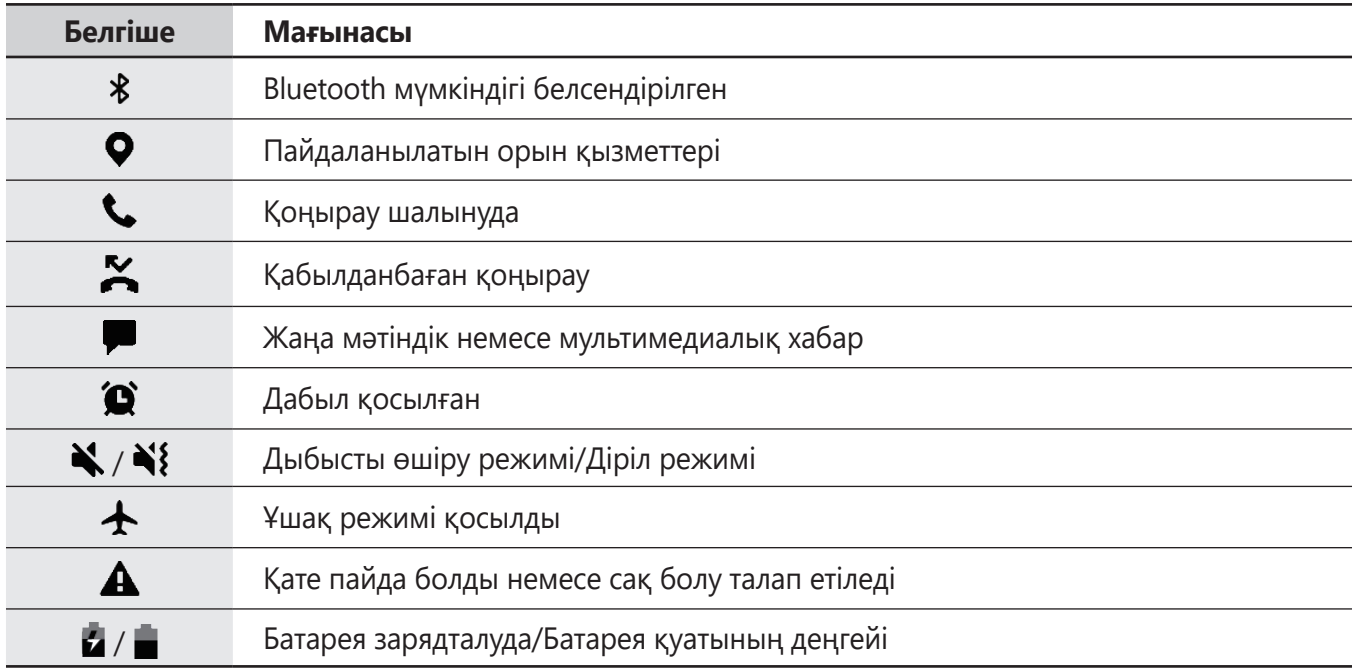

• Кейбір қолданбаларда экранның жоғарғы жағында күй жолағы пайда болмауы мүмкін. Күй жолағын көрсету үшін экранның жоғарғы жағынан төмен қарай сүйреңіз.

- Хабарландыру тақтасын ашқан кезде ғана кейбір индикатор белгішелері пайда болады.
- Индикатор белгішелері қызмет көрсетушіге немесе үлгіге байланысты әр түрлі болады.

# <span id="page-27-0"></span>**Хабарландыру тақтасы**

Жаңа хабарландыруларды алғанда күй жолағында индикатор белгішелер пайда болады. Белгішелер туралы қосымша ақпарат алу үшін хабарландырулар тақтасын ашып, мәліметтерді көріңіз.

Хабарландырулар тақтасын ашу үшін күй жолағын төмен қарай сүйреңіз. Хабарландырулар тақтасын жабу үшін экранда жоғары қарай жанаңыз.

Хабарландырулар тақтасында келесі функцияларды пайдалана аласыз.

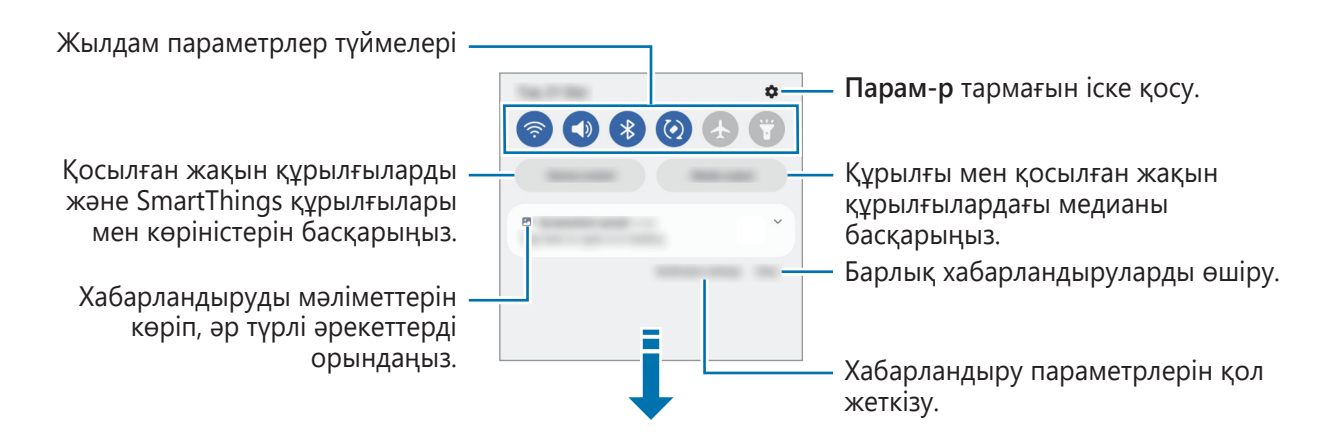

#### **Жылдам параметрлер түймелерін пайдалану**

Белгілі бір мүмкіндіктерді белсендіру үшін жылдам баптау түймелерін түртіңіз. Көбірек түймелерді көру үшін хабарландыру панелін төменге қарай жанап өтіңіз. Түйме қосу үшін  $(+)$  опциясын түртіңіз.

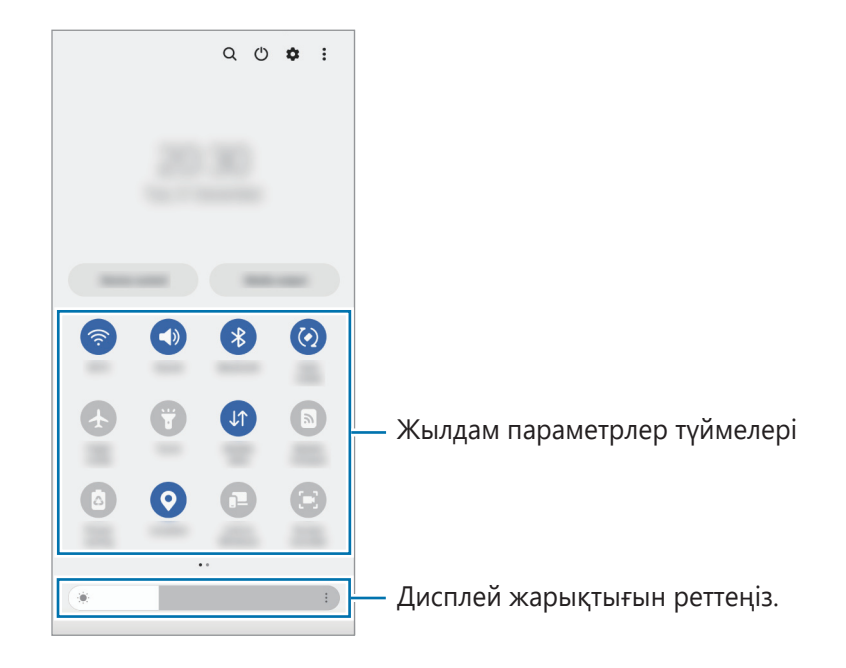

<span id="page-28-0"></span>Мүмкіндік параметрлерін өзгерту үшін, әр түйменің астындағы мәтінді түртіңіз. Егжей-тегжейлі параметрлерді көру үшін түймені түртіп, ұстап тұрыңыз.

Түймелерді қайта реттеу үшін • → **Түймелерді өңдеу** тармағын түртіңіз, түймені түртіп, ұстап тұрыңыз, содан кейін оны басқа орынға сүйреңіз.

## **Медиа ойнатуды басқару**

Медиа мүмкіндігімен музыканы немесе бейнені ойнатуды жеңіл басқарыңыз.

- 1 Хабарландырулар тақтасын ашып, **Медиа шығыс** түймесін түртіңіз.
- $2$  Ойнатуды басқару үшін контроллердегі белгішелерді түртіңіз.

## **Маңайдағы құрылғыларды басқару**

Маңайдағы қосылған құрылғыларды және жиі пайдаланатын SmartThings құрылғылары мен хабарландырулар тақтасындағы көріністерді жылдам іске қосып, басқарыңыз.

- 1 Хабарландыру тақтасын ашып, **Құрылғы басқару** түймесін түртіңіз. Маңайдағы қосылған құрылғылар, SmartThings құрылғылары мен көріністер көрсетіледі.
- 2 Маңайдағы құрылғыны немесе SmartThings құрылғысын таңдап, басқарыңыз немесе көріністі іске қосыңыз.

# **Экранды түсіру және экранды жазу**

# **Экранды түсіру**

Құрылғыны пайдаланған уақытта экранды суретке түсіруге, содан соң онда жазба, кескін жасауға, оны қиюға немесе онымен бөлісуге болады. Ағымдағы экранды және айнымалы экранды түсіруге болады.

## **Экран суретін түсіру әдісі**

Экранды суретке түсіру үшін келесі әдістерді пайдаланыңыз. Түсірілген экран суреттерін **Галерея** ішінде көруге болады.

**1-әдіс)** Түсіру пернесі: Бүйірлік пернені және Дыбыс деңгейін төмендету пернесін бір уақытта басып тұрыңыз.

**2-әдіс)** Жанап өту арқылы түсіру: қолыңыздың қырымен экранды солға немесе оңға қарай жанап өтіңіз.

- Кейбір қолданбаларды және мүмкіндіктерді пайдаланып жатқанда скриншотты түсіру  $\boldsymbol{\mathscr{C}}$ мүмкін емес.
	- Егер жанап өту арқылы экранды суретке түсіру мүмкіндігі белсендірілмеген болса, **Парам-р** қолданбасын ашып, **Қосымша мүмкіндіктер** → **Қозғалыстар мен қимылдар** тармағын түртіп, содан соң **Сур түс үшін алақан сипаңыз** қосқышын белсендіру үшін, оны түртіңіз.

Экран суретін түсіргеннен кейін, экранның төменгі жағындағы келесі опцияларды пайдаланыңыз:

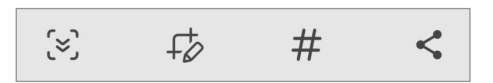

- $\{\approx\}$ : ағымдағы мазмұнды және жасырын мазмұнды веб-бет сияқты кеңейтілген бетке түсіру. Сіз тармағын түрткенде, экран автоматты түрде төмен айналып, қосымша мазмұн түсіріледі.
- $\downarrow$ 5: скриншотта жазу немесе салу не скриншоттан бөлікті қиып алу. Қиылған аймақты **Галерея** ішінде көруге болады.
- $\#$ : скриншотқа тегтерді қосу. Скриншоттарды тег бойынша іздеу үшін Қолданбалар экранының жоғарғы жағындағы **Іздеу** түймесін және Скриншоттар → Q түймесін түртіңіз. Тегтер тізімін көріп, қажетті скриншотта оңай іздей аласыз.
- : скриншоты басқалармен бөлісу.
- Егер опциялар суретке түсірілген экранда көрінбесе, **Парам-р** қолданбасын ашып, **Қосымша мүмкіндіктер** → **Скриншоттар мен экран жазушы** тармағын түртіп, **Түсір. кейін құр. тақта көрсету** қосқышын белсендіру үшін оны түртіңіз.

## **Экранды жазу**

Құрылғыны пайдалану кезінде экранды жазыңыз.

- 1 Хабарландырулар тақтасын ашып, ол бойынша төменге қарай жанап өтіп, белсендіру үшін (**Экранды жазушы**) тармағын түртіңіз.
- 2 Дыбыс параметрін таңдап, **Жазуды бастау** түймесін түртіңіз. Кері санақтан кейін жазу басталады.
	- $\cdot$  Экранда жазу немесе салу үшін  $\blacktriangleright$  түймесін түртіңіз.
	- Экранды бейне қабатымен жазу үшін  $\blacktriangleright$  түймесін түртіңіз.
- $3$  Бейнені жазуды аяқтағанда  $\blacksquare$  түймесін түртіңіз. Бейнелерді **Галерея** тармағында қарай аласыз.
- Экранды жазу құралы параметрлерін өзгерту үшін, **Парам-р** қолданбасын іске қосып,  $\not\!\!{E}$ **Қосымша мүмкіндіктер** → **Скриншоттар мен экран жазушы** тармағын түртіңіз.

# <span id="page-30-0"></span>**Мәтінді енгізу**

## **Пернетақта орналасуы**

Мәтінді енгізген кезде пернетақта автоматты түрде пайда болады.

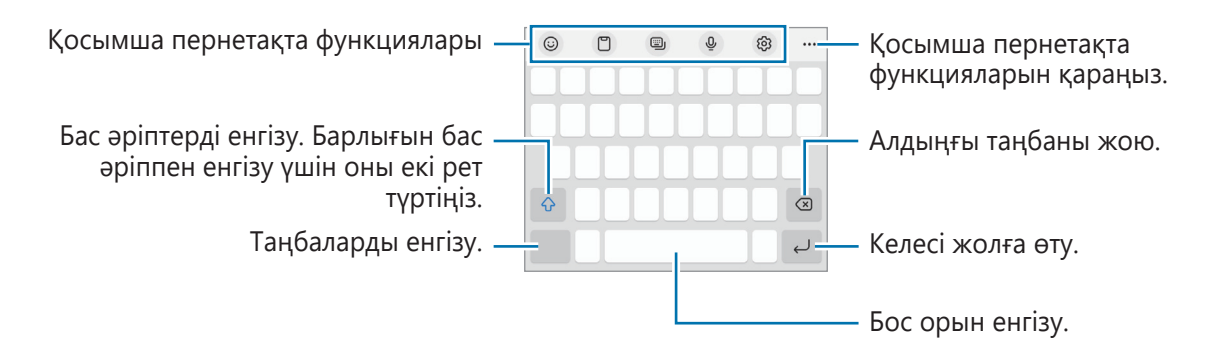

Кейбір тілдерде мәтінді енгізуге қолдау көрсетілмейді. Мәтін енгізу үшін енгізу тілін қолдау көрсетілетін тілдердің біреуіне өзгерту керек.

#### **Енгізу тілін өзгерту**

M

 $\diamondled{c}$ Э → **Тілдер мен түрлері → Енгізу тілдерін басқару** опциясын түртіп, пайдаланылатын тілдерді таңдаңыз. Бос орын пернесін солға немесе оңға жанап өту немесе  $\bigoplus$  опциясын түрту арқылы енгізу тілдерінің арасында ауыса аласыз.

#### **Пернетақтаны өзгерту**

Шарлау жолағынан пернетақтаны өзгерту үшін  $\cdots$  түймесін түртіңіз.

Пернетақта түрін өзгерту үшін,  $\&ot$ े $\rightarrow$  **Тілдер мен түрлері** тармағын түртіп, тілді таңдап, қажетті пернетақта түрін таңдаңыз.

- ΙB • Егер шарлау жолағында пернетақта түймесі ( ) пайда болмаса, **Парам-р** қолданбасын іске қосып, **Жалпы басқару** → **Пернетақта тізімі және әдепкі** тармағын түртіп, **Шарлау жолағындағы пернетақта түймесі** қосқышын белсендіру арқылы оны қосыңыз.
	- **3 x 4** пернетақтасында бір пернеде үш немесе төрт таңба болады. Таңба енгізу үшін қажет таңба көрсетілгенше сәйкес пернені қайталап түртіңіз.

#### **Қосымша пернетақта функциялары**

- : Эмодзилер, стикерлер және басқа да нәрселер енгізу. Сонымен қатар, өзіңізге ұнайтын эмодзи жапсырмаларын енгізе аласыз. Толық ақпаратты [AR эмодзи жапсырмаларын чаттарда](#page-62-0)  [пайдалану](#page-62-0) бөлімінен қараңыз.
- $\Box$ : аралық сақтағыштан элемент қосу.
- : пернетақта режимін өзгерту.
- $\mathbb Q$  : дауыспен мәтін енгізу.
- : пернетақта параметрлерін өзгерту.

Пернетақтаның басқа функцияларын пайдалану үшін ••• түймесін түртіңіз.

- $Q:$  мазмұнды іздеп, енгізіңіз.
- $\mathbb{R}$ ): мәтінді аудару және енгізу.
- $\left(\mathbb{P}\text{ass}\right)$ : Samsung Pass жүйесінде тіркелген жеке ақпаратыңызды енгізіңіз.
- **: музыка сілтемелерімен бөлісу.**
- : бейне сілтемелерімен бөлісу.
- : эмодзилерді енгізу.
- $\left( \frac{m}{2} \right) / \left( \frac{m}{2} \right)$ : Жапсырмалар енгізу.
- : пернетақта өлшемін өзгерту.
- : Мәтін өңдеу тақтасын ашыңыз.
- Қызмет провайдеріне немесе үлгіге байланысты кейбір мүмкіндіктер қолжетімсіз болуы  $\varnothing$ мүмкін.

## **Көшіру және қою**

- 1 Мәтін үстінде түртіп, ұстап тұрыңыз.
- 2 Қажет мәтінді бөлектеу үшін немесе белгішесін сүйреңіз немесе бүкіл мәтінді бөлектеу үшін **Барлығын таңдау** опциясын түртіңіз.
- 3 **Көшіру** немесе **Қию** опциясын түртіңіз. Бөлектелген мәтін буферге көшірілді.
- 4 Мәтін кірістірілетін жерді түртіп, ұстап тұрыңыз, сөйтіп **Қою** опциясын түртіңіз. Алдында көшірген мәтінді қою үшін **Буфер** опциясын түртіп, мәтінді таңдаңыз.

# <span id="page-32-0"></span>**Қолданбалар және мүмкіндіктер**

# **Қолданбаларды орнату немесе жою**

# **Galaxy Store**

Қолданбаларды сатып алыңыз және жүктеңіз. Samsung Galaxy құрылғыларына арналған қолданбаларды жүктеуге болады.

**Galaxy Store** қолданбасын іске қосыңыз. Қолданбаларды санат бойынша шолыңыз немесе кілт сөз көмегімен іздеу үшін  $Q$  опциясын түртіңіз.

- Қызмет провайдеріне немесе үлгіге байланысты бұл бағдарлама қолжетімсіз болуы мүмкін. 网
	- Автоматты түрде жаңарту параметрлерін өзгертү үшін **Мәзір** →  $\{\hat{\circ}\}$  → **Қолданбаларды авто жаңарту** тармағын түртіңіз, содан кейін опцияны таңдаңыз.

# **Play Store**

Қолданбаларды сатып алыңыз және жүктеңіз.

**Play Store** қолданбасын іске қосыңыз. Қолданбаларды санат бойынша шолыңыз немесе кілт сөз көмегімен іздеңіз.

Автоматты түрде жаңарту параметрлерін өзгерту үшін тіркелгі белгішесін түртіңіз, **Парам-р**  $\rightarrow$  Желі параметрлері → Қолданбаларды автожаңарту тармағын түртіңіз, содан кейін опцияны таңдаңыз.

# **Қолданбаларды басқару**

#### **Қолданбаларды жою немесе өшіру**

Қолданбаны түртіп тұрып, опцияны таңдаңыз.

- **Жою**: жүктелген қолданбаларды жою.
- **Өшіру**: құрылғыдан жою мүмкін емес таңдалған әдепкі қолданбаларды өшіру.

Кейбір қолданбалар осы мүмкіндікке қолдау көрсетпеуі мүмкін.

#### **Қолданбаларды іске қосу**

**Парам-р** қолданбасын іске қосып, **Қолданбалар** →  $\downarrow$  → **Өшірілген → ОК** тармағын түртіп, қолданбаны таңдаңыз және **Қосу** түймесін түртіңіз.

## <span id="page-33-0"></span>**Қолданба рұқсаттарын орнату**

Кейбір қолданбалардың дұрыс жұмыс істеуі үшін құрылғыдағы ақпаратқа кіру немесе пайдалану рұқсаты керек болуы мүмкін.

Қолданба рұқсаты параметрлерін көру үшін **Парам-р** қолданбасын іске қосып, **Қолданбалар** опциясын түртіңіз. Қолданбаны таңдап, **Рұқсаттар** опциясын түртіңіз. Қолданбаның рұқсаттарының тізімін қарауға және оның рұқсаттарын өзгертуге болады.

Қолданба рұқсаты параметрлерін рұқсат санаты бойынша көру немесе өзгерту үшін **Парам-р** қолданбасын іске қосып, **Қолданбалар** → → **Рұқсатты басқару** тармағын түртіңіз. Элементті таңдап, қолданбаны таңдаңыз.

Егер қолданбаларға рұқсаттар берілмесе, қолданбалардың негізгі мүмкіндіктері дұрыс істемеуі ſØ мүмкін.

# **Телефон**

# **Кіріспе**

Дауыстық және бейне қоңырауларды шалыңыз немесе оларға жауап беріңіз.

# **Қоңырау шалу**

- 1 **Телефон** қолданбасын іске қосып, **Пер/тақта** түртіңіз.
- 2 Телефон нөмірін енгізіңіз.
- $3$  Дауыстык коңырау шалу үшін  $\odot$  опциясын түртініз немесе бейне қоңырау шалу үшін немесе • опциясын түртіңіз.

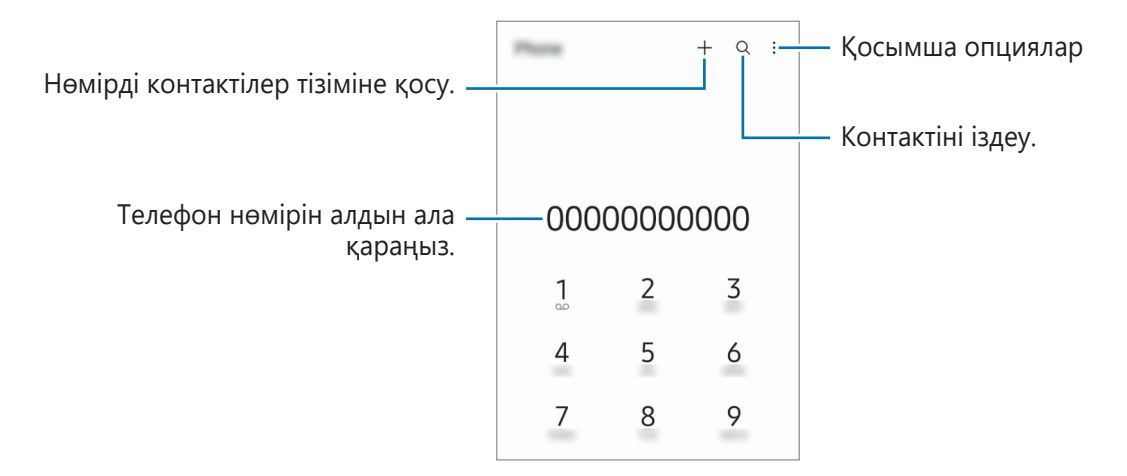

#### **Қоңыраулар журналдарынан немесе контактілер тізімінен қоңыраулар шалу**

**Телефон** қолданбасын іске қосып, **Соңғылар** немесе **Контактілер** тармағын түртіңіз, содан кейін қоңырау шалу үшін контактіде немесе телефон нөмірінде оңға жанап өтіңіз.

Бұл мүмкіндік өшірулі тұрса, <u>•</u> → **Парам-р → Басқа қоңырау параметрлері** тармағын түртіңіз және содан кейін **Қо ш не мә хаб жіб үшін жү-п өт** қосқышын белсендіріңіз.

#### **Жылдам теру мүмкіндігін қолдану**

Жылдам теруге арналған нөмірді белгілеу үшін, **Телефон** қолданбасын іске қосып, **Пер/тақта** немесе **Контактілер → • → Жылдам терілетін нөмірлер** тармағын түртіп, жылдам теру нөмірін таңдап, телефон нөмірін қосыңыз.

Қоңырау шалу үшін пернетақтадағы жылдам теру нөмірін түртіп, ұстап тұрыңыз. 10 және одан да көп жылдам теру нөмірі үшін нөмірдің бірінші нөмірін немесе бірінші нөмірлерін түртіңіз де, артынша соңғы санын түртіп, ұстап тұрыңыз.

Мысалы, егер **123** нөмірін жылдам теру нөмірі ретінде белгілейтін болсаңыз **1** санын, **2** санын түртіңіз де, артынша **3** санын түртіп, ұстап тұрыңыз.

#### **Халықаралық қоңырау шалу**

- 1 **Телефон** қолданбасын іске қосып, **Пер/тақта** түртіңіз.
- 2 **+** белгісі көрсетілгенше **0** пернесін түртіп ұстап тұрыңыз.
- $3$  Ел кодын, аймақ кодын және телефон нөмірін енгізіп,  $\bullet$  опциясын түртіңіз.

# **Қоңырауларды қабылдау**

#### **Қоңырауға жауап беру**

Қоңырау келгенде  $\mathbb Q$  белгішесін үлкен дөңгелек сыртына сүйреңіз.

#### **Қоңырауды қабылдамау**

Қоңырау келгенде  $\bigodot$  белгішесін үлкен дөңгелек сыртына сүйреңіз.

Кіріс қоңыраудан бас тартқанда хабар жіберу үшін, **Хабарды жіберу** жолағын жоғары сүйреп апарып, жіберетін хабарды таңдаңыз.

Әр түрлі қабылдамау хабарларын жасау үшін **Телефон** қолданбасын іске қосып, • → Парам-р → Жылдам қабылдамау хабарлары тармағын түртіп, хабарды енгізіп, + опциясын түртіңіз.

# **Телефон нөмірлерін бұғаттау**

Бұғаттау тізіміне енгізілген белгілі бір нөмірлерден шалынған қоңырауларды бұғаттау.

- 1 **Телефон** қолданбасын іске қосып, → Парам-р → Нөмірлерді бұғаттау тармағын түртіңіз.
- 2 **Соңғылар** немесе **Контактілер** опциясын түртіп, контактілерді немесе телефон нөмірлерін таңдап, **Дайын** опциясын түртіңіз.

Нөмірді қолмен енгізу үшін **Телефон нөмірін қосу** опциясын түртіп, телефон нөмірін енгізіп, опциясын түртіңіз.

Егер біреу сізге бұғатталған нөмірден қоңырау шалуға тырысатын болса, сіз бұл жөніндегі хабарламаны алмайтын боласыз. Қоңыраулар, қоңырау журналына жазылатын болады.

Сонымен қатар, қоңырау шалушы ID көрсетпейтін адамдардың кіріс қоңырауларын құлыптауға  $\not\!\!\!D$ болады. Осы мүмкіндікті қосу үшін **Белгісіз/құпия нөмірлерді бұғ-у** қосқышын түртіңіз.

# **Қоңыраулар кезіндегі опциялар**

- **Қоңырау қосу**: екінші қоңырауды теру. Алғашқы қоңырау ұстап тұрылады. Екінші қоңырау аяқталған кезде алғашқы қоңырау жалғасады.
- **Қоңырауды күтуде ұстау**: Қоңырауды ұстау.
- **Bluetooth**: құрылғыға қосылған болса, Bluetooth құлақаспабына ауысу.
- **Динамик**: спикерфонды белсендіру немесе өшіру. Спикерфонды қолданған кезде құрылғыны құлағыңыздан алшақ ұстаңыз.
- **Дыбысын өшіру**: екінші тарап сізді естімеуі үшін микрофонды өшіру.
- **Пер/тақта** / **Жасыру**: пернетақтаны ашу немесе жабу.
- : ағымдағы қоңырауды аяқтау.
- **Камера**: бейнеқоңырау барысында екінші тарап сізді көрмеуі үшін камераны өшіру.
- **Ауыст-у**: бейнеқоңырау барысында алдыңғы және артқы камераға ауысу.
- Қызмет провайдеріне немесе үлгіге байланысты кейбір мүмкіндіктер қолжетімсіз болуы  $\mathscr U$ мүмкін.
# **Контактілер**

## **Кіріспе**

Жаңа контактілерді жасаңыз немесе құрылғыдағы контактілерді басқарыңыз.

# **Контактілерді қосу**

### **Жаңа контакт жасау**

- 1 **Контактілер** қолданбасын іске қосып, + түртіңіз.
- 2 Сақтау орнын таңдау.
- 3 Контакті туралы мәліметтерді енгізіңіз және **Сақтау** опциясын түртіңіз.

### **Контактілерді импорттау**

Контактілерді басқа сақтау орындарынан өз құрылғыңызға импорттау арқылы қосу.

- 1 **Контактілер** қолданбасын іске қосып,  $\equiv$  → **Контактілерді басқару → Контакт импорттау не экспорттау** → **Импорттау** тармағын түртіңіз.
- 2 Құрылғыларды импорттау үшін экрандағы нұсқауларды орындаңыз.

### **Контактілерді веб-есептік жазбалармен синхрондау**

Құрылғының контактілерін Интернеттегі есептік жазбаларда, мысалы Samsung есептік жазбасында сақталған Интернеттегі есептік жазбалармен синхрондауға болады.

- 1 **Парам-р** қолданбасын іске қосып, **Есептік жазбалар және сақтық көшірме** → **Есептік жазбаларды басқару** тармағын түртіп, синхрондалатын есептік жазбаны таңдаңыз.
- 2 **Есептік жазбаны синхрондау** опциясын түртіп, белсендіру үшін **Контактілер** қосқышын түртіңіз.

# **Контактілерді іздеу**

**Контактілер** қолданбасын іске қосыңыз. Контактілер тізімінің жоғарғы жағынан Q түртіп, іздеу шарттарын енгізіңіз.

Контактіні түртіңіз. Содан соң, келесі әрекеттердің біреуін орындаңыз:

- : Дауыстық қоңырау шалу.
- $\Box$  /  $\Box$  : бейне қоңырау жасаңыз.
- $\bullet$ : хабар жасау.
- $\cdot$   $\heartsuit$  : электрондық хабарды жасау.

## **Контактілерді жою**

- 1 **Контактілер** қолданбасын іске қосып, **Монтактілерді жою** тармағын түртіңіз.
- 2 Контактілерді таңдап, **Жою** опциясын түртіңіз.

Контактілерді бір-бірден жою үшін, контактілер тізімінен контактіні түртіп, **Басқалар** → **Жою** түймесін түртіңіз.

## **Контактілерді бөлісу**

Әртүрлі бөлісу опцияларын пайдалана отырып, контактілерді басқалармен бөлісуге болады.

- 1 **Контактілер** қолданбасын іске қосып, **Монтактілерді бөлісу** тармағын түртіңіз.
- 2 Контактілерді таңдап, **Байланысқа жол** опциясын түртіңіз.
- 3 Бөлісу әдісін таңдаңыз.

## **Топтар жасау**

Отбасы немесе достар сияқты топтар қосуға және контактілерді топ бойынша басқаруға болады.

- **Контактілер** қолданбасын іске қосып,  $\equiv$  → **Топтар** → **Топ құру** тармағын түртіңіз.
- $2$  Топ жасау үшін экрандағы нұсқауларды орындаңыз.

## **Қосарланған контактілерді біріктіру**

Егер контактілер тізімінде қайталанатын контактілер болса, контактілер тізімін ретке келтіру үшін оларды біреу етіп біріктіріңіз.

- $1$  **Контактілер** қолданбасын іске қосып,  $\equiv$  → **Контактілерді басқару → Контактілерді біріктіру** тармағын түртіңіз.
- 2 Контактілерді таңдап, **Біріктіру** тармағын түртіңіз.

# **Хабарлар**

## **Кіріспе**

Сөйлесу бойынша хабарларды жіберіңіз және көріңіз.

Роумингте болғанда хабарларды жіберу немесе алу үшін қосымша ақылар алынуы мүмкін.

# **Хабарлар жіберу**

- 1 **Хабарлар** қолданбасын іске қосып, <sup>(а)</sup> түртіңіз.
- 2 Алушыларды қосыңыз және хабарды енгізіңіз. Дауыстық хабарды жазып жіберу үшін, тармағын түртіп тұрып, хабарды айтып, саусағыңызды жіберіңіз. Хабар енгізу өрісі бос болғанда ғана жазу белгішесі пайда болады.
- З Хабар жіберу үшін  $\blacktriangledown$  опциясын түртіңіз.

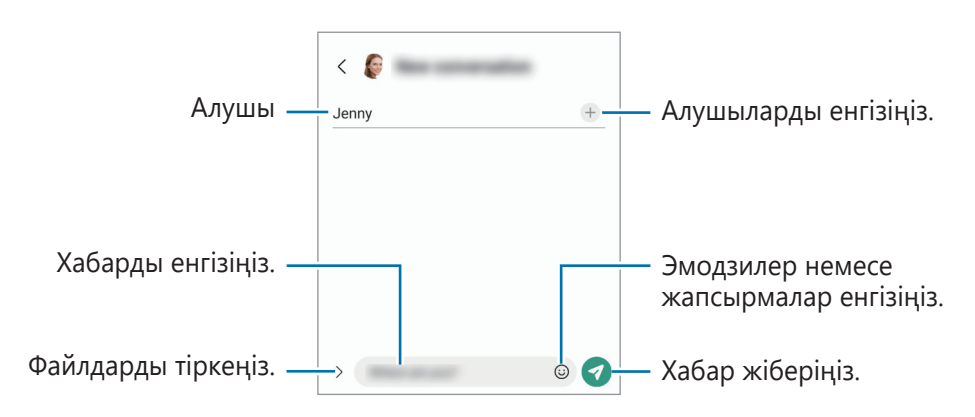

## **Хабарларды көру**

- 1 **Хабарлар** қолданбасын іске қосып, **Сөйлесулер** тармағын түртіңіз.
- $2$  Хабарлар тізімінде контактіні немесе телефон нөмірін таңдаңыз.
	- Хабарға жауап беру үшін, хабар енгізу өрісін түртіп, хабар енгізіп,  $\blacktriangledown$  түймесін түртіңіз.
	- Қаріп өлшемін реттеу үшін, екі саусақты экранда бір-бірінен алшақтатыңыз немесе жақындатыңыз.

## **Хабарларды сұрыптау**

Хабарларды санаты бойынша сұрыптап, оларды оңай реттеуіңізге болады.

**Хабарлар** қолданбасын ашып, **Сөйлесулер** → тармағын түртіңіз.

Санат опциясы пайда болмаса, → **Парам-р** тармағына өтіңіз және **Әңгімелесу санаттары** қосқышын түртіп, оны белсендіріңіз.

### **Хабарларды жою**

Жойғыңыз келген хабарды басып тұрып, содан кейін **Жою** түймесін түртіңіз.

## **Хабар параметрлерін өзгерту**

**Хабарлар** қолданбасын ашып, • → **Парам-р** тармағын түртіңіз. Қалаусыз хабарларды бұғаттау, хабарландыру параметрлерін өзгерту және басқа да әрекеттерді орындай аласыз.

# **Интернет**

Ақпаратты немесе таңдаулы веб-беттеріңіздің бетбелгісіне ыңғайлы қатынасу үшін, оларды іздеуге Интернетті шолыңыз.

- 1 **Интернет** қолданбасын іске қосыңыз.
- 2 Веб-мекенжайды немесе кілтсөзді енгізіңіз, содан кейін **Өту** опциясын түртіңіз.

Құралдар тақталарын көру үшін экранда саусақты аздап төмен қарай сүйреңіз.

Қойындылар арасында жылдам ауыстыру үшін, мекенжай өрісінен солға немесе оңға жанап өтіңіз.

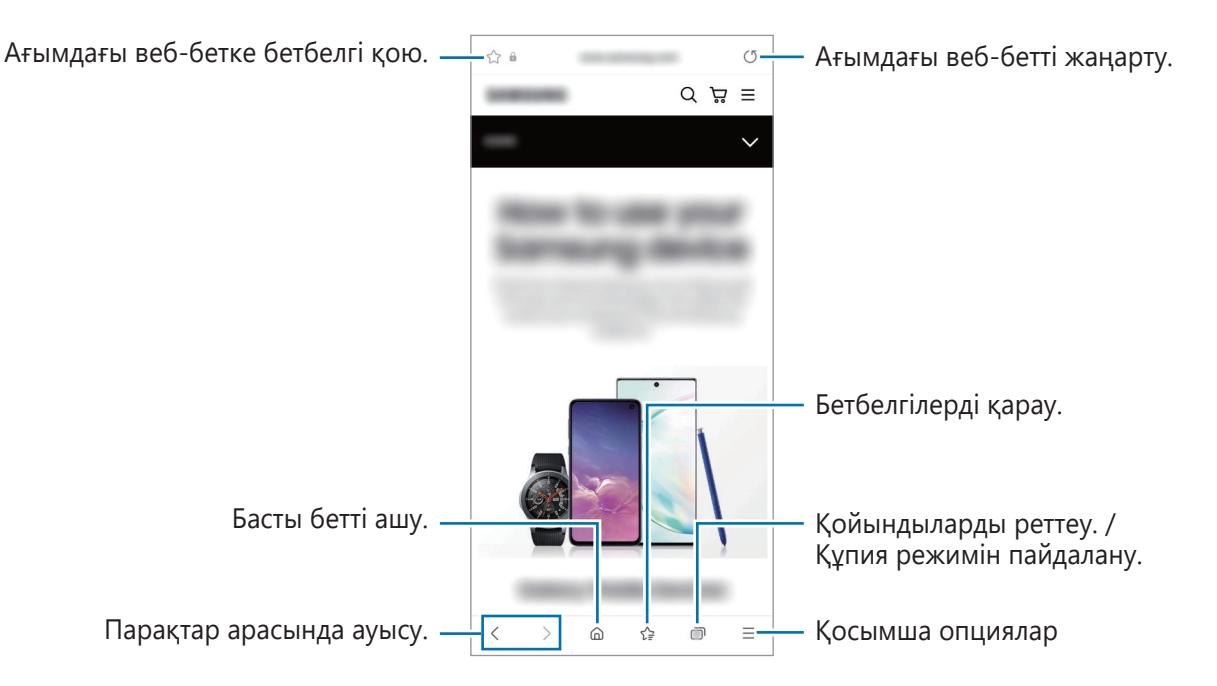

## **Құпия режимді пайдалану**

Егер құпия режимге құпия сөз орнатсаңыз, басқалар сіздің іздеу тарихыңызды, веб-сайттарды шолу тарихын, бетбелгілерді және сақталған беттерді көрмейтін болады.

- 1 → **Құпия режимді қосу** опциясын түртіңіз.
- 2 **Құпия режимді құлыптау** қосқышын түртіп, оны белсендіріңіз, **Бастау** түймесін түртіп, құпия режимнің құпия сөзін орнатыңыз.

 $K_{\rm Y}$ пия режимде құрылғы құралдар тақтасы түсін өзгертеді. Құпия режимін өшіру үшін  $\Box \rightarrow$ **Құпия режимді өшіру** тармағын түртіңіз.

M Құпия режимде экранды түсіру сияқты кейбір мүмкіндіктер пайдалану мүмкін емес.

# **Камера**

## **Кіріспе**

Әр түрлі режимдерді және параметрлерді пайдаланып фотосуреттер түсіріңіз және бейнелер жазыңыз.

#### **Камера этикеті**

- Басқа адамдардың фотосуреттерін немесе бейнелерін рұқсатын алмай түсірмеңіз немесе жазбаңыз.
- Заңмен тыйым салынған жерде фотосуреттер түсірмеңіз немесе бейнелер жазбаңыз.
- Басқа адамдардың жеке өміріне қол сұғуыңыз мүмкін орындарда фотосуреттер түсірмеңіз немесе бейнелер жазбаңыз.

# **Суреттер түсіру**

1 **Камера** қолданбасын іске қосыңыз.

Қолданбаны сондай-ақ бүйірлік пернені екі рет жылдам басу немесе құлыпталған экранда белгішесін құлыпталған экранның сол жағына сүйреу арқылы да іске қосуға болады.

- Экран құлыптау әдісі орнатылған кезде құлыпталған экраннан не экран өшірулі болса,  $\not\!\!\!\!D$ **Камера** қолданбасын іске қосқанда кейбір камера мүмкіндіктері қол жетімді болмауы мүмкін.
	- Пайдаланылмаған кезде камера автоматты түрде өшеді.
	- Қызмет провайдеріне немесе үлгіге байланысты кейбір әдістер қолжетімсіз болуы мүмкін.
- 2 Алдын ала қарау экранында камера фокусталуы керек жерде суретті түртіңіз. Суреттердің жарықтығын реттеу үшін шеңбердің үстінде немесе астында пайда болатын реттеу жолағын сүйреңіз.

 $3$  Сурет түсіру үшін,  $\bigcirc$  опциясын түртіңіз.

Түсіру режимін өзгерту үшін, түсіру режимдері тізімін солға немесе оңға сүйреңіз не алдын ала көру экранында солға немесе оңға сүйреңіз.

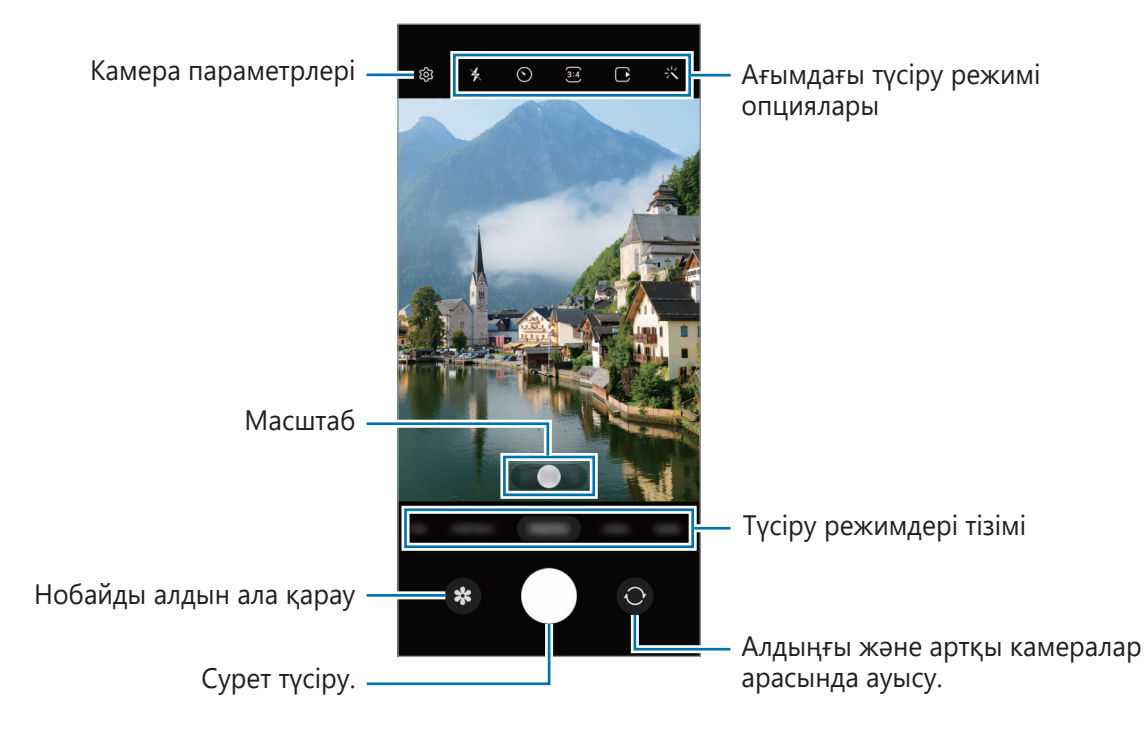

- Алдын ала қарау экраны суретке түсіру режиміне және пайдаланылып жатқан камераға  $\boldsymbol{\mathbb{W}}$ байланысты өзгеріп отыруы мүмкін.
	- Нысан тым жақын тұрған кезде фокус анық болмауы мүмкін. Алыс жерден тұрып суретке немесе бейнеге түсіріңіз.
	- Егер түсірілген фотосуреттер бұлыңғыр көрінсе, камера объективін тазалап, әрекетті қайталаңыз.
	- Объектив зақымдалмағанын немесе ластанбағанын тексеріңіз. Әйтпесе, құрылғы жоғары ажыратымдылықтарды қажет ететін кейбір режимдерде дұрыс жұмыс істемеуі мүмкін.
	- Құрылғыңыздың камерасының кең бұрышты объективі бар. Кең бұрышты фотосуреттерде немесе бейнелерде шағын бұрмалану орын алуы мүмкін және ол құрылғы жұмысында мәселелер бар екенін көрсетпейді.
	- Максималды бейнеге түсіру ұзақтығы ажыратымдылыққа байланысты өзгеріп отыруы мүмкін.
	- Ауа температурасы күрт өзгерген жағдайда, камера қақпағының іші және сыртындағы температура айырмашылығына байланысты құрылғының камерасы булануы мүмкін. Камераны пайдалануды жоспарлаған кезде, мұндай жағдайдың алдын алуға тырысыңыз. Камера буланып кетсе, қандай да бір сурет немесе бейне түсірудің алдында оны бөлме температурасында ұстап, табиғи түрде кебуіне мүмкіндік беріңіз. Болмаса, суреттер бұлыңғыр болып көрінуі мүмкін.

### **Масштабтау мүмкіндіктерін пайдалану**

Ұлғайту немесе кішірейту үшін **.5**/**1**/**2** таңдаңыз немесе солға не оңға сүйреңіз. Болмаса, үлкейту үшін экранда екі саусақты бір бірінен алшақтатыңыз және кішірейту үшін шымшыңыз.

- **.5**: аса кең бұрышты камера ландшафт сияқты нәрселерді кең бұрышты фотосуреттерге түсіруге немесе бейнелерге жазуға мүмкіндік береді.
- **1**: кең бұрышты камера негізгі суреттер түсіруге немесе қалыпты бейнелер жазуға мүмкіндік береді.
- **2**: телеобъектив камерасы нысанды үлкейту арқылы суретке түсіруге немесе бейнелер жазуға мүмкіндік береді.
- $\not\!\!\!D$ Масштабтау мүмкіндіктері тек артқы камераны пайдаланғанда қолжетімді.

#### **Фокусты (AF) және экспозицияны (AE) құлыптау**

Нысандардың күйін өзгерткенде немесе жарықтандыру шарттарын өзгерткенде камера түзетуді автоматты түрде орындамауы үшін, фокустау немесе экспозиция баптауларын бекітуге болады.

Фокустайтын аумақты түртіп, ұстап тұрыңыз, аумақта АФ/АЭ жақтауы пайда болады және экспозиция параметрі құлыпталады. Параметр тіпті фотосурет түсіргеннен кейін де құлыптаулы қалады.

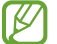

Бұл мүмкіндік түсіру режиміне байланысты қол жетімді болмауы мүмкін.

#### **Камера түймесін пайдалану**

- Бейне жазу үшін камера түймесін түртіп, басып тұрыңыз.
- Бірнеше суретке жылдам түсіру үшін камера түймесін экранның жиегіне қарай жанап өтіп, басып тұрыңыз.
- Тағы бір камера түймесін қоссаңыз, оны кез келген жерге жылжытып, анағұрлым қолайлы суретке түсіруге мүмкіндік береді. Алдын ала қарау экранында ۞ → **Түсіру әдістері** тармағын түртіп, **Қалқымалы түсіру түймесі** қосқышын түртіңіз.

#### **Ағымдағы түсіру режимі опциялары**

Алдын ала қарау экранында келесі опцияларды пайдаланыңыз.

- $\ast \cdot \ast$ : жарқылды іске қосу немесе өшіру.
- $\cdot~\left(\bigcirc\right)$ : камераның фотосуретті автоматты түрде түсіруі алдындағы кешігу ұзақтығын таңдау.
- : фотосуреттердің қатынасын және ажыратымдылығын таңдау.
- $\cdot$   $\cap$ : қозғалыстағы фотосурет мүмкіндігін іске қосу немесе өшіру. Бұл мүмкіндікті қоссаңыз, камера түймесін түртуден бірнеше секунд бұрын бейнеклип түсіріледі.
- **}<sup>@</sup>}{** : Супер тұрақтандыру мүмкіндігін қосу немесе өшіру.
- $\zeta_i$ : кадр жылдамдығын таңдау.
- : бейнелердің қатынасын таңдау.
- ғн<sup>р</sup> : бейнелер үшін ажыратымдылықты таңдаңыз.
- : сүзгі әсерін немесе сұлулық әсерлерін қолдану.
- : өлшеу әдісін таңдаңыз. Бұл жарық мәндері қалай есептелетінін анықтайды. **Ортаға қарай өлшеуіш** кадр экспозициясын есептеу үшін кадрдың орталық бөлігіндегі жарықты пайдаланады. **Экспозиция өлшемі** кадр экспозициясын есептеу үшін кадрдың шоғырландырылған орталық аумағындағы жарықты пайдаланады. **Матрицалық өлшеуіш** бүкіл көріністі орташа мәнге келтіреді.
- : түс реңкін реттеу.
- : **ТАҒАМ** режимінде дөңгелек жақтау ішіндегі нысанға фокустау және жақтау сыртындағы кескінді күңгірттеу.
- $\int_0$ **: TAFAM** режимінде түс реңкін реттеңіз.
- $\blacktriangleright$ : бір түсірілім режимін пайдалану кезінде түсіру опцияларын реттеу.
- $\not\!\!\!D$ Модельге немесе түсіру режиміне байланысты қолжетімді опциялар әртүрлі болуы мүмкін.

## **Фотосурет режимі**

Камера орталарға байланысты түсіру опцияларын фотосуреттерді оңай түсіру режиміне автоматты түрде реттейді.

Түсіру режимдерінен тізімінен **ФОТОСУРЕТ** опциясын түртіп, фотосуретке түсіру үшін түртіңіз.

### **Ажыратымдылығы жоғары фотосуреттер түсіру**

Ажыратымдылығы жоғары фотосуреттер түсіріңіз.

Түсіру опцияларында  $\overline{\mathbf{3}:\mathbf{4}} \to \frac{\mathbf{3}:\mathbf{4}}{\text{108} \cdot \text{100}}$  түймесін түртіп, сурет түсіріңіз.

Ажыратымдылық үлгіге байланысты әртүрлі болуы мүмкін.

## **Түсірілім ұсыныстары**

Камера нысан орны мен бұрышын анықтау арқылы фотосуреттің идеалды тіркесімін ұсынады.

Алдын ала қарау экранында  $\ddot{\text{Q}}$ 3 опциясын түртіңіз және белсендіру үшін **Түсірілім ұсыныстары** түртіңіз.

1 Суретке түсіру режимдері тізімінен **ФОТОСУРЕТ** тармағын түртіңіз.

Алдын ала көрініс экранында нұсқаулық пайда болады.

- 2 Бағыттауышты нысанға қаратыңыз. Камера тіркесімді анықтайды және алдын ала көрініс экранында ұсынылған тіркесім пайда болады.
- 3 Көрсеткіш ұсынылған композицияға сәйкес келгенше құрылғыны жылжытыңыз. Идеалды тіркесімге қол жеткен соң, нұсқаулық сары түске өзгереді.
- $4$  Сурет түсіру үшін,  $\bigcirc$  опциясын түртіңіз.

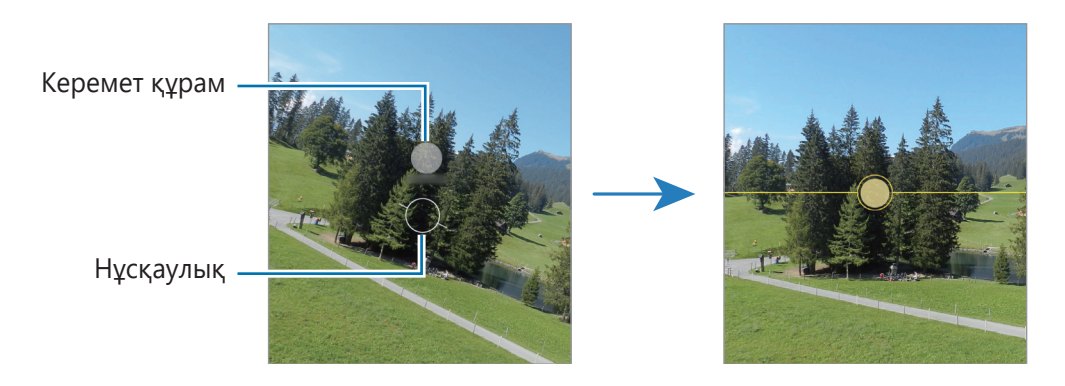

## **Селфи жасау**

Алдыңғы камерамен өзіндік портреттерді түсіре аласыз.

- 1 Өзіндік портреттер үшін алдыңғы камераға ауысу үшін алдын ала қарау экранында жоғары не төмен жанап өтіңіз немесе  $\bigcirc$  опциясын түртіңіз.
- 2 Алдыңғы камера объективіне қараңыз. Альбомның немесе адамның кең бұрышты түсірілімі көмегімен жеке портреттерге түсіру үшін опциясын түртіңіз.
- $3$  Сурет түсіру үшін,  $\bigcirc$  опциясын түртіңіз.

### **Сүзгі мен сұлулық әсерлерін қолдану**

Фотосуретке түсіру алдында сүзгі әсерін таңдап, тері реңкі немесе бет пішіні сияқты бет мүмкіндіктерін өзгерте аласыз.

- 1 Алдын ала қарау экранында сопциясын түртіңіз.
- 2 Әсерлерді таңдап, суретке түсіріңіз.

Егер Менің сүзгілерім мүмкіндігін пайдалансаңыз, **Галерея** өзіңізге ұнаған түс реңкі бар суретті пайдаланып жеке сүзгі жасай аласыз.

## **Бейне режимі**

Камера орталарына байланысты түсіру опцияларын бейнелерге оңай жазу режиміне автоматты түрде реттейді.

- 1 Түсіру режимдерінен тізімінен **БЕЙНЕ** опциясын түртіп, бейне жазу үшін түртіңіз.
	- Жазу барысында алдыңғы және артқы камералар арасында ауысу үшін алдын ала қарау экранында жоғары немесе төмен қарай жанап өтіңіз немесе  $\odot$  түймесін түртіңіз.
	- Жазу кезінде бейнеден суретті түсіру үшін,  $\circledcirc$  опциясын түртіңіз.
- 2 Бейне жазуды тоқтату үшін **о**пциясын түртіңіз.

#### **Бейнелерді тұрақтандыру (Super steady)**

Егер бейне жазған кезде діріл қатты болса, бейнені қосымша тұрақтандыру үшін Супер тұрақтандыру мүмкіндігін пайдаланыңыз.

Түсіру режимдері тізімінен **БЕЙНЕ** опциясын таңдап, оны белсендіру үшін түймесін түртіңіз де, бейне жазыңыз.

#### **Кадрдан шығармау мүмкіндігін пайдалану**

Құрылғыны бейне жазған кезде адамдарды тану және бақылау арқылы түсіру бұрышы мен масштабты автоматты түрде өзгертуге реттеуге болады.

Түсіру режимдерінің тізімінен **БЕЙНЕ** опциясын түртіп, оны белсендіру үшін © түртіңіз де, содан кейін бейне жазыңыз.

Түсіру бұрышын бақылау және реттеу және таңдалған адамда масштабты ұлғайту үшін адамды қоршап көрсетілетін жақтауды түртіңіз. Бақылауды ажырату үшін жақтауды қайтадан түртіңіз.

## **Портрет режимі**

Камера функциясы фоны бұлыңғыр және нысаны анық бөлектелген орындарды фотосуреттерге түсіруге мүмкіндік береді.

- 1 Суретке түсіру режимдерінің тізімінде **КІТАПТЫҚ** тармағын түртіңіз.
- 2 Бұлыңғырлық деңгейін реттеу үшін фон бұлыңғырлығын реттеу жолағын сүйреңіз.
- 3 Алдын ала көру экранында **Дайын** хабары пайда болса, фотосуретке түсіру үшін параметрін түртіңіз.

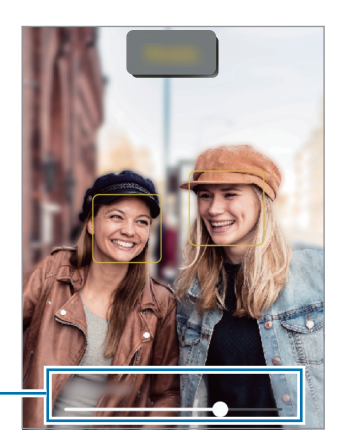

Фон бұлыңғырлығын реттеу жолағы

- Жеткілікті жарықтандырылған орында осы мүмкіндікті пайдаланыңыз.  $\boldsymbol{\mathscr{C}}$ 
	- Фон бұлыңғырлығы келесі жағдайларда дұрыс қолданылмауы мүмкін:
		- Құрылғы немесе нысан қозғалып жатыр.
		- Нысан жұқа немесе мөлдір.
		- Нысан түсі фонмен ұқсас.
		- Нысан немесе фон қарапайым.

## **Қызықты режимі**

Түрлі әсермен суреттерге түсіріңіз немесе бейнелерді жазыңыз.

- 1 Суретке түсіру режимдерінің тізімінде **ОЙЫН-САУЫҚ** тармағын түртіңіз.
- 2 Әсерді таңдаңыз.
- 3 Суретке түсіру үшін әсер түймесін түртіңіз. Бейне жазу үшін әсер түймесін түртіп, ұстап тұрыңыз.

# **Про режимі/Про бейне режимі**

Экспозиция мәні және ISO мәні сияқты әр түрлі суретке түсіру опцияларын қолмен реттеу кезінде фотосуреттерге немесе бейнелерге жазыңыз.

Суретке түсіру режимдері тізімінде, **ҚОСЫМША** → **КӘСІБИ** немесе **КӘСІБИ БЕЙНЕ** тармағын түртіңіз. Опцияларды таңдаңыз және параметрлерді теңшеңіз, содан кейін фотосуретке түсіру үшін опциясын түртіңіз немесе бейнеге жазу үшін  $\odot$  опциясын түртіңіз.

### **Қолжетімді опциялар**

- : параметрлерді қалпына келтіру.
- **ISO**: ISO мәнін таңдау. Бұл камераның жарыққа сезімталдығын басқарады. Төмен мәндер қозғалмайтын немесе көп жарық түскен нысандарға арналған. Жоғарырақ мәндер тез қозғалатын немесе нашар жарықтандырылған нысандарға арналған. Дегенмен, ISO баптауларының жоғары болуы фотосуреттерде немесе бейнелерде бұрмаланудың пайда болуына әкелуі мүмкін.
- **SPEED**: ысырманың жылдамдығын реттеу. Ысырманың баяу жылдамдығы жарықтың көбірек енуіне мүмкіндік береді, сондықтан фотосурет немесе бейне ашықтау көрінеді. Бұл пейзаждарды немесе түнде фотосуретке не бейнеге түсіру үшін мінсіз. Жылдамырақ жұмыс істейтінн ысырма жарықтың азырақ енуіне мүмкіндік береді. Бұл жылдам қозғалатын нысандарды суретке немесе бейнеге түсіру үшін мінсіз.
- **EV**: экспозиция мәнін өзгерту. Бұл мән камераның сенсоры қанша жарықты алатынын анықтайды. Жарық аз жағдайлар үшін жоғарырақ экспозицияны пайдаланыңыз.
- **FOCUS**: фокустау режимін өзгерту. Фокусты қолмен реттеу үшін реттеу жолағын сүйреңіз.
- **WB**: кескіндердің түстер ауқымы шынайы болуы үшін тиісті ақ түс балансын таңдаңыз. Түс температурасын орнатуға болады.

#### **Фокус аймағы мен экспозиция аймағын бөлу**

Фокус аймағы мен экспозиция аймағын бөлуге болады.

Алдын ала қарау экранын түртіп тұрыңыз. Экранда AF/AE жақтауы пайда болады. Фокус аймағы мен экспозиция аймағын бөлу керек аймаққа жақтауды апарыңыз.

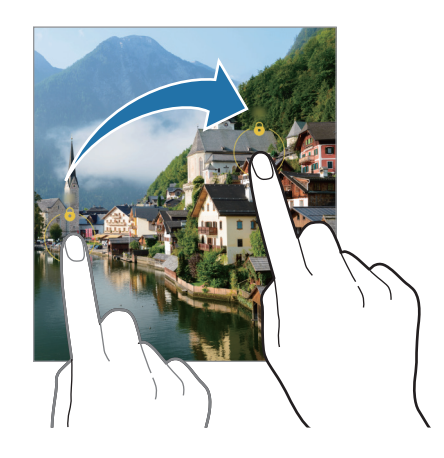

## **«Мультикадр» режимі**

Бір рет түсіріп, әртүрлі суреттер мен бейнелер жасаңыз.

Құрылғыңыз автоматты түрде ең үздік суреттерді таңдап, сүзгілер қолданылған фотосуреттер немесе белгілі бір бөліктері қайталанатын бейнелер жасайды.

- 1 Суретке түсіру режимдері тізімінде, **ҚОСЫМША** → **МУЛЬТИКАДР** тармағын түртіңіз.
- 2 қалаған көріністі түсіру үшін  $\bigcirc$  түртіңіз.

3 Аяқтаған кезде, алдын ала қарау нобайын түртіңіз.

Басқа нәтижелерді көру үшін, — белгішесін жоғары қарай сүйреңіз. Нәтижелерді жекелеп сақтау үшін **Таңдау** опциясын түртіп, қажетті элементтерді таңдаңыз және  $\overline{\psi}$  түймесін түртіңіз.

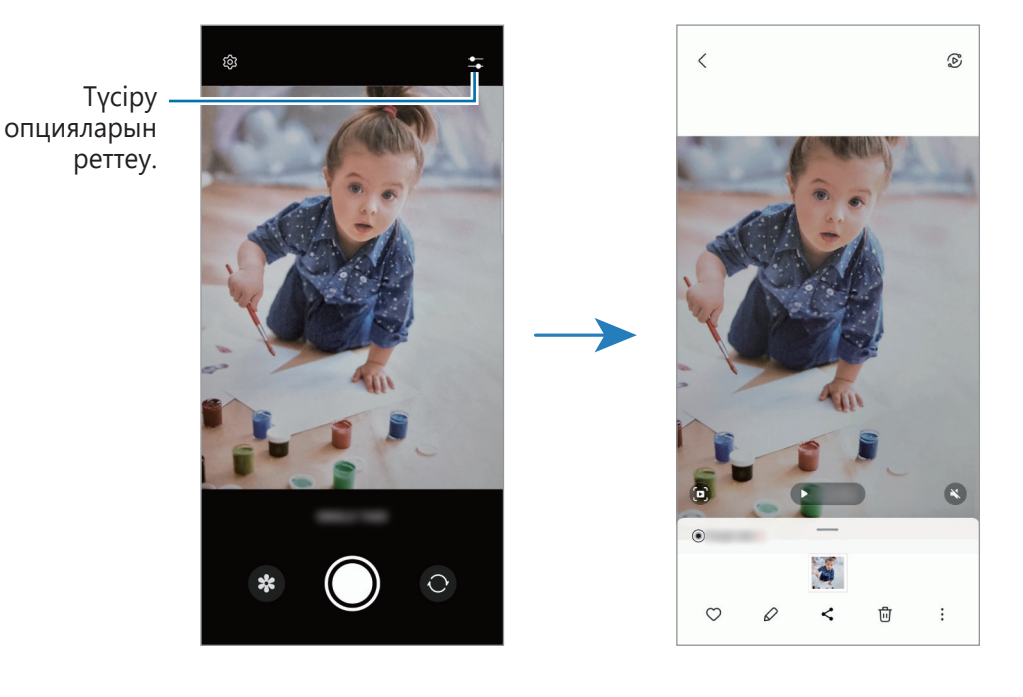

# **Түнгі режим**

Жарығы төмен ортада, жарқылды пайдаланбай қолданбай сурет түсіріңіз. Штативті қолданған кезде, анағұрлым жарық әрі тұрақты суреттер түсіруге болады.

- 1 Суретке түсіру режимдері тізімінде, **ҚОСЫМША** → **ТҮН** тармағын түртіңіз.
- 2  $\bigcirc$  түймесін түртіп, түсіру аяқталғанша құрылғыны қозғалтпай ұстаңыз.

## **Тағам режимі**

Өте дірілді түспен тағамды фотосуретке түсіріңіз.

- 1 Суретке түсіру режимдері тізімінде, **ҚОСЫМША** → **ТАҒАМ** тармағын түртіңіз.
- 2 Экранды түртіңіз және оны бөлектеу үшін дөңгелек жиектемені аумаққа сүйреңіз. Дөңгелек жақтау сыртындағы аймақ күнгірттенеді. Дөңгелек жақтау өлшемін өзгерту үшін жақтау бұрышын апарыңыз.
- $3\;$   $\text{\AA}$  тармағын түртіп, түс реңкін реттеу үшін реттеу жолағын апарыңыз.
- $4$  Сурет түсіру үшін,  $\bigcirc$  опциясын түртініз.

## **Панорама режимі**

Панорама режимін пайдаланумен фотосуреттер сериясын түсіріп, кең көрініс жасау үшін оларды біріктіріңіз.

- 1 Суретке түсіру режимдері тізімінде, **ҚОСЫМША** → **ПАНОРАМА** тармағын түртіңіз.
- 2 опциясын түртіп, құрылғыны бір бағытта ақырын жылжытыңыз. Кескінді камера көріністапқышындағы жақтау ішінде ұстаңыз. Егер алдын ала көрініс кескіні нұсқаулық жақтауынан асса немесе құрылғыны жылжытпаса, құрылғы фотосуреттерге түсіруді автоматты түрде тоқтатады.
- 3 Фотосуретке түсіргенде тоқтату үшін опциясын түртіңіз.
- ١K Ашық аспан немесе кәдімгі қабырға сияқты танылмайтын фондарда фотосуреттер түсірмеңіз.

## **Макротүсіру режимі**

Нысандарды суретке жақындатып түсіріңіз.

Суретке түсіру режимдері тізімінде, **ҚОСЫМША** → **MAКРО** тармағын түртіңіз.

## **Өте баяу қозғалыс режимі**

Өте баяу қозғалыс - жылдам өтіп кететін мезетті кейінірек көре алу үшін баяу жазатын мүмкіндік.

1 Түсіру режимдерінен тізімінен **ҚОСЫМША** → **SUPER SLOW-MO** опциясын түртіп, бейне жазу үшін (•) түймесін түртіңіз.

Құрылғы мезетті өте баяу қозғалыспен түсіреді және оны бейне ретінде сақтайды.

2 Алдын ала қарау экранында алдын ала қарау нобайын түртіңіз. Өте баяу қозғалыс бөлімін өңдеу үшін  $\oslash$  түймесін түртіп, бөлімді өңдеу жолағын солға немесе оңға сүйреңіз.

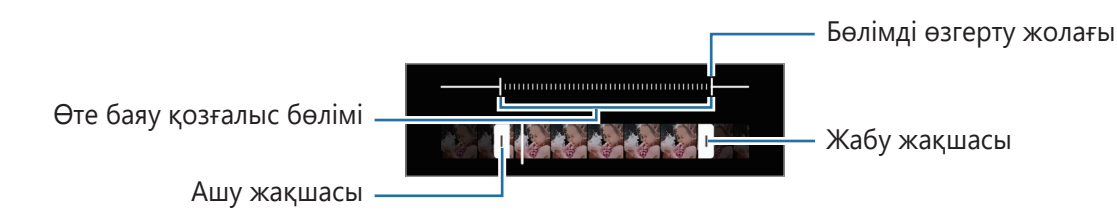

Жеткілікті жарықтандырылған орында осы мүмкіндікті пайдаланыңыз. Бейнені бөлме ішінде M және жарыз аз жерлерде бейне түсірген кезде, экран қараңғы немесе түйіршікті болып көрінуі мүмкін. Флуоресцентті жарықтандыру орындары сияқты белгілі бір жарықтандыру жағдайларында экран жыпылықтауы мүмкін.

## **Баяу қозғалыс режимі**

Баяу қозғалыста көру үшін бейнені жазыңыз. Бейнелердің баяу қозғалыспен ойнатылатын бөліктерін көрсетуге болады.

- 1 Түсіру режимдерінен тізімінен **ҚОСЫМША** → **БАЯУ ҚОЗҒАЛЫС** опциясын түртіп, бейне жазу үшін (•) түймесін түртіңіз.
- 2 Жазуды аяқтағанда тоқтату үшін  $\bigcirc$  опциясын түртіңіз.

3 Алдын ала қарау экранында алдын ала қарау нобайын түртіңіз. Бейненің жылдам бөлігі баяу қозғалыс бөлігі ретінде орнатылып, бейне ойнатыла бастайды. Бейне негізінде екі баяу қозғалыс бөлігі жасалады.

Баяу қозғалыс бөлімін өңдеу үшін  $\oslash$  тармағын түртіп, бөлімді өңдеу жолағын солға немесе оңға сүйреңіз.

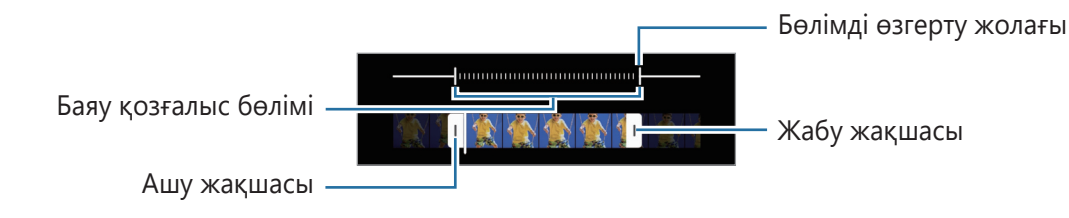

## **Гиперлапс режимі**

Өтіп бара жатқан адамдар немесе көліктер сияқты кескіндерді жазып, жылдам қозғалыстағы бейнелер ретінде көріңіз.

- 1 Суретке түсіру режимдері тізімінде, **ҚОСЫМША** → **ГИПЕРЛАПС** тармағын түртіңіз.
- $2\,$   $\,$   $\,$   $\,$   $\,$   $\,$  тармағын түртіп, кадр жылдамдығы опциясын таңдаңыз. Кадр жылдамдығы күйіне орнатылса, құрылғы кескінді өзгерту жылдамдығына сәйкес кадр жылдамдығын автоматты түрде реттейді.
- 3 Жазуды бастау үшін опциясын түртіңіз.
- $4$  Жазуды аяқтау үшін  $\bigcirc$  опциясын түртіңіз.

## **Камера параметрлерін теңшеу**

Алдын ала қарау экранында  $\ddot{\text{Q}}$ 3 опциясын түртіңіз. Кейбір опциялар түсіру режиміне байланысты қолжетімсіз болуы мүмкін.

#### **Интеллектуалды мүмкіндіктер**

- **Көріністі оңтайландыру құралы**: нысанға немесе көрініске байланысты құрылғыны түс параметрлерін автоматты түрде реттеу немесе оңтайландырылған әсерді қолдану күйіне орнату.
- **Түсірілім ұсыныстары**: құрылғыны нысанның позициясын және бұрышын тану арқылы фотосурет үшін мінсіз композицияны ұсынуға реттеу.
- **QR кодтарын сканерлеу**: құрылғыны алдын ала қарау экранынан QR кодтарын сканерлеу күйіне орнату.

#### **Суреттер**

- **Ысырма түймесін ауыстыру**: камера түймесін экранның жиегіне қарай сырғытып, басып тұрған кезде орындалатын әрекетті таңдаңыз.
- **Тиімділігі жоғары суреттер**: Жоғары тиімділікті кескін пішімінде (HEIF) фотосуреттер жасаңыз.

#### **Селфилер**

• **Селф-і алд ала қар-н рет-е са-у**: құрылғыны алдыңғы камерамен сурет түсіргенде фотосуреттеді аудармай алдын ала көрініс экранында пайда болғанда сақтау үшін реттеу.

#### **Бейнелер**

• **Файлдың өлшемін азайту**: бейнелерді High Efficiency Video Codec (HEVC) пішімінде жазуыңызға болады. Құрылғы жадын сақтау үшін, HEVC бейнелері қысылған файлдар ретінде сақталады.

- HEVC бейнелерін басқа құрылғыларда ойнату немесе онлайн бөлісу мүмкін болмауы ықтимал.
	- Өте баяу қозғалыстағы және баяу қозғалыстағы бейнелер HEVC пішімінде жазылмайды.
- **Автоматты к/сек**: Кадр жиілігін автоматты түрде оңтайландыру арқылы төмен жарықты жағдайларда ашығырақ бейнелерді түсіру үшін құрылғыны орнатыңыз.
- **Бейне тұрақтанд.**: бейнені жазу кезіндегі камера дірілінен пайда болатын бұлдыр кескінді азайту немесе жою үшін антидірілді белсендіру.

#### **Жалпы**

**M** 

- **Автоматты HDR**: Мұны қанық түстері бар фотосуреттерге түсіру және тіпті ашық және күңгірт аумақтарда да кішігірім элементтерді қайталау.
- **Тор жолдар**: нысандарды таңдаған кезде жиектемеге көмектесу үшін көріністапқыш бағыттауыштарын көрсету.
- **Орналасу тегтері**: GPS орын тегін фотосуретке тіркеу.

• GPS сигналының күші сигналға кедергі келетін орындарда азаюы мүмкін, мысалы, ғимараттар арасында немесе төмен аумақтарда, я болмаса, нашар ауа райы жағдайларында.

- Интернетке кері жүктегенде орныңыз суреттерде көрсетілуі мүмкін. Мұны болдырмау үшін орын тегі параметрін өшіріңіз.
- **Түсіру әдістері**: қосымша фотосуретке түсіруге немесе бейнеге жазуға арналған түсіру әдістерін таңдау.
- **Сақтауға арналған параметрлер**: камераны ашқан кезде түсіру режимі сияқты параметрлерді сақтау.
- **Сақтау орны**: сақтау орны үшін жады орнын таңдау. Бұл мүмкіндік жады картасын салу кезінде пайда болады.
- **Су белгісі**: Суретке түсіргенде төменгі сол жақ бұрышына су белгісін қосыңыз.
- **Snapchat линз-н ойын-сауық реж көрс**: құрылғыны бірегей Snapchat линзаларының көмегімен әртүрлі әсермен суреттерге түсіру немесе бейнелерді жазу режиміне баптаңыз.

#### **Құпиялылық**

- **Құпиялылық ескертуі**: құпиялылық ескертпесін көру.
- **Рұқсаттар**: камера қолданбасын пайдалану үшін қажет рұқсаттарды көру.

 $\varpi$ 

- **Реттеу алып тастау**: камера параметрлерін ысыру.
- **Камера туралы**: Қамера қолданбасы нұсқасын және заңды ақпаратты көру.
- **Бізге хабарласыңыз**: сұрақ қойыңыз немесе ең жиі қойылатын сұрақтарды қараңыз.
- ſØ Кейбір мүмкіндіктер модельге байланысты қолжетімді болмауы мүмкін.

# **Галерея**

# **Кіріспе**

Құрылғыда сақталған кескіндерді және бейнелерді көріңіз. Кескіндер мен бейнелерді альбомдар бойынша басқаруға немесе хикаялар жасауға болады.

## **Галереяны пайдалану**

**Галерея** қолданбасын іске қосу.

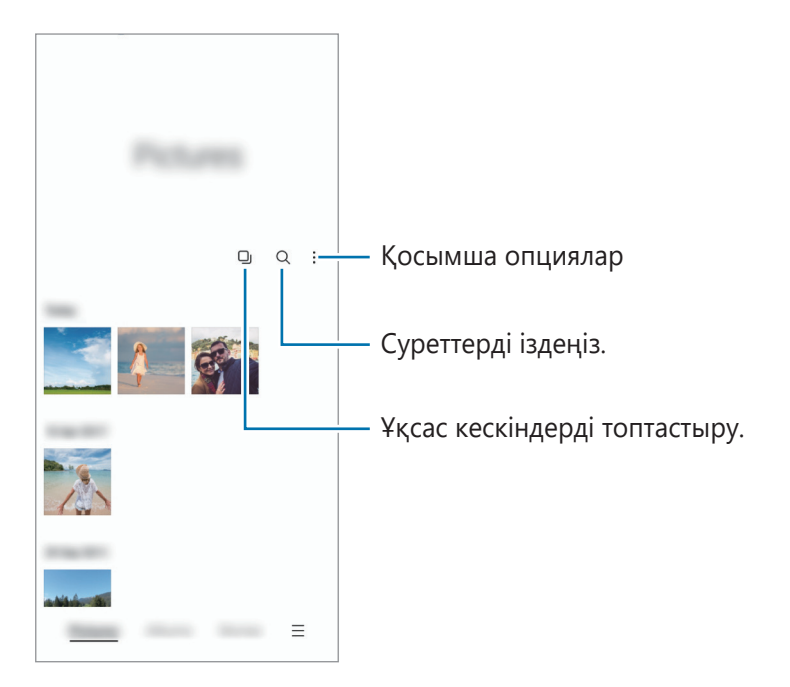

#### **Ұқсас кескіндерді топтастыру**

Ұқсас кескіндерді топтастырып, кескіндердің алдын ала қарау нұсқасы ретінде үздік суреттерді ғана көрсету үшін **Галерея** қолданбасын іске қосып, түймесін түртіңіз. Кескінді алдын ала қарау түймесін түрткенде, топтағы кескіндердің барлығын көре аласыз.

# **Суреттерді көру**

**Галерея** қолданбасын іске қосып, кескінді таңдаңыз. Экранды солға немесе оңға жанап өту арқылы басқа файлдарды қарауға болады.

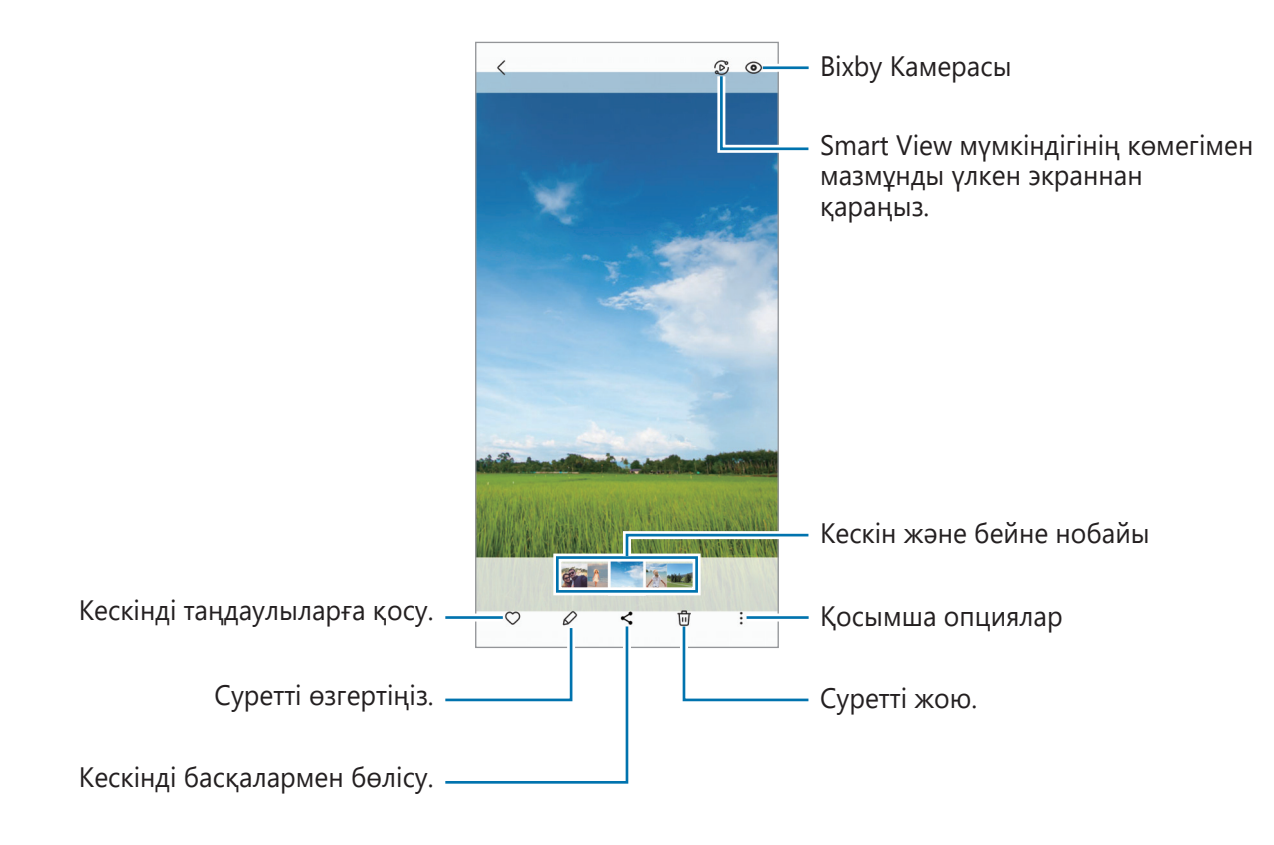

## **Ұлғайтылған суреттерді қию**

- 1 **Галерея** қолданбасын іске қосып, кескінді таңдаңыз.
- 2 Сақтағыңыз келген аймақта екі саусақты алшақтатып,  $\bigodot$  түймесін түртіңіз. Қиылған аймақ файл ретінде сақталады.

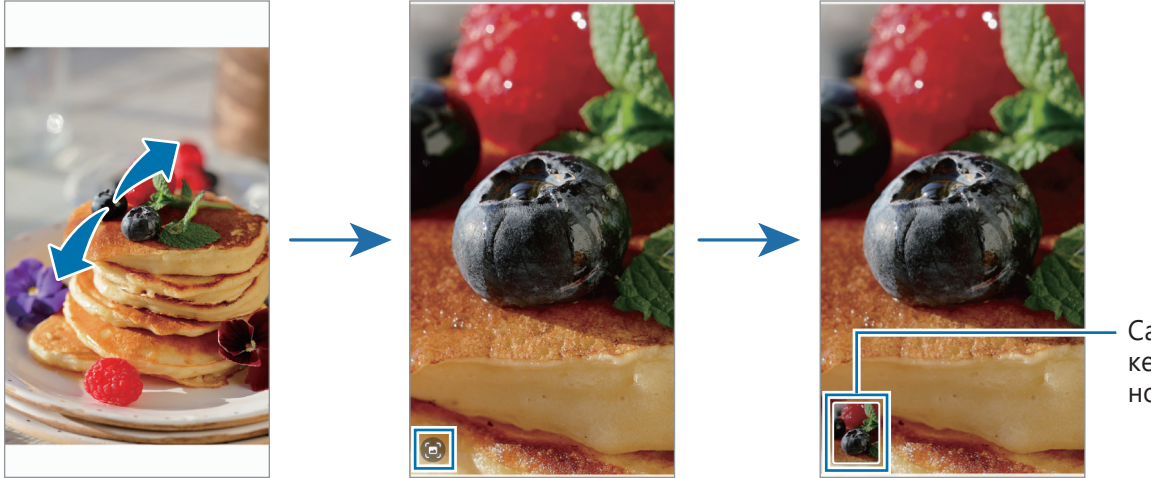

Сақталған кескіннің нобайы

# **Бейнелерді көру**

**Галерея** қолданбасын ашыңыз және ойнатқыңыз келген бейнені таңдаңыз. Экранды солға немесе оңға жанап өту арқылы басқа файлдарды қарауға болады.

Ойнату кезінде бірнеше опцияны қолдану үшін • → Бейне ойнатқышта ашу опциясын түртіңіз.

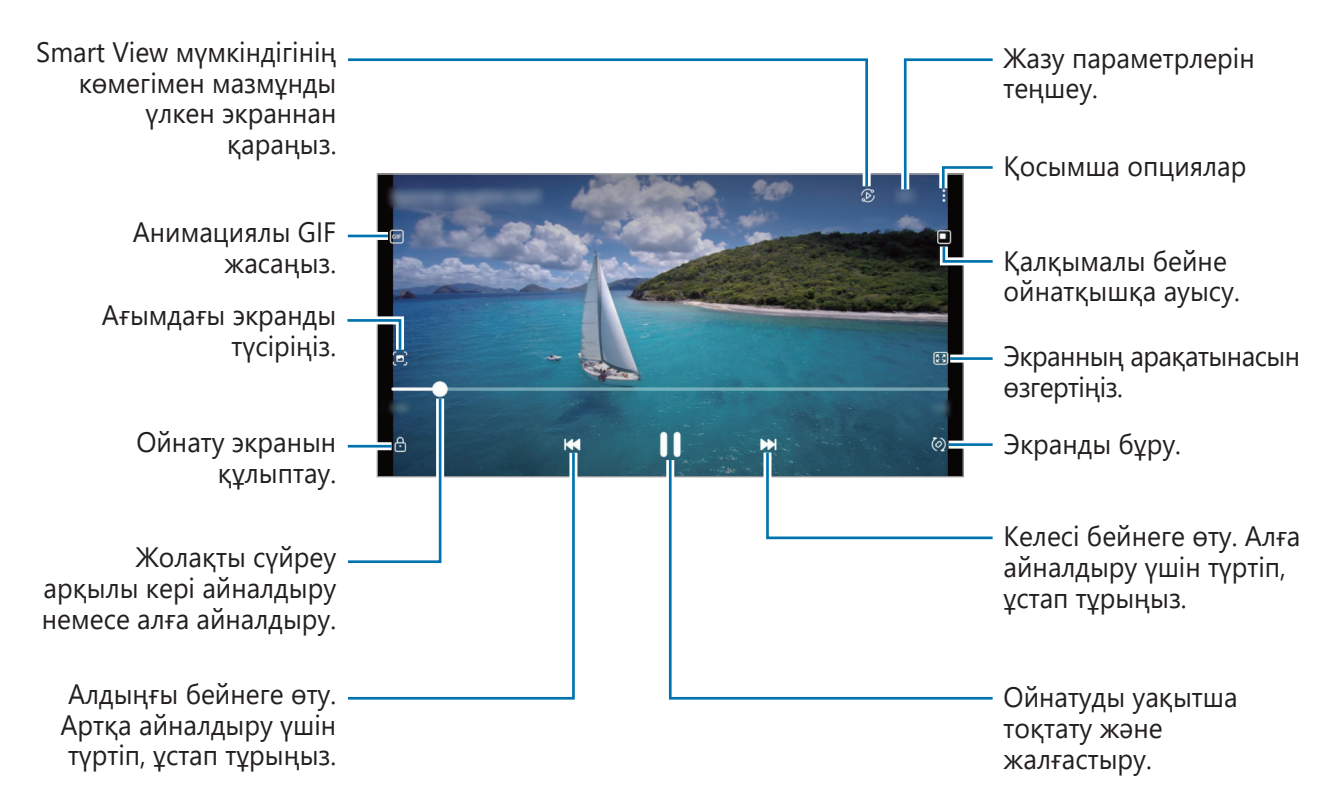

Жарықтықты реттеу үшін саусақты ойнату экранының сол жағында жоғары немесе төмен сүйреңіз, я болмаса, дыбыс деңгейін реттеу үшін саусақты ойнату экранының оң жағында жоғары немесе төмен сүйреңіз.

Кері немесе алға айналдыру үшін ойнату экранында солға немесе оңға жанап өтіңіз.

## **Альбомдар**

Альбомдар жасап, суреттер мен бейнелеріңізді іріктеңіз.

- 1 Альбом жасау үшін **Галерея** қолданбасын ашып, **Альбомдар → → Альбом жасау** тармағын түртіңіз.
- 2 Альбомды таңдап, **Элементтерді қосу** түймесін түртіңіз, содан кейін қажетті суреттер мен бейнелерді көшіріңіз немесе жылжытыңыз.

## **Оқиғалар**

Суреттерді және бейнелерді түсіру немесе сақтау кезінде, құрылғы, олардың күні мен орналасқан жерінің тегтерін оқып, суреттер мен бейнелерді сұрыптайды, содан кейін хикаяларды жасайтын болады.

**Галерея** қолданбасын іске қосып, **Оқиғалар** тармағын түртіп, оқиғаны таңдаңыз.

Кескіндер немесе бейнелер қосу не жою үшін оқиғаны таңдаңыз және • → **Қосу** немесе Өңдеу түймесін түртіңіз.

# **Суреттерді және бейнелерді синхрондау**

Синхрондауды аяқтау үшін **Галерея** қолданбасын іске қосыңыз, **— → Парам-р → OneDrive арқылы синхрондау** тармағын түртіңіз, содан кейін экрандағы нұсқауларды орындаңыз. **Галерея** қолданбасы және бұлт синхрондалады.

**Галерея** қолданбасы бұлтпен синхрондалған кезде, түсірілген фотосуреттер мен бейнелер де бұлтқа сақталады. Бұлтқа сақталған кескіндер мен бейнелерді **Галерея** қолданбасынан және басқа құрылғылардан көруге болады.

ſØ

Samsung есептік жазбаңыз бен Microsoft есептік жазбасын байланыстырған кезде, бұлт жадын Microsoft OneDrive етіп орнатуыңызға болады.

# **Кескіндерді немесе бейнелерді жою**

**Галерея** қолданбасын ашыңыз және жойғыңыз келген суретті, бейнені немесе хикаяны түртіп, басып тұрып, **Жою** түймесін түртіңіз.

#### **Себет мүмкіндігін пайдалану**

Жойылған кескіндер мен бейнелерді себетте сақталуы мүмкін. Файлдар белгілі бір кезеңнен кейін жойылады.

**Галерея** қолданбасын іске қосып, → **Парам-р** опциясын түртіп, **Қоқыс себеті** қосқышын белсендіру үшін түртіңіз.

Себеттегі файлдарды қарау үшін, **Галерея** қолданбасын ашыңыз және <u>—</u> → **Қоқыс себеті** белгішесін түртіңіз.

# **AR Zone**

## **Кіріспе**

AR Zone қолданбасы толықтырылған шындыққа қатысты мүмкіндіктермен қамтамасыз етеді. Мүмкіндікті таңдап, қызықты фотосуреттер мен бейнелер жасаңыз.

## **AR Zone қолданбасын іске қосу**

AR Zone қолданбасын іске қосу үшін келесі әдістерді пайдаланыңыз:

- **AR Zone** қолданбасын ашыңыз.
- **Камера** қолданбасын ашып, **ҚОСЫМША** → **AR ZONE** тармағын түртіңіз.
- Қызмет провайдеріне немесе үлгіге байланысты кейбір мүмкіндіктер қолжетімсіз болуы  $\not\!\!\!D$ мүмкін.

# **AR Emoji студ.**

Қалағанаңызша эмодзилер жасап, оларды түрлі функцияларда қолданыңыз.

#### **AR эмодзиін жасау**

- 1 **AR Zone** қолданбасын іске қосып, **AR Emoji студ.** түймесін түртіңіз.
- 2 Мысал ретінде алдын ала жасалған эмодзи таңдауыңызға болады. Солға немесе оңға сырғытып, эмодзи таңдаңыз да,  $\rightarrow$  белгішесін түртіңіз. Өзіңіздің эмодзиіңізді жасау үшін сельфиге түсіңіз немесе сурет таңдаңыз.

3 Эмодзи жасау үшін экрандағы нұсқауларды орындаңыз.

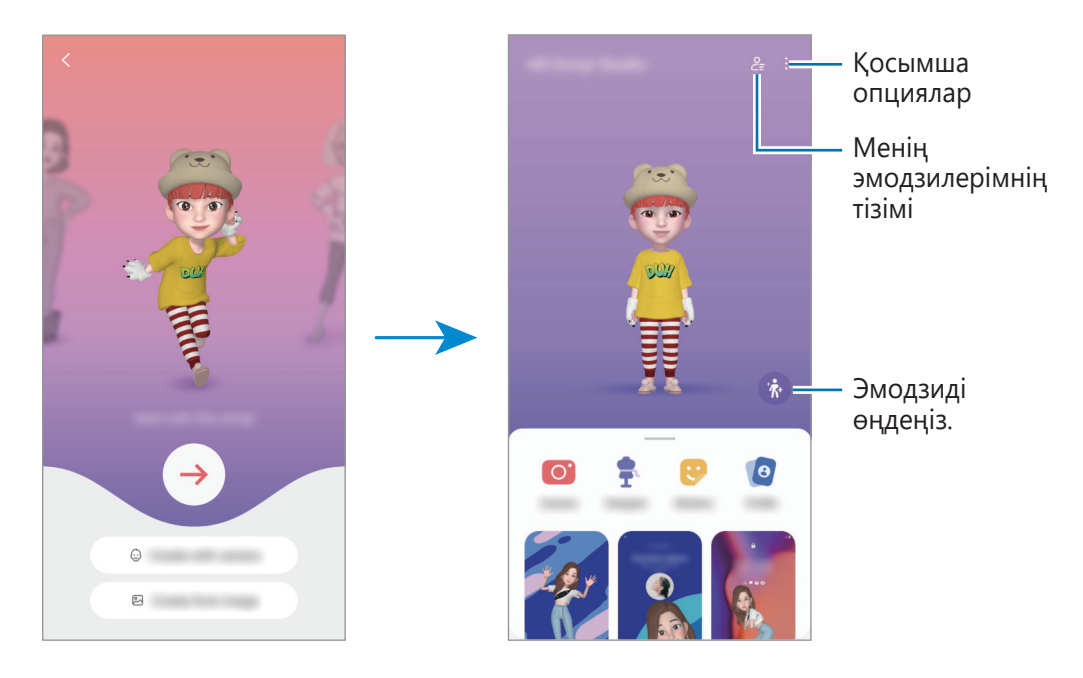

**Қолданылатын AR эмодзиін таңдау**

**AR Zone** қолданбасын ашып, **AR Emoji студ.** →  $\mathcal{Q}_{\equiv}$  тармағын түртіңіз де, өзіңізге қажет эмодзиді таңдаңыз.

**AR эмодзилерін өшіру**

**AR Zone** қолданбасын ашып, **AR Emoji студ.** →  $\frac{6}{5}$  → П тармағын түртіңіз де, жою қажет эмодзиді белгілеп, **Жою** түймесін түртіңіз.

#### **AR эмодзиімен қысқа бейне жасап, онымен құрылғыны безендіру**

Эмодзимен қысқа бейне жасап, оны тұсқағаз немесе қоңыраудың фондық кескіні ретінде қолдансаңыз болады.

- 1 **AR Zone** қолданбасын іске қосып, **AR Emoji студ.** түймесін түртіңіз.
- 2 **Бейне жасау**, **Қоң. экраны** немесе **Құлып. экр.** опциясын таңдаңыз.
- 3 Қажетті үлгіні таңдаңыз. Фондық кескінді өзгерту үшін белгішесін түртіңіз.
- 4 Бейнені сақтау үшін **Сақтау** түймесін түртіңіз. Сақталған бейнелерді **Галерея** қарай аласыз.
- $5$  Бейнені бірден қолдану үшін экранның төменгі жағынан опция таңдаңыз.

#### **AR эмодзиімен контакт профилін жасау**

Эмодзиді Samsung есептік жазбасыңыз бен **Контактілер** қолданбасындағы профиліңіздің суреті ретінде орнатуға болады. Түрлі кейіптің ішінен таңдауға немесе өзіңіздің қимылдарыңыздан жасауға болады.

- 1 **AR Zone** қолданбасын іске қосып, **AR Emoji студ.** түймесін түртіңіз.
- 2 **Профиль** түртіп, эмодзи таңдаңыз.
- $3$  Қимылыңызды түсіру үшін  $\bigcirc$  белгішесін түртіңіз немесе ұнайтын кейіпті таңдаңыз.
- 4 **Дайын** → **Сақтау** тармағын түртіңіз.

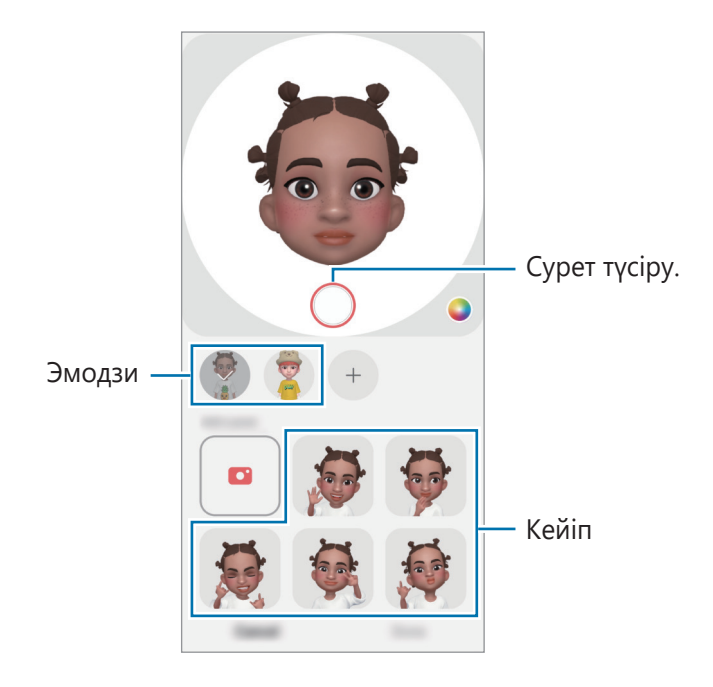

## **AR эмодзи камерасы**

Әр түрлі түсіру режимдері арқылы Эмодзиілермен қызықты фотосуреттер немесе бейнелер жасаңыз.

- 1 **AR Zone** қолданбасын іске қосып, **AR Emoji жапсыр.** түймесін түртіңіз.
- 2 Пайдаланғыңыз келген эмодзи мен режимді таңдаңыз. Таңдалған эмодзиге байланысты қолжетімді режимдер шектеулі болуы мүмкін.
	- **КӨРІНІС**: эмодзи бетіңіздің көріністерін қайталайды. Сондай-ақ, фондық суретті өзгертуге болады.
	- **БЕТПЕРДЕ**: эмодзи сіздің бетіңізде маска киген сияқты көрсетіледі.
	- **АЙНА**: эмодзи дене қозғалыстарыңызды қайталайды.
	- **ОЙНАТУ**: эмодзи шынайы фонда қозғалады.

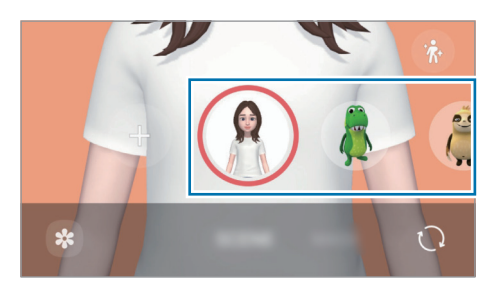

3 Фотосуретке түсіру үшін эмодзи белгішесін түртіңіз және бейне жазу үшін белгішені басып тұрыңыз.

Түсірген фотосуреттер мен бейнелерді **Галерея** ішінен көруге және бөлісуге болады.

## **AR Emoji жапсыр.**

Эмодзи өрнектері мен әрекеттері арқылы жеке жапсырмаларды жасаңыз. Хабарларды жібергенде немесе әлеуметтік желіде эмодзи жапсырмаларын пайдалана аласыз.

#### **Жеке жапсырмаларды жасау**

- 1 **AR Zone** қолданбасын іске қосып, **AR Emoji жапсыр.** түймесін түртіңіз.
- 2 Жапсырмалар тізімінің жоғарғы жағындағы  $+$  белгішесін түртіңіз.
- 3 Жапсырмаларды қажетті жолмен өңдеп, **Сақтау** параметрін түртіңіз. Жасаған жапсырмаларыңызды **Реттелмелі** түймесін түртіп көруіңізге болады.

#### **AR эмодзи жапсырмаларын жою**

**AR Zone** қолданбасын іске қосып, **AR Emoji жапсыр. → • • Жапсырмаларды жою** түймесін түртіңіз. Жоятын эмодзи жапсырмаларын таңдап, **Жою** түймесін түртіңіз.

#### **AR эмодзи жапсырмаларын чаттарда пайдалану**

Сұхбат барысында хабарлар немесе әлеуметтік желі қызметі арқылы эмодзи жапсырмаларын пайдалана аласыз. Келесі әрекеттер - **Хабарлар** қолданбасында эмодзи жапсырмаларын пайдалану мысалы.

- 1 **Хабарлар** қолданбасында хабар құрастырған кезде, Samsung пернетақтасында  $\odot$  белгісін басыңыз.
- 2 Эмодзи белгішесін түртіңіз.
- 3 Эмодзи жапсырмаларының бірін таңдаңыз. Эмодзи жапсырмасы енгізіледі.

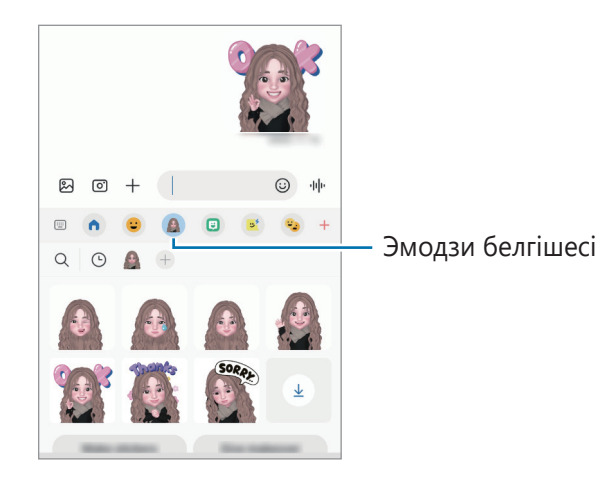

## **AR Doodle**

Беттерде немесе басқа жерде виртуалды қолмен жазу немесе сурет салу көмегімен қызықты бейнелерге жазыңыз. Камера бетті немесе бос орынды анықтаған кезде беттегі сызбалар бет жылжыған кезде бақылайды және тіпті камера қозғалған кезде бос орындағы сызбалар бір орында түзетіледі.

1 **AR Zone** қолданбасын іске қосып, **AR Doodle** түймесін түртіңіз.

Камера нысанды анықтаған кезде экранда анықтау аймағы пайда болады.

2 тармағын түртіп, анықтама аймағында жазыңыз немесе сурет салыңыз.

- Егер артқы камераға ауыссаңыз, тану аймағының сыртында да жазып, сызуыңызға болады.
- түймесін түртіп, сызуды бастасаңыз, өзіңіздің сызғаныңызды жаза аласыз.

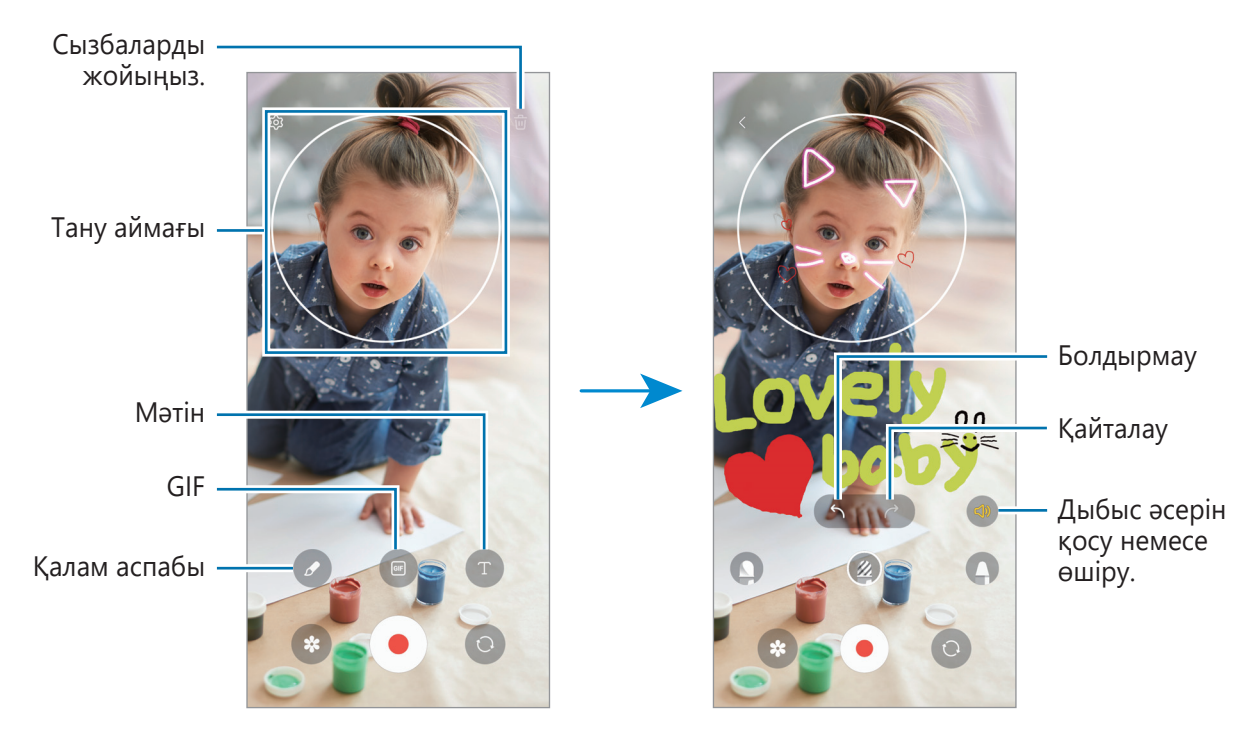

- 3 Бейнеге жазу үшін опциясын түртіңіз.
- 4 Бейне жазуды тоқтату үшін  $\bullet$ ) опциясын түртіңіз. **Галерея** бейнені көре және бөлісе аласыз.
- Алдын ала қарау экранында қолжетімді мүмкіндіктер пайдаланылған камераға байланысты әртүрлі болуы мүмкін.

## **Deco Pic**

Фотосуреттерді немесе бейнелерді әртүрлі жапсырмалармен түсіріңіз.

**AR Zone** қолданбасын іске қосып, **Deco Pic** түймесін түртіңіз.

# **Bixby**

# **Кіріспе**

Bixby — құрылғыңызды ыңғайлырақ пайдалануға көмектесетін пайдаланушы интерфейсі.

Bixby қызметіне сөйлеуге немесе мәтінді теруге болады. Bixby қызметі сұралған функцияны іске қосады немесе қажетті ақпаратты көрсетеді. Қосымша ақпарат алу үшін [www.samsung.com/bixby](http://www.samsung.com/bixby) бетіне өтіңіз.

 $\not\!\!\! W$ Bixby тек кейбір тілдерде қолжетімді және аймаққа байланысты қолжетімді болмауы мүмкін.

# **Bixby іске қосу**

Bixby қолданбасын қосу үшін бүйірлік пернені басып тұрыңыз. Bixby қолданбасының сәлемдесу беті пайда болады. Bixby қолданбасында пайдаланатын тілді таңдаған соң, Samsung есептік жазбаңызға кіріңіз және экрандағы нұсқауларды орындап, реттеуді аяқтаған соң Bixby экраны пайда болады.

# **Bixby қолданбасын пайдалану**

Бүйірлік пернені басып тұрып, Bixby қызметіне қажеттіні айтып, пернеден саусағыңызды алыңыз. Болмаса «Hi, Bixby» деп, қажетті мәліметті айтыңыз.

Мысалы, Бүйірлік пернені басып тұрып «How's the weather today?» деп айтыңыз. Экранда ауа райы туралы ақпарат пайда болады.

Bixby қызметі сұхбат барысында сұрақ қойса, Bixby қызметіне Бүйірлік пернені баспай немесе белгішесін түртпей сөйлеуге болады.

#### **Bixby қызметін дауыспен ояту**

«Hi, Bixby» деп айтып, Bixby қызметімен сұхбатты бастай аласыз. «Hi, Bixby» деп айтқан кезіңізде Bixby қызметі жауап бере алуы үшін дауысыңызды тіркеңіз.

- 1 **Bixby** қолданбасын іске қосып, → → **Settings** → **Voice wake-up** тармағын түртіңіз.
- 2 Белсендіру үшін **Wake with "Hi, Bixby"** қосқышын түртіңіз.
- 3 Белсендіру үшін **Recognise voice** қосқышын түртіңіз.
- 4 Орнатуды аяқтау үшін экрандағы нұсқауларды орындаңыз. Енді «Hi, Bixby» деп, сұхбатты бастай аласыз.

### **Мәтінді терумен байланысу**

Шулы орталарға байланысты немесе сөйлеу қиын жағдайда дауысыңыз анықталмаса, Bixby қызметімен мәтіндік хабар арқылы хабарласа аласыз.

**Bixby** қолданбасын іске қосыңыз және [:) белгішесін түртіңіз, содан кейін қажетті пәрменді теріңіз.

Сонымен қатар, Bixby қызметі байланыс барысында дауыстық пікір орнына мәтін арқылы жауап береді.

# **Bixby Камерасы**

## **Кіріспе**

Bixby Камерасы — суретті анықтау негізінде әр түрлі мүмкіндіктер беретін қызмет. Нысандарды тану арқылы ақпаратты жылдам іздеу үшін, Bixby Камерасы қызметін пайдалана аласыз. Bixby Камерасы қызметінің әр түрлі пайдалы мүмкіндіктерін пайдаланыңыз.

- Бұл мүмкіндік қолжетімсіз болуы мүмкін немесе кескін өлшеміне, пішіміне немесе ſB ажыратымдылығына байланысты дұрыс іздеу нәтижелерін алмауыңыз мүмкін.
	- Samsung ұйымы Bixby Камерасы берген өнім ақпаратына жауапты болмайды.

## **Bixby Камерасы қолданбасын іске қосу**

Bixby Камерасы қолданбасын осы әдістердің біреуімен іске қосыңыз.

- **Камера** қолданбасында түсіру режимдері тізімінен **ҚОСЫМША** түймесін түртіп, **BIXBY КАМЕРАСЫ** түймесін түртіңіз.
- **Галерея** қолданбасынан кескінді таңдап,  $\odot$  түртіңіз.
- **Интернет** қолданбасында кескінді түртіп тұрып, **Bixby Vision арқылы іздеу** түймесін түртіңіз.
- Егер қолданбалар экранына Bixby Камерасы қолданбасы белгішесі қосылса, **Bixby Камерасы** қолданбасын іске қосыңыз.

## **Bixby Камерасы мүмкіндігін пайдалану**

- 1 Bixby Камерасы қолданбасын іске қосыңыз.
- 2 Пайдаланғыңыз келген мүмкіндікті таңдаңыз.
	- $\cdot$   $(\mathbb{G})$ : құжаттар мен суреттердегі мәтінді анықтау және аудару.
	- $\Gamma(\widehat{T})$ : Құжаттар мен суреттердегі мәтінді анықтау және оны шығару.
	- $\mathcal{P}(\mathsf{Q})$ : Анықталған нысанға ұқсас кескіндерді және қатысты ақпаратты онлайн іздеңіз.
- Аймаққа немесе қызмет көрсетушіге байланысты қолжетімді мүмкіндіктер мен іздеу  $\not\!\! D$ нәтижелері өзгеріп отыруы мүмкін.

# **Bixby Routines**

# **Кіріспе**

Жиі қайталайтын қолданыс үлгілерін күнделікті іс ретінде қосып, құрылғыңызды тиімдірек пайдаланыңыз.

Мысалы, «төсек алды» бағдарламасы төсекке жатар алдында құрылғыны пайдаланған кезде көз бен құлақ тітіркенуін болдырмас үшін «Дыбыссыз режим» мен «Қараңғы режимін» қосу сияқты әрекеттерді орындайды.

## **Бағдарламаларды қосу**

- 1 **Парам-р** қолданбасын іске қосып, **Қосымша мүмкіндіктер** → **Bixby Routines** тармағын түртіңіз.
- 2 **Табу** тізімінде қажетті жиі қайталанатын әрекетті таңдаңыз және өзіңіздің қайталанатын ісіңізді қосу үшін **Әдет істі қос** түймесін түртіңіз.
	- **Табу** тізімінде қайталанатын істердің шарттары мен әрекеттерін орната аласыз.
	- Бағдарламаны іске қосу талабын қолмен басқару күйіне орнату қажет болса, **Қолмен бастау** түймесін түртіңіз. Орнатылған қосулы талаптар болмаған жағдайда ғана осы опция пайда болады. Қалқымалы терезе пайда болған кезде **Қосу** түймесін түртіңіз. Қайталанатын істі бастапқы экранға виджет ретінде қосып, оны жылдам аша аласыз.

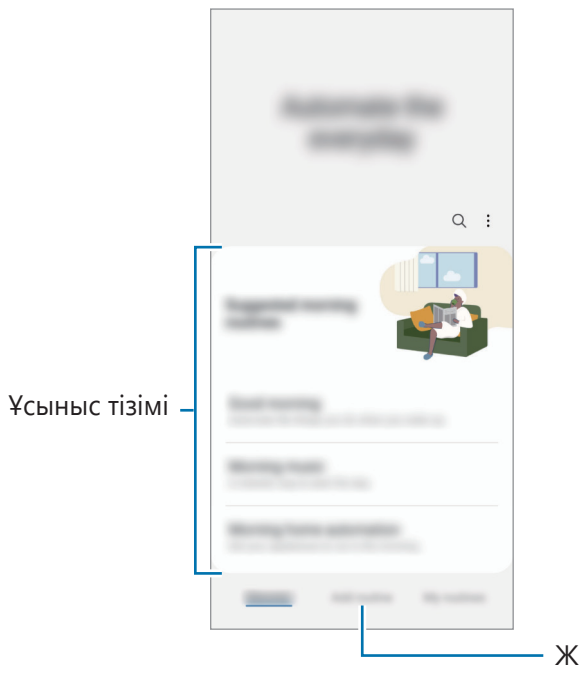

Жеке бағдарламаларды қосу.

## **Бағдарламаларды пайдалану**

#### **Автоматты бағдарламаларды іске қосу**

Автоматты бағдарламалардың талаптары анықталған кезде автоматты түрде іске қосылады.

#### **Қолмен реттелетін бағдарламаларды іске қосу**

Іске қосу талабын **Қолмен бастау** күйіне орнатылған бағдарламаларды түймені кез келген уақытта түрту арқылы қолмен іске қоса аласыз.

**Парам-р** қолданбасында **Қосымша мүмкіндіктер** → **Bixby Routines** → **Әдеттегі істерім** тармағын түртіп, іске қосу қажет бағдарламадан кейінгі  $\blacktriangleright$  түймесін түртіңіз. Болмаса, Бастапқы экрандағы бағдарлама виджетін түртіңіз.

#### **Іске қосу бағдарламаларын көру**

Хабарландыру тақтасында ағымдағы іске қосу бағдарламалары пайда болады. Бағдарлама мәліметтерін көру үшін, хабарландыруды түртіңіз.

Сондай-ақ қайталанатын істерді орындауды жылдам тоқтата аласыз. Хабарландыру тақтасынан бағдарламаның жанындағы түймесін және **Тоқтату** түймесін түртіңіз.

### **Бағдарламаларды басқару**

**Парам-р** қолданбасын іске қосып, **Қосымша мүмкіндіктер** → **Bixby Routines** → **Әдеттегі істерім** тармағын түртіңіз. Сіздің бағдарламаларыңыз пайда болады.

Қайталанатын істі өшіру үшін оны түртіңіз және → **Басқалар → Бұл әдеттегі істі өшіру** тармағын түртіңіз.

Бағдарламаларды жою үшін, • → **Өңдеу** тармағын түртіп, жойылатын бағдарламаларды таңдап, **Жою** түймесін түртіңіз.

# **Көп терезе**

## **Кіріспе**

Көп терезе бөлінген экран көрінісінде екі қолданбаны бір уақытта іске қосуға мүмкіндік береді. Сондай-ақ, қалқымалы көріністе бірнеше қолданбаны бір уақытта іске қосуға болады.

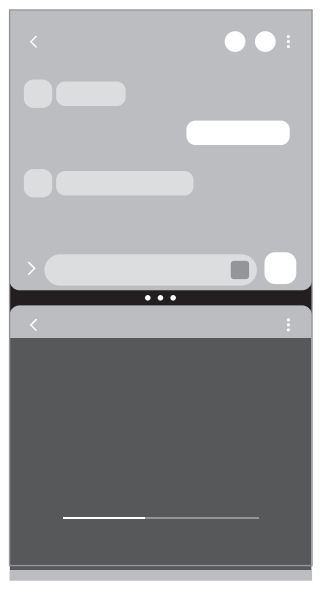

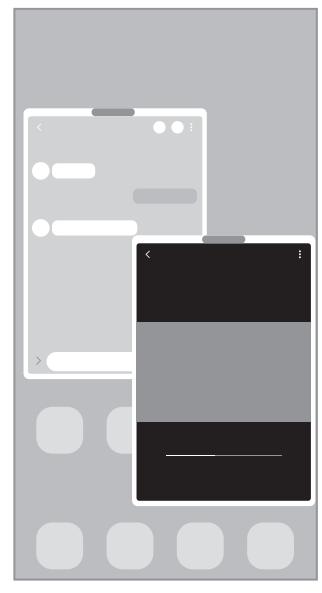

Бөлінген экран көрінісі Ашылмалы көрініс

 $\not\!\!\!D$ Кейбір қолданбалар осы мүмкіндікке қолдау көрсетпеуі мүмкін.

# **Бөлінген экран көрінісі**

- 1 Жақында пайдаланылған қолданбалар тізімін ашу үшін, Соңғы қолданбалар түймесін түртіңіз.
- 2 Сол немесе оң жаққа жанап өтіп, қолданба белгішесін түртіп, **Бөлінген экран көрінісінде ашу** опциясын түртіңіз.
- 3 Қолданбалар тізімінен іске қосатын екінші қолданбаны таңдаңыз.

### **Қырлы тақтадан қолданбаларды іске қосу**

- 1 Қолданбаны пайдалану кезінде қырлы тақта таңбалауышын экранның ортасына қарай сүйреңіз.
- 2 Қолданбаны түртіп, басып тұрыңыз және солға қарай сүйреп, **Ашу үшін осы жерге сүйреп әкеліңіз** жазуы пайда болған жерге тастаңыз.

Таңдалған қолданба бөлінген экран көрінісінде іске қосылады.

ſИ Қолданбаны бір рет түртіп, оны бөлінген экран көрінісінде ашылу күйіне орната аласыз.  $\equiv \rightarrow$ **Өңдеу** → тармағын және **Бөлінген экран көрінісінде ашу** тармағының астындағы **Түрту** опциясын түртіңіз. Егер **Соңғы қолданбаларды көрсету** қосқышын түртсеңіз, Қырлы тақтадан соңғы пайдаланған қолданбаларды бөлінген экран көрінісінде ашуыңызға болады.

### **Қолданба жұптарын қосу**

Бір түрту арқылы бөлінген экранда бірге іске қосу үшін, жиі пайдаланылатын қолданбаларды Қырлы тақтаға қосыңыз.

- 1 Бөлінген экран көрінісінде қолданба терезелері арасындағы шеңберлерді түртіңіз.
- 2 опциясын түртіңіз.

Сіз бөлінген экран көрінісінде пайдаланатын қолданбалар Қырлы тақтада қолданба жұбы ретінде сақталады.

#### **Терезе өлшемін реттеу**

Терезелердің өлшемін реттеу үшін қолданба терезелері арасындағы дөңгелектерді сүйреп апарыңыз. Дөңгелектерді қолданба терезелері мен экран жиегінің арасына сүйреген кезде, терезе ұлғайтылады.

## **Ашылмалы көрініс**

- 1 Жақында пайдаланылған қолданбалар тізімін ашу үшін, Соңғы қолданбалар түймесін түртіңіз.
- 2 Сол немесе оң жаққа жанап өтіп, қолданба белгішесін түртіп, **Қалқымалы терезе көрінісінде ашу** опциясын түртіңіз.

Қолданба экраны қалқымалы көріністе көрсетіледі.

Қалқымалы терезені пайдалану кезінде бастапқы түймесін түртсеңіз, терезе кішірейіп, қолданба белгішесі түрінде көрсетіледі. Қалқымалы терезені қайта пайдалану үшін қолданба белгішесін түртіңіз.

### **Қырлы тақтадан қолданбаларды іске қосу**

- 1 Қырлы тақтаның таңбалауышын экранның ортасына қарай сүйреңіз.
- 2 Қолданбаны түртіп, басып тұрыңыз және солға қарай сүйреп, **Қалқымалы терезе көрінісі үшін осы жерге сүйреңіз** жазуы пайда болған жерге тастаңыз.

Таңдалған қолданба ашылмалы көріністе іске қосылады.

#### **Қалқымалы терезелерді жылжыту**

Қалқымалы терезені жылжыту үшін терезенің құралдар тақтасын түртіп, оны жаңа орынға сүйреңіз.

# **Samsung Pay**

## **Кіріспе**

Samsung Pay қызметіне карталарды тіркеп, онлайн және офлайн төлемдерді жылдам әрі қауіпсіз жүргізіңіз.

[www.samsung.com/samsung-pay](http://www.samsung.com/samsung-pay) веб-сайтында осы мүмкіндікке қолдау көрсететін карталар сияқты қосымша ақпаратты көруге болады.

- $\varnothing$
- Samsung Pay арқылы төлемдер жасау үшін аймаққа байланысты құрылғыны Wi-Fi немесе ұялы желіге қосу талап етілуі мүмкін.
- Қызмет провайдеріне немесе үлгіге байланысты бұл мүмкіндік қолжетімсіз болуы мүмкін.
- Бастапқы орнату және картаны тіркеу процедуралары қызмет провайдеріне немесе үлгіге байланысты әр түрлі болуы мүмкін.

## **Samsung Pay орнату**

Осы қолданбаны бірінші рет іске қосқанда немесе деректерді қалпына келтіргеннен кейін қайта іске қосқанда бастапқы орнатуды аяқтау үшін экрандағы нұсқауларды орындаңыз.

- 1 **Samsung Pay** қолданбасын іске қосыңыз.
- 2 Samsung есептік жазбаңызға кіріп, шарттар мен талаптарды қабылдауыңыз керек.
- $3$  Төлем жасаған кезде пайдаланатын саусақ ізі мен PIN кодын тіркеңіз. Төлемдер жасау және қолданбаны құлыптан босату сияқты Samsung Pay қызметіндегі түрлі әрекеттерді тексеруге осы PIN пайдаланылады.
### **Карталарды тіркеу**

**Samsung Pay** қолданбасын іске қосып, картаны тіркеуді аяқтау үшін экрандағы нұсқауларды орындаңыз.

### **Төлемдер жасау**

1 Экранның астындағы карта кескінін түртіп, ұстап тұрыңыз, оны жоғары апарыңыз. Болмаса, **Samsung Pay** қолданбасын іске қосыңыз. Одан кейін карталар тізімінде сол жаққа немесе оң жаққа жанап өтіп, пайдаланылатын картаны таңдаңыз.

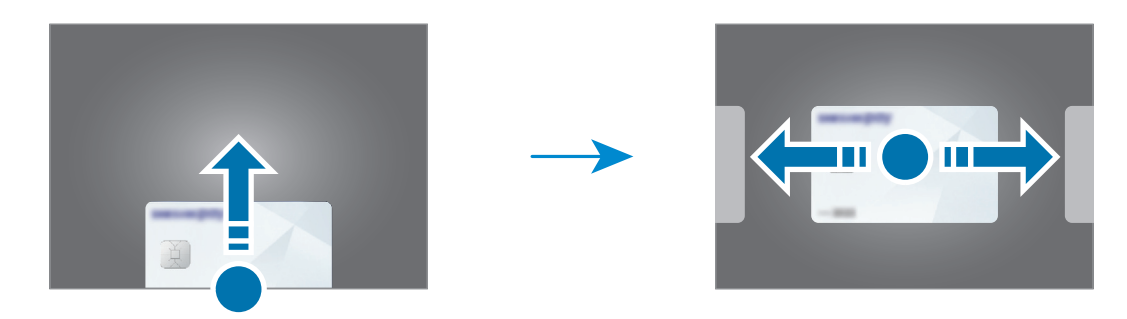

- 2 Саусақ ізін сканерлеңіз немесе орнатылған төлем PIN кодын енгізіңіз.
- 3 Құрылғының артын картасын оқу құралына тигізіңіз. Карта оқу құралы карта ақпаратын анықтаған кезде төлем өңделеді.
	- Желі байланысына байланысты төлемдер өңделмеуі мүмкін.
		- Төлемдерді тексеру тәсілі карта оқу құралына байланысты болуы мүмкін.

#### **Төлемдерді болдырмау**

ſØ

Жасалған орнына кірумен төлемдерді болдырмауға болады.

Карталар тізімінде пайдаланылатын картаны таңдау үшін сол жаққа немесе оң жаққа жанап өтіңіз. Төлемді болдырмау үшін экрандағы нұсқауларды орындаңыз.

## **Samsung Health**

### **Кіріспе**

 $\mathbb {Z}$ 

Samsung Health халіңізді және кейпіңізді басқаруға көмектеседі. Кейіп мақсаттарын орнатыңыз, ілгерілеуіңізді тексеріңіз және жалпы халіңізді және кейпіңізді бақылаңыз. Сонымен қатар, қадам саны жазбаларын басқа Samsung Health пайдаланушыларымен салыстырып, денсаулық кеңестерін көре аласыз.

Қосымша ақпарат алу үшін [www.samsung.com/samsung-health](http://www.samsung.com/samsung-health) бетіне өтіңіз.

### **Samsung Health қолданбасын пайдалану**

**Samsung Health** қолданбасын іске қосыңыз. Осы қолданбаны бірінші рет іске қосқанда немесе деректерді ысыруды орындаудан кейін қайта іске қосқанда, орнатуды аяқтау үшін экрандағы нұсқауларды орындаңыз.

Samsung Health бастапқы экранындағы элементтерді өңдеу үшін • → Элементтерді басқару тармағын түртіңіз.

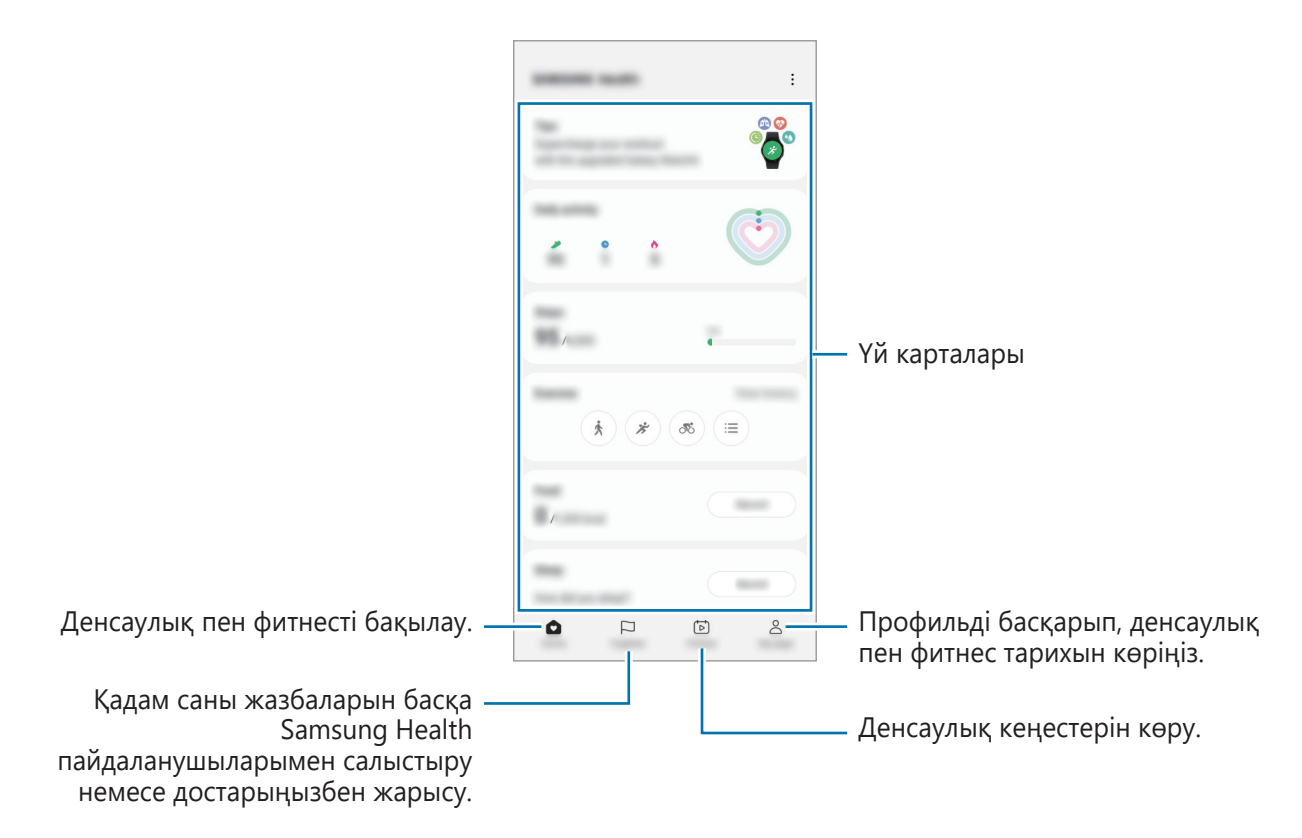

- Осы мүмкіндіктер аймаққа байланысты қолжетімді болмауы мүмкін.
	- Егер қадамдар картасын көлікпен немесе пойызбен жүргенде пайдалансаңыз, діріл қадамдар санына әсер етуі мүмкін.

## **Samsung Notes**

Пернетақтадан мәтін енгізумен немесе экранда қолмен жазумен не сурет салумен ескертпелер жасаңыз. Кескіндерді немесе дауыс жазбаларын өз ескертпелеріңізге енгізе аласыз.

#### **Жазбаларды жасау**

1 **Samsung Notes** қолданбасын іске қосып,  $\odot$  түймесін түртіңіз және содан кейін жазба жасаңыз.  $\mathbb{R}$  Немесе  $\mathbb{\overline{C}}$  түймесін түрту арқылы енгізу әдісін өзгерте аласыз.

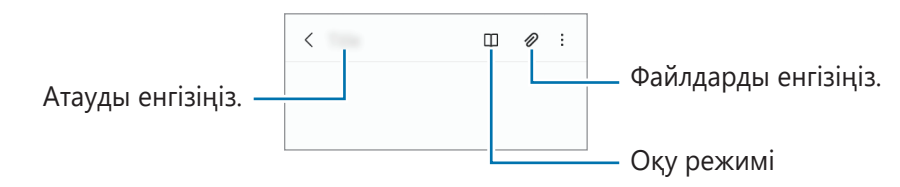

2 Жазба жасауды аяқтаған соң, оны сақтау үшін Артқа түймесін түртіңіз. Жазбаны басқа файл пішімінде сақтау қажет болса, • → Файл ретінде сақтау түймесін түртіңіз.

#### **Жазбаларды жою**

Жойылатын жазбаны түртіп, ұстап тұрыңыз да, **Жою** тармағын түртіңіз.

## **Samsung Members**

**Samsung Members** қолданбасы сатып алушыларды қолдау, мысалы құрылғылардың ақауларын диагностикалау қызметтерін ұсынады және пайдаланушыларға қателер туралы сұрақтар мен есеп-қисаптарды жіберуге мүмкіндік береді. Ақпаратты Galaxy пайдаланушылары қауымдастығының басқа да қатысушыларымен бөлісуге немесе ең соңғы жаңалықтар мен кеңестерді қарауға да болады. **Samsung Members** құрылғыны пайдалану барысында пайдаланушыда болуы мүмкін кез келген мәселелерді шешуге көмектеседі.

## **Samsung Kids**

Балалардың белгілі бір қолданбаларға қатынасын шектеуге, қолданыс уақытын орнатуға, балалар құрылғыны пайдаланған кезде қызықты және қауіпсіз ортаны беру параметрлерін теңшеуге болады.

Хабарландырулар тақтасын ашып, ол бойынша төменге қарай жанап өтіп, белсендіру үшін (**Kids**) тармағын түртіңіз. Жылдам тақтада (**\*) (Kids**) опциясын таба алмасаңыз,  $(+)$  түймесін түртіп, опцияны қосу үшін түймені сүйреп апарыңыз. Samsung Kids қызметі бірінші рет іске қосылғанда немесе деректерді қалпына келтіргеннен кейін, орнатуды аяқтау үшін экрандағы нұсқауларды орындаңыз.

Samsung Kids экранынан пайдалану қажет қолданбаны таңдаңыз.

**Ата-аналық басқару элементтері** мүмкіндігін белсендірген немесе Samsung Kids ſØ қолданбасын жапқан кезде, өзіңіз жасаған PIN коды немесе алдын ала орнатылған экранды құлыптау әдісі қолданылады.

#### **Ата-ананы басқару мүмкіндіктерін пайдалану**

Samsung Kids параметрлерін теңшеуге және қолданыс журналын көруге болады.

Samsung Kids экранынан → **Ата-аналық басқару элементтері** тармағын түртіп, құлыптан босату әдісін енгізіңіз.

#### **Samsung Kids қолданбасын жабу**

Samsung Kids қызметін жабу үшін, Артқа түймесін түртіңіз немесе • → Samsung Kids жабу тармағын түртіп, құлыптан босату кодын енгізіңіз.

## **Samsung Global Goals**

2015 жылы БҰҰ Бас Ассамблеясы орнатқан Глобалдық мақсаттарға ресурстарды тиімді пайдаланатын қауымдастық құру мақсаты кіреді. Бұл мақсаттар кедейлікті жоюға, теңсіздікке қарсы күресуге және климат өзгерісін тоқтатуға мүмкіндік береді.

Samsung Global Goals көмегімен глобалды мақсаттар туралы қосымша ақпарат алып, жақсырақ болашақ қозғалысына қосылыңыз.

## **Galaxy Shop**

Samsung веб-сайтына кіріп, өнімдерге қатысты алуан түрлі ақпаратты қараңыз.

**Galaxy Shop** қолданбасын іске қосыңыз.

## **Galaxy Wearable**

Galaxy Wearable - сіздің тасымал құрылғыларыңызды басқаруға мүмкіндік беретін қолданба. Құрылғыны тасымал құрылғыға қосқан кезде, сіз тасымал құрылғы параметрлерін өзгертіп, қолданбаларды күйлей аласыз.

**Galaxy Wearable** қолданбасын іске қосыңыз.

Құрылғыңызды тасымал құрылғыға қосу үшін **Бастау** параметрін түртіңіз. Орнатуды аяқтау үшін экрандағы нұсқауларды орындаңыз. Құрылғымен тасымал құрылғыны қосу және пайдалану әдісі туралы қосымша ақпарат үшін тасымал құрылғының пайдаланушы нұсқаулығын қараңыз.

## **Күнтізбе**

Жоспарлағышта келе жатқан оқиғаларды енгізу арқылы кестені басқарыңыз.

#### **Оқиғалар жасау**

1 **Күнтізбе** қолданбасын іске қосып,  $\bigoplus$  түртіңіз немесе күнді екі рет түртіңіз.

Егер күнде сақталған оқиғалар немесе тапсырмалар әлдеқашан бар болса, күнді түртіп,  $(+)$ опциясын түртіңіз.

2 Оқиға мәліметтерін енгізіңіз және **Сақтау** түймесін түртіңіз.

#### **Оқиғаларды есептік жазбалармен синхрондау**

- 1 **Парам-р** қолданбасын іске қосып, **Есептік жазбалар және сақтық көшірме** → **Есептік жазбаларды басқару** тармағын түртіп, содан кейін синхрондалатын есептік жазбаны таңдаңыз.
- 2 **Есептік жазбаны синхрондау** опциясын түртіп, белсендіру үшін **Күнтізбе** қосқышын түртіңіз.

 $\epsilon$ инхрондалатын аккаунттарды қосу үшін **Күнтізбе** қолданбасын ашып,  $\equiv \rightarrow \textcircled{3} \rightarrow \textbf{K}$ үнтізбелерді **басқару** → + тармағын түртіңіз. Содан кейін синхрондайтын тіркелгіні таңдаңыз және кіріңіз. Тіркелгі қосылғанда, тіркелгі атауының жанында көк шеңбер көрсетіледі.

### **Еске салу**

Жұмыс элементтерін еске салғыш ретінде тіркеп, сіз белгілейтін шарттар бойынша хабарландыру алыңыз.

- Дәлірек хабарландырулар алу үшін, Wi-Fi немесе ұялы желіге қосылыңыз. 网
	- Орын еске салғыштарын пайдалану үшін GPS мүмкіндігін белсендіру қажет. Орын туралы еске салғыштар үлгіге байланысты қолжетімсіз болуы мүмкін.

#### **Reminder іске қосу**

**Күнтізбе** қолданбасын іске қосып, — → Еске салу тармағын түртіңіз. Еске салғыштар экраны пайда болады және Еске салғыштар қолданбасының белгішесі ( $\Box$ ) қолданбалар экранына қосылады.

#### **Еске салғыштар жасау**

- 1 **Еске салу** қолданбасын іске қосыңыз.
- 2 опциясын түртіп, мәліметтерді енгізіңіз, содан соң **Сақтау** түймесін түртіңіз.

#### **Еске салғыштарды аяқтау**

Еске салғыштар тізімінен  $\bigcap$  опциясын түртіңіз немесе еске салғышты таңдап, **Аяқтау** опциясын түртіңіз.

**Еске салғыштарды қалпына келтіру**

Аяқталған еске салғыштарды қалпына келтіріңіз.

- 1 Еске салғыштар тізімінен **≡ → Аяқталған** тармағын түртіңіз.
- 2 Санатты таңдап, **Өңдеу** опциясын түртіңіз.
- 3 Қалпына келтіретін еске салғышты таңдап, **Қалп. келтіру** түймесін түртіңіз. Еске салғыштар тізімге қосылады және қайта есіңізге салады.

#### **Еске салғыштарды өшіру**

Еске салғышты өшіру үшін еске салғышты таңдап, **Жою** опциясын түртіңіз. Бірнеше еске салғышты өшіру үшін еске салғышты түртіп тұрып, өшірілетін еске салғыштарды белгілеп, **Жою** опциясын түртіңіз.

## **Диктофон**

Дауыс жазу немесе ойнату.

- 1 **Диктофон** қолданбасын іске қосыңыз.
- 2 Жазуды бастау үшін опциясын түртіңіз. Микрофонға сөйлеңіз.
	- Жазуды кідірту үшін  $\widehat{(\mathbf{I})}$  опциясын түртіңіз.
	- Дауыс жазу кезінде бетбелгі кірістіру үшін **БЕЛГІ ҚОСУ** опциясын түртіңіз.
- 3 Жазуды аяқтау үшін опциясын түртіңіз.
- 4 Файлдың атын енгізіңіз және **Сақтау** опциясын түртіңіз.

#### **Жазу режимін өзгерту**

Диктофон экранының жоғарғы жағындағы режимді таңдаңыз.

- **Стандартты**: бұл қалыпты жазу режимі.
- **Сөйлеуден мәтін**: Құрылғы даусыңызды жазады және бір уақытта оны экрандағы мәтінге түрлендіреді. Ең жақсы нәтижелерді алу үшін құрылғыны ауыз жанында ұстаңыз және тыныш орында қатты және анық сөйлеңіз.

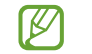

Егер дауыс жады жүйесінің тілі сіз сөйлейтін тілге сәйкес болмаса, құрылғы даусыңызды анықтай алмайды. Мұндай жағдайда, қызметті пайдалану алдында дауыс жады жүйесінің тілін орнату үшін қолданыстағы тілді таңдаңыз.

## **Менің файлдарым**

Құрылғыда сақталған әртүрлі файлдарды қолдану және басқару.

**Менің файлдарым** қолданбасын іске қосыңыз.

Қажетсіз деректерді тексеріп, құрылғы сақтау орнын босату үшін, **Жадыны талдау** тармағын түртіңіз. Файлдарды немесе қалталарды іздеу үшін  $Q$  опциясын түртіңіз.

## **Сағат**

Оятарларды орнатыңыз, әлемдегі көптеген қалалардың ағымдағы уақытын, оқиға уақытын тексеріңіз немесе арнайы ұзақтықты орнатыңыз.

**Сағат** қолданбасын ашыңыз.

## **Калькулятор**

Қарапайым немесе толықтай есептеулерді орындаңыз.

**Калькулятор** қолданбасын іске қосыңыз.

- $\left(\begin{smallmatrix} \cdot\end{smallmatrix}\right)$ : есептеу журналын көріңіз. Журналды тазалау үшін **Журналды тазалау** опциясын түртіңіз. Есептеулер тарихы тақтасын жабу үшін  $\boxed{m}$  опциясын түртіңіз.
- $\Box$  : бірлікті түрлендіру құралын пайдалану. Аймақ, ұзындық немесе температура сияқты түрлі мәндерді басқа бірліктерге түрлендіре аласыз.
- $\sqrt{\frac{2\pi}{e}}$ : ғылыми калькуляторды көрсету.

## **Game Launcher**

Game Launcher қолданбасы оңай кіру үшін **Play Store** және **Galaxy Store** жүйесінен жүктеп алынған ойындарды бір орынға жинайды. Ойындарды оңай ойнайтын режимге құрылғыны орнатуға болады.

**Game Launcher** қолданбасын ашып, ұнаған ойынды таңдаңыз.

- **Game Launcher** пайда болмаса, **Парам-р** қолданбасын іске қосып, **Қосымша**   $\not\!\!\!D$ **мүмкіндіктер** опциясын түртіп, белсендіру үшін **Game Launcher** қосқышын түртіңіз.
	- **Play Store** және **Galaxy Store** жүйелерінен жүктеп алынған ойындар Game Launcher экранында автоматты түрде көрсетіледі. Егер ойындар көрінбесе, **Менің ойындарым** → → **Ойындарды қосу** тармағын түртіңіз.

#### **Game Launcher қолданбасынан ойынды жою**

**Менің ойындарым** тармағын түртіп, ойынды басып тұрыңыз, одан кейін **Жою** опциясын түртіңіз.

#### **Өнімділік режимін өзгерту**

Ойын өнімділігі режимін өзгерте аласыз.

**Game Launcher** қолданбасын іске қосып, → **Ойынды үдеткіш** → **Ойынды оңтайландыру** тармағын түртіп, қажетті режимді таңдаңыз.

- **Өнімділік**: бұл ойындарды ойнау кезінде үздік өнімділік беруге фокусталады.
- **Стандартты**: бұл өнімділік пен батареяны пайдалану уақытын теңестіреді.
- **Батареяны үнемдеу режимі**: бұл ойындарды ойнау кезінде батарея қуатын үнемдейді.
- ſℒ Батарея қуаты тиімділігі ойынға байланысты әр түрлі болуы мүмкін.

## **Ойынды үдеткіш**

Ойынды күшейткіш мүмкіндігімен ойындарды қолайлы ортада ойнай аласыз. Ойынды күшейткіш мүмкіндігін ойнап жатқан кезде пайдалануыңызға болады.

Ойындарды ойнау кезінде Game Booster ойынды күшейткіш тақтасын ашу үшін шарлау жолағынан түймесін түртіңіз. Егер шарлау жолағы жасырын болса, көрсету үшін экранның астынан жоғары қарай сүйреңіз. Шарлау жолағын **Қимылдарды жүргізіп өту** пайдалану күйіне орнатсаңыз, хабарландыру тақтасын ашып, **Ойынды үдеткішті ашу үшін түртіңіз.** түймесін түртіңіз.

- : Ойынды ойнап жатқанда сенсорлық экранды құлыптаңыз. Сенсорлық экранды құлыптан босату үшін, құлыптау белгішесін кез келген бағытта сүйреңіз.
- : Шарлау жолағындағы түймелерді жасырыңыз. Түймелерді көрсету үшін, шарлау жолағынан түртіңіз.
- : Скриншоттарды түсіру.
- $\Box$ : ойын сеанстарын жазу. Жазуды тоқтату үшін, опциясын түртіңіз.
- : oйынды күшейткіш параметрлерін теңшеу.
- **Басымдылық режимі**: ойнаған кезде кедергі келмеуі үшін, дабылдарды қоспағанда кіріс қоңыраулар мен барлық хабарландыруларды бұғаттайтындай құрылғыңызды орната аласыз.
- **Температураны бақылауда** / **Жадыны бақылауда**: құрылғы қызып кетпеуі үшін, оның дыбыс деңгейін немесе бейнекадр жиілігін автоматты түрде реттеп, жад жеткіліксіз болған кезде фондық режимдегі қолданбаларды жабу.
- Шарлау жолағы **Қимылдарды жүргізіп өту** күйіне орнатылған жағдайда, ойынды M күшейткіш тақтасын шарлау жолағынан ашу күйіне орната аласыз. Ойынды күшейткіш тақтасынан **↔ Ойын кезінде бұғаттау** түймесін түртіп, белсендіру үшін Навигация **қимылдары** қосқышын түртіңіз.
	- Қолжетімді опциялар ойынға байланысты әр түрлі болуы мүмкін.

#### **Ойындарды ойнау кезінде қалқымалы терезелерден қолданбаларды іске қосу**

Ойынды ойнау кезінде қалқымалы терезелерде қолданбаларды іске қоса аласыз.

түртіп, қолданбалар тізімінен қолданбаны таңдаңыз.

## **SmartThings**

Смартфон көмегімен смарт қолданбалар және Интернет заттары (ИЗ) өнімдерін бақылай және басқара аласыз.

Қосымша ақпаратты көру үшін **SmartThings** қолданбасын ашып, **Мәзір** → **Қолдану әдісі** тармағын түртіңіз.

- 1 **SmartThings** қолданбасын іске қосыңыз.
- $2$  **Құрылғылар → Құрылғыны қосу** тармағын немесе  $+$  белгішесін түртіңіз.
- 3 Құрылғыны таңдаңыз және экрандағы нұсқауларды орындау арқылы оны қосыңыз.
- Қосылым әдістері қосылған құрылғылар немесе ортақ мазмұн түріне қарай әр түрлі болуы  $\not\!\!\!D$ мүмкін.
	- Жалғануы мүмкін құрылғылар аймаққа байланысты әр түрлі болуы мүмкін. Қосылған құрылғыға байланысты қолжетімді мүмкіндіктер өзгеріп отыруы мүмкін.
	- Қосылған құрылғылардың жеке қателері немесе ақаулары Samsung кепілдігімен қамтылмайды. Қосылған құрылғыларда қателер немесе ақаулар орын алса, құрылғы өндірушісіне хабарласыңыз.

## **Мазмұнды бөлісу**

Түрлі бөлісу опцияларымен мазмұнды бөлісу. Келесі әрекеттер кескіндерді бөлісудің мысалы болып табылады.

- 1 **Галерея** қолданбасын іске қосып, кескінді таңдаңыз.
- $2 <$  түймесін түртіп, қажетті бөлісу әдісін таңдаңыз.
- ſØ Файлдарды мобильді желі арқылы бөліскен кезде қосымша ақылар алынуы мүмкін.

#### **Жылдам бөлісу**

**Мазмұнды маңайдағы құрылғылармен бөлісу**

Жылдам бөлісу: жақындағы құрылғылармен мазмұнды Wi-Fi Direct немесе Bluetooth немесе SmartThings қолданбасына қолдау көрсетілетін құрылғылары арқылы бөлісіңіз.

- 1 **Галерея** қолданбасын іске қосып, кескінді таңдаңыз.
- $2$  Екінші құрылғыдан хабарландырулар тақтасын ашып, төмен қарай сырғытыңыз және содан кейін оны (**Жылдам бөлісу**) түймесін түртіп қосыңыз. Жылдам тақтада (**Жылдам бөлісу**) опциясын таба алмасаңыз,  $(+)$  түймесін түртіп, опцияны қосу үшін түймені сүйреп апарыңыз.
- 3 → **Жылдам бөлісу** тармағын түртіңіз және кескін тасымалданатын құрылғыны таңдаңыз.
- 4 Екінші құрылғыда файл тасымалдау сұрауын қабылдаңыз.
- Бұл функцияда теледидарлармен немесе SmartThings қызметіне қолдау көрсететін  $\not\!\!\!D$ құрылғылармен бейнелерді бөлісу мүмкіндігі жоқ. Бейнелерді теледидардан қарау үшін, Smart View функциясын пайдаланыңыз.

#### **Құрылғыңызды таба алатын адамдарды реттеу**

Құрылғыңызды тауып, оған мазмұн жібере алатын адамдарды көрсетіңіз.

- 1 Хабарландырулар тақтасын ашып, төмен қарай жанап өтіңіз де, (**Жылдам бөлісу**) белгішесін түртіңіз.
- 2 Опцияны таңдаңыз.
	- **Ешкім**: құрылғыны табуға жол бермеу.
	- **Тек контактілер**: контактілер тізіміндегі Samsung пайдаланушыларына ғана құрылғыңызбен бөлісуге рұқсат беру.
	- **Жақын жердегі кез келген адам**: маңайдағы құрылғыларға сіздің құрылғыңызбен бөлісуге рұқсат беру.

#### **Веб-сілтеме арқылы бөлісу**

Үлкен файлдарды Samsung сақтау серверіне жүктеп салып, оларды веб-сілтеме арқылы бөлісіңіз.

- 1 **Галерея** қолданбасын іске қосып, кескінді таңдаңыз.
- 2 → **Жылдам бөлісу** түймесін түртіп, **Сілтеме ретінде бөлісу** астындағы қажетті опцияны тандаңыз.
	- **QR кодын пайдалану арқылы бөлісіңіз**: Кескін жүктеп салынған серверге сілтеме QR код ретінде жасалады. Сілтемемен бөлісу үшін QR кодты басқа құрылғыда сканерлеңіз.
	- **Қолданбада бөлісу**: Қолданбаны тандаған кезде, кескін жүктеп салынған серверге сілтеме көрсетіледі. Басқалармен сілтемемен бөлісіңіз.

## **Music Share**

### **Кіріспе**

Музыканы бөлісу мүмкіндігі құрылғыңызға қосылған Bluetooth динамигін екінші адаммен бөлісуге мүмкіндік береді. Сондай-ақ өзіңіздің және екінші адамның Galaxy Buds құлаққаптарынан бір музыканы тыңдауыңызға болады.

Бұл мүмкіндік музыканы бөлісу функциясына қолдау көрсететін құрылғыларда ғана қолжетімді.

### **Bluetooth динамигін бөлісу**

Bluetooth динамигі арқылы сіздің немесе досыңыздың смартфонындағы музыканы тыңдауыңызға болады.

- 1 Смартфоныңыз Bluetooth динамигіне қосылғанын тексеріңіз. Қосылу жолын [Басқа Bluetooth құрылғыларымен жұптастыру](#page-91-0) бөлімінен қараңыз.
- 2 Смартфоныңыздан **Парам-р** қолданбасын іске қосып, **Қосылымдар** → **Bluetooth** → → **Қосымша** опциясын түртіп, қайта белсендіру үшін **Music Share** қосқышын түртіңіз. **Music Share** түймесін түрту арқылы бөлісілетін құрылғыларды орнату сияқты қосымша мүмкіндіктерді пайдалана аласыз.
- 3 Досыңыздың смартфонында Bluetooth құрылғылары тізімінен динамикті таңдаңыз.
- 4 Өзіңіздің смартфоныңызда қосылу сұрауын қабылдаңыз. Динамик бөлісілді.

Досыңыздың смартфоны арқылы музыка тыңдаған кезде, сіздің смартфоныңыздағы музыка кідіртіледі.

### **Galaxy Buds көмегімен музыканы бірге тыңдау**

Сіздің және досыңыздың Galaxy Buds құлаққабы арқылы смартфоныңыздағы музыканы бірге тыңдауыңызға болады.

Бұл мүмкіндік Galaxy Buds сериясында ғана жұмыс істейді.

1 Әрбір смартфон мен Galaxy Buds бір-біріне қосылып тұрғанын тексеріңіз.

Қосылу жолын [Басқа Bluetooth құрылғыларымен жұптастыру](#page-91-0) бөлімінен қараңыз.

2 Досыңыздың смартфонынан **Парам-р** қолданбасын іске қосып, **Қосылымдар** → **Bluetooth** → → **Қосымша** опциясын түртіп, қайта белсендіру үшін **Music Share** қосқышын түртіңіз. **Music Share** түймесін түрту арқылы бөлісілетін құрылғыларды орнату сияқты қосымша мүмкіндіктерді пайдалана аласыз.

- 3 Өз смартфоныңызда хабарландыру тақтасын ашып, **Медиа шығыс** түймесін түртіңіз.
- 4 **Music Share** түймесін түртіп, табылған құрылғылар тізімінен досыңыздың Galaxy Buds құлаққабын таңдаңыз.

5 Досыңыздың смартфонында қосылу сұрауын қабылдаңыз. Смартфоныңызда музыка қосқан кезде, оны екі Galaxy Buds құлаққабынан тыңдай аласыз.

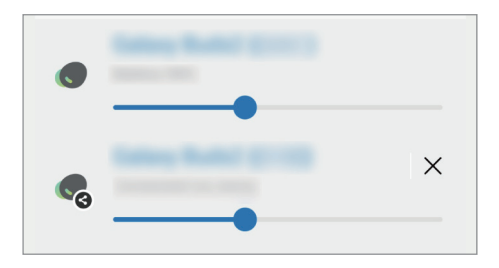

## **Smart View**

Экран көшірмесін көрсету мүмкіндігі қосулы ТД-ға немесе мониторға құралғыны жалғау арқылы құрылғыда көрсетілген мазмұнды үлкен экраннан қараңыз.

- 1 Хабарландырулар тақтасын ашыңыз және төмен қарай жанап өтіп, содан соң (**Smart View**) тармағын түртіңіз.
- 2 Экраныңыздың көшірмесін көрсететін құрылғыны таңдаңыз.
- Smart View функциясымен бейнені ойнатқан кезде, теледидардың моделіне байланысты ſB ажыратымдылық өзгеруі мүмкін.

### **Windows жүйесіне байланыстыру**

Құрылғыңызды Windows компьютеріне қосып, фотосуреттер немесе хабарлар сияқты құрылғының деректерін компьютерден пайдалануыңызға болады.

Қоңырау немесе хабар келгенде, оларды компьютерден көретін боласыз.

- Windows жүйесінің және **Телефоныңыз** қолданбасының соңғы нұсқасын пайдаланғаныңыз  $\not\!\!{E}$ дұрыс.
	- Бұл мүмкіндікті пайдалану үшін Microsoft есептік жазбасы керек. Microsoft есептік жазбасын жасаған соң, барлық құрылғылар мен Microsoft Office бағдарламалары және Windows 10 сияқты Microsoft қызметтеріне кіре аласыз.

#### **Компьютерге қосу**

- 1 **Парам-р** қолданбасын ашып, **Қосымша мүмкіндіктер** → **Windows жүйесіне байланыстыру** опциясын түртіңіз.
- 2 Жалғауды аяқтау үшін экрандағы нұсқауларды орындаңыз.
- ſØ Мәліметтер алу үшін<https://aka.ms/setupltw> бетіне кіріңіз.

#### **Құрылғыңыздағы деректер мен хабарландыруларды компьютерден қарау**

Компьютерде **Телефоныңыз** қолданбасын ашып, қажетті санатты таңдаңыз.

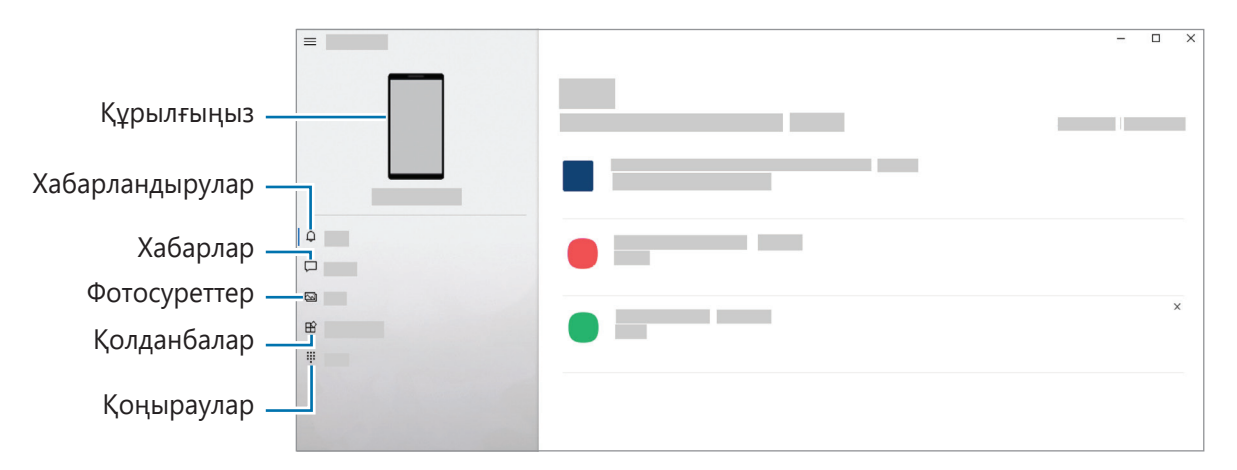

Қолжетімді мүмкіндіктер мен мәзірлер бағдарламалық құрал нұсқасына немесе үлгіге ſØ байланысты өзгеріп отыруы мүмкін.

## **Google қолданбалары**

Google ойын-сауық, әлеуметтік желі және бизнес қолданбаларын қамтамасыз етеді. Кейбір қолданбаларға қол жеткізу үшін Google тіркелгісі қажет болуы мүмкін.

Қолданба туралы қосымша ақпаратты көру үшін әр қолданбаның анықтама мәзіріне кіріңіз.

- **Chrome**: Ақпаратты іздеңіз және веб-беттерді шолыңыз.
- **Gmail**: Google Mail қызметі арқылы электрондық хабарлар жіберіңіз немесе алыңыз.
- **Карталар**: Картада орныңызды табыңыз, дүниежүзілік картаны іздеңіз және айналаңыздағы әр түрлі орындар үшін орын туралы ақпаратты көріңіз.
- **YT Music**: YouTube Music қамтамасыз еткен әр түрлі музыка мен бейнелерді қараңыз. Сонымен қатар, құрылғыңызға сақталған музыка топтамаларын қарап, ойнатуға болады.
- **Google Play Movies & TV**: Фильмдер және теледидар бағдарламалары сияқты бейнелерді **Play Store** дүкенінен сатып алыңыз немесе жалға алыңыз.
- **Drive**: Мазмұнды бұлтта сақтаңыз, оған кез келген жерден қол жеткізіңіз және басқалармен бөлісіңіз.
- **YouTube**: Бейнелерді көріңіз немесе жасаңыз және басқалармен бөлісіңіз.
- **Фотосуреттер**: Фотосуреттер мен бейнені іздеңіз, оларды кез келген көздерден бір жерде басқарыңыз және өңдеңіз.
- **Google**: Интернетте немесе құрылғыда элементтерді жылдам іздеңіз.
- **Duo**: Қарапайым бейне қоңырау жасаңыз.
- **Хабарлар**: құрылғыдан немесе компьютерден хабарлар жіберіңіз және алыңыз, сондай-ақ кескіндер мен бейнелер сияқты түрлі мазмұнды бөлісіңіз.
- Қызмет провайдеріне немесе үлгіге байланысты кейбір қолданбалар қолжетімсіз болуы ſØ мүмкін.

# **Парам-р**

## **Кіріспе**

Құрылғы параметрлерін теңшеңіз.

**Параметрлер** қолданбасын іске қосу.

Кілт сөздерді енгізіп, баптауларды іздеу үшін Q опциясын түртіңіз. **Ұсыныстар** бөлімінің астындағы белгіні таңдап, параметрлерді іздеуіңізге де болады.

## **Samsung account**

Samsung есептік жазбаңызға кіріп, оны реттеңіз.

Параметрлер экранында **Samsung account** опциясын түртіңіз.

## **Қосылымдар**

### **Опциялар**

Wi-Fi мүмкіндігі және Bluetooth сияқты түрлі байланыстар параметрлерін өзгертіңіз.

Параметрлер экранында **Қосылымдар** опциясын түртіңіз.

- **Wi-Fi**: Wi-Fi желісіне қосылу және интернетке немесе басқа желілік құрылғыларға қол жеткізу үшін Wi-Fi мүмкіндігін іске қосыңыз. Қосымша ақпаратты [Wi-Fi](#page-89-0) бөлімінен қараңыз.
- **Bluetooth**: Bluetooth функциясын басқа Bluetooth қолдайтын құрылғылармен деректер немесе мультимедиалық файлдар алмасу үшін пайдаланыңыз. Қосымша ақпаратты [Bluetooth](#page-91-1) бөлімінен қараңыз.
- **NFC және контактсыз төлемдер**: құрылғыны өнімдер туралы ақпаратты қамтитын жақын өрісті байланыс (NFC) тегтерін оқуға мүмкіндік беретін күйге орнату. Сондай-ақ, бұл мүмкіндікті қажет қолданбаларды жүктегеннен кейін тасымалдау немесе оқиғалар үшін төлемдер жасау және билеттер сатып алу үшін пайдалануға болады. Қосымша ақпаратты [NFC және контактсыз](#page-92-0)  [төлемдер](#page-92-0) бөлімінен таба аласыз.
- **Ұшақ режимі**: құрылғыдағы барлық сымсыз функцияларды өшіру үшін құрылғыны орнатыңыз. Желілік емес қызметтерді ғана пайдалануға болады.

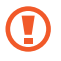

Әуе желісімен берілген ережелерді және ұшақ қызметкерлері нұсқауларын орындаңыз. Құрылғыны пайдалану рұқсат етілген жағдайларда үнемі ұшақ режимін пайдаланыңыз.

- **Ұялы желілер**: мобильді желі параметрлерін конфигурациялаңыз.
- **Деректер пайдалану**: деректерді пайдалану мөлшерін бақылаңыз және шектеу параметрлерін теңшеңіз. Сіз пайдаланған мобильді деректер көлемі сіздің белгіленген шекке жетсе кезде мобильді деректер байланысын автоматты түрде ажырату үшін құрылғыны орнатыңыз.

Фонда қосулы кейбір қолданбаларды деректер жіберуден немесе алудан қорғау үшін, деректер сақтау құралы мүмкіндігін белсендіре аласыз. Толық ақпарат алу үшін [Деректерді сақтаушы](#page-93-0) қараңыз.

Сонымен қатар құрылғыңыз Wi-Fi желісіне қосылған кезде де қолданбаларды үнемі мобильді деректерді пайдаланатын етіп орнатуыңызға болады. Қосымша ақпаратты [Тек ұялы деректер](#page-94-0)  [қолданбалары](#page-94-0) бөлімінен қараңыз.

- **SIM картасының реттеушісі**: SIM немесе USIM карталарын қосып, SIM картасының теңшеңіз. Қосымша ақпаратты [SIM картасының реттеушісі](#page-11-0) бөлімінен таба аласыз.
- **Ұялы жедел нүкте мен Модем реж.**: Құрылғының мобильді деректер қосылымын басқа құрылғылармен бөлісу үшін құрылғыны мобильді хотспот ретінде пайдаланыңыз. Мобильді кіру нүктесі туралы ақпаратты [Ұялы жедел нүкте](#page-94-1).

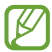

Осы мүмкіндікті пайдаланған кезде қосымша ақылар алынуы мүмкін.

• **Қосымша байланыс параметрлері**: Басқа мүмкіндіктерді басқару параметрлерін реттеңіз. Қосымша ақпаратты [Қосымша байланыс параметрлері](#page-95-0) бөлімінен таба аласыз.

### <span id="page-89-0"></span>**Wi-Fi**

Wi-Fi желісіне қосылу және интернетке немесе басқа желілік құрылғыларға қол жеткізу үшін Wi-Fi мүмкіндігін іске қосыңыз.

#### **Wi-Fi желісіне қосылу**

- 1 Параметрлер экранында **Қосылымдар** → **Wi-Fi** тармағын түртіңіз және белсендіру үшін қосқышты түртіңіз.
- 2 Wi-Fi желілерінің тізімінен желіні таңдаңыз. Құлып белгішесі бар желілер құпия сөзбен қорғалған.
- Wi-Fi желісіне қосылғаннан кейін құрылғы қолжетімді болған сайын сол желіге құпия  $\not\!\!{Z}$ сөзді талап етпей қосылады. Құрылғының желіге автоматты түрде қосылуын болдырмау үшін желіден кейінгі түймесін түртіп, оны өшіру үшін **Автоматты түрде қайта қосу** қосқышын түртіңіз.
	- Егер Wi-Fi желісіне дұрыс қосылу мүмкін болмай жатса, құрылғыңыздағы Wi-Fi мүмкіндігін немесе сымсыз маршрутизаторды қайта іске қосыңыз.

#### **Wi-Fi желісінің сапасы туралы ақпаратты көру**

Жылдамдық және тұрақтылық сияқты Wi-Fi желісінің сапасы туралы ақпаратты қараңыз.

Параметрлер экранында **Қосылымдар** → **Wi-Fi** тармағын түртіңіз және белсендіру үшін қосқышты түртіңіз. Wi-Fi желілерінің астында желі сапасы туралы ақпарат көрсетіледі. Егер ол пайда болмаса, → **Қосымша** тармағын түртіп, **Желі сапасы ақпаратын көрсету** қосқышын түртіңіз.

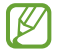

Wi-Fi желісіне байланысты сапа туралы ақпарат көрсетілмеуі мүмкін.

#### **Wi-Fi желінің құпия сөздерін бөлісу**

Егер қорғалған Wi-Fi желісіне қосылған адамға оның құпия сөзімен бөлісу сұрауын жіберсеңіз, сол желіге құпия сөзді енгізбей-ақ қосылуыңызға болады. Бұл мүмкіндік бір-бірінің контактілер тізіміне қосылған және екінші құрылғының экраны қосулы тұрған кезде ғана жұмыс істейді.

- 1 Параметрлер экранында **Қосылымдар** → **Wi-Fi** тармағын түртіңіз және белсендіру үшін қосқышты түртіңіз.
- $2$  Wi-Fi желілерінің тізімінен желіні таңдаңыз.
- 3 **Құпиясөзді сұрау** түймесін түртіңіз.
- 4 Екінші құрылғыда бөлісу сұрауын қабылдаңыз. Wi-Fi желісінің құпия сөзі құрылғыңызға енгізіліп, ол желіге қосылады.

#### **Wi-Fi Direct**

Wi-Fi Direct құрылғыларды тікелей Wi-Fi желісі арқылы, жедел нүктесінің қажеттілігінсіз қосады.

- 1 Параметрлер экранында **Қосылымдар** → **Wi-Fi** тармағын түртіңіз және белсендіру үшін қосқышты түртіңіз.
- $2 \frac{1}{2}$  → **Wi-Fi Direct** тармағын түртіңіз.

Анықталған құрылғылар көрсетіледі.

Егер қосылғыңыз келетін құрылғы тізімде жоқ болса, құрылғыдан Wi-Fi Direct мүмкіндігін қосуын сұраңыз.

3 Қосылатын құрылғыны таңдаңыз. Құрылғылар екінші құрылғы Wi-Fi Direct қосылымдарын сұрауды қабылдағанда қосылады. Құрылғының байланысын ажырату үшін тізімнен ажыратқыңыз келген құрылғыны таңдаңыз.

### <span id="page-91-1"></span>**Bluetooth**

Bluetooth функциясын басқа Bluetooth қолдайтын құрылғылармен деректер немесе мультимедиалық файлдар алмасу үшін пайдаланыңыз.

#### **Bluetooth функциясын пайдалану бойынша сақтық шаралары**

- Samsung корпорациясы Bluetooth арқылы жіберілген немесе алынған деректердің жоғалуына, ұрлануына немесе дұрыс пайдаланылмауына жауапты емес.
- Деректерді әрдайым сенімді әрі дұрыс қорғалған құрылғылармен ортақтасқаныңызға және алғаныңызға көз жеткізіңіз. Егер құрылғылар арасында кедергілер болса, олардың пайдалану қашықтығы қысқаруы мүмкін.
- Кейбір құрылғылар, әсіресе Bluetooth SIG сынақтан өткізбеген немесе бекітпеген құрылғылар құрылғыңызбен үйлесімді болмауы мүмкін.
- Bluetooth мүмкіндігін заңсыз мақсаттарға (мысалы, ұрлап көшіру немесе байланыстарға коммерциялық мақсаттармен заңсыз қол сұғу) пайдаланбаңыз. Samsung компаниясы Bluetooth мүмкіндігін заңсыз пайдаланудан болған зардаптар үшін жауап бермейді.

#### <span id="page-91-0"></span>**Басқа Bluetooth құрылғыларымен жұптастыру**

1 Параметрлер экранында **Қосылымдар** → **Bluetooth** тармағын түртіңіз және белсендіру үшін қосқышты түртіңіз.

Анықталған құрылғылар тізімделеді.

- 2 Жұптастырылатын құрылғыны таңдаңыз. Егер жұптастыру қажет құрылғы тізімде болмаса, Bluetooth жұптастыру режиміне өту күйіне құрылғыны орнатыңыз. Екінші құрылғының пайдаланушы нұсқаулықтарын қараңыз.
- Құрылғыңыз Bluetooth параметрлері экраны ашық кезде басқа құрылғыларға көрінеді.
- $3$  Растау үшін құрылғыда Bluetooth арқылы қосылу сұрауын қабылдаңыз. Құрылғылар екінші құрылғы Bluetooth арқылы қосылуды сұрауды қабылдағанда қосылады. Құрылғылардың жұбын ажырату үшін құрылғы атауының жанындағы түймесін немесе **Жұптан босату** түймесін түртіңіз.

#### **Деректерді жіберу және алу**

Көп қолданбалар Bluetooth арқылы деректерді тасымалдауды қолдайды. Контактілер немесе мультимедиа файлдары сияқты деректерді басқа Bluetooth құрылғыларымен бөлісуге болады. Мына әрекеттер суретті басқа құрылғыға жіберудің үлгісі болып табылады.

- 1 **Галерея** қолданбасын іске қосып, кескінді таңдаңыз.
- $2 <$  → **Bluetooth** тармағын түртіңіз және кескін тасымалданатын құрылғыны таңдаңыз. Егер жұптастыру қажет құрылғы тізімде болмаса, құрылғының көріну опциясын қосуын сұраңыз.
- $3$  Екінші құрылғыда Bluetooth арқылы қосылуды сұрауды қабылдаңыз.

#### <span id="page-92-0"></span>**NFC және контактсыз төлемдер**

Құрылғы өнімдер туралы ақпаратты қамтитын жақын өрісті байланыс (NFC) тегтерін оқуға мүмкіндік береді. Сондай-ақ, бұл мүмкіндікті қажет қолданбаларды жүктегеннен кейін тасымалдау немесе оқиғалар үшін төлемдер жасау және билеттер сатып алу үшін пайдалануға болады.

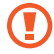

 $\,Z\,$ 

Құрылғыда бекітілген NFC антеннасы бар. NFC антеннасын зақымдап алмау үшін құрылғыны мұқият қолданыңыз.

#### **NFC чиптерінен ақпаратты оқу**

NFC чибінен өнім мәліметтерін оқу үшін, NFC мүмкіндігін пайдаланыңыз.

- 1 Параметрлер экранында **Қосылымдар** опциясын түртіп, белсендіру үшін **NFC және контактсыз төлемдер** қосқышын түртіңіз.
- 2 NFC антеннасы аймағын құрылғының артына, NFC чибінің жанында орналастырыңыз. Тегтегі ақпарат көрсетіледі.

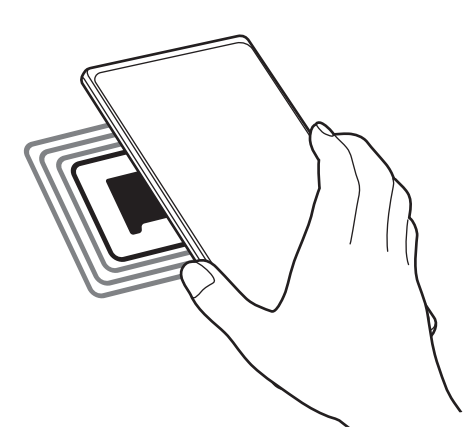

Құрылғы экранының қосылғанын және құлпы ашылғанына көз жеткізіңіз. Әйтпесе, құрылғы NFC чиптерін оқымайды немесе деректерді алмайды.

#### **NFC мүмкіндігінің көмегімен төлемдер жасау**

Төлемдер жасау үшін NFC мүмкіндігін пайдалану алдында ұялы төлемдер қызметінде тіркелу керек. Тіркелу немесе қызмет туралы қосымша ақпарат алу үшін қызмет көрсетушіге хабарласыңыз.

- 1 Параметрлер экранында **Қосылымдар** опциясын түртіп, белсендіру үшін **NFC және контактсыз төлемдер** қосқышын түртіңіз.
- 2 NFC антеннасы аймағын құрылғының артына, NFC карта оқу құралына нұқыңыз.

Әдепкі төлем қолданбасын орнату үшін, **Қосылымдар** → NFC және контактсыз төлемдер → **Контактсыз төлемдер** → **Төлем** тармағын түртіңіз, содан кейін қолданбаны таңдаңыз.

- Төлем қызметтерінің тізімі барлық қол жетімді төлем қолданбаларын қамтымауы мүмкін.  $\not\!\!\!\!\nabla$ 
	- Төлем қолданбасын жаңартсаңыз немесе жаңасын орнатсаңыз, бұрын пайдаланған төмен қызметтеріңіз дұрыс жұмыс істемеуі мүмкін. Бұл жағдайда, «Параметр» экранында **Қосылымдар** → **NFC және контактсыз төлемдер** → **Контактсыз төлемдер** → **Төлем** немесе **Басқалар** тармағын түртіңіз де, содан кейін жаңартылған немесе жаңадан орнатылған қолданбаның орнына басқа қолданбаны таңдаңыз. Болмаса, таңдалған қолданбаның таңдауын алыңыз.

### <span id="page-93-0"></span>**Деректерді сақтаушы**

 $\boldsymbol{\mathscr{C}}$ 

Фонда қосулы кейбір қолданбаларды деректер жіберуден немесе алудан қорғаумен деректер қолданысын қысқартыңыз.

Параметрлер экранында **Қосылымдар** → **Деректер пайдалану** → **Деректерді сақтаушы** тармағын түртіп, белсендіру үшін қосқышты түртіңіз.

Деректер сақтау құралы мүмкіндігі белсендірілген кезде,  $\mathcal{A}_k$  белгішесі күй тақтасында пайда болады.

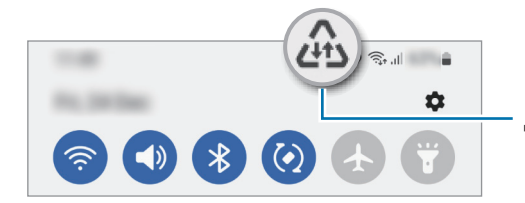

Деректер сақтау құралы мүмкіндігі белсендірілген

Деректерді шектеусіз пайдаланатын қолданбаларды таңдау үшін **Дерек сақт қос кез, дерек пайд рұқс етіл-н** опциясын түртіп, қолданбаларды таңдаңыз.

ſØ

### <span id="page-94-0"></span>**Тек ұялы деректер қолданбалары**

Құрылғыңыз Wi-Fi желісіне қосылған кезде, мобильді деректерді үнемі пайдалану үшін қолданбаларды таңдаңыз.

Мысалы, құрылғыны ажыратуға болатын қорғалған немесе ағындық қолданбаларды сақтау қажет қолданбалардың мобильді деректерін ғана пайдалану күйіне орната аласыз. Тіпті, Wi-Fi мүмкіндігін ажыратпасаңыз, қолданбалар мобильді деректермен іске қосылады.

Параметрлер экранында **Қосылымдар** → **Деректер пайдалану** → **Тек ұялы деректер қолданбалары** тармағын түртіп, қажетті қолданбалар жанындағы қосқыштарды түртіңіз.

Осы мүмкіндікті пайдаланған кезде қосымша ақылар алынуы мүмкін.

### <span id="page-94-1"></span>**Ұялы жедел нүкте**

Құрылғының ұялы деректер қосылымын басқа құрылғылармен бөлісу үшін құрылғыны мобильді кіру нүктесі ретінде пайдаланыңыз.

- 1 Параметрлер экранында **Қосылымдар** → **Ұялы жедел нүкте мен Модем реж.** → **Ұялы жедел нүкте** тармағын түртіңіз.
- 2 Белсендіру үшін қосқышты түртіңіз. белгішесі күй жолағында пайда болады. **Конфигурациялау** түймесін түрту арқылы қауіпсіздік деңгейі мен құпия сөзді өзгертуге болады.
- 3 Басқа құрылғының экранында құрылғыны іздеңіз және Wi-Fi желілері тізімінен таңдаңыз. Болмаса, мобильді кіру нүктесі экранында **QR коды** түймесін түртіп, екінші құрылғыдан QR кодын сканерлеңіз.
- Мобильді кіру нүктесі табылмаса, өзіңіздің құрылғыңызда **Конфигурациялау** түймесін  $\not\!\! \nabla$ түртіп, **Жиіліктер жолағы** параметрін **2.4 ГГц** етіп орнатыңыз, **Қосымша** түймесін түртіп, **Жасырын желі** қосқышын өшіру үшін түртіңіз.
	- Егер **Авто жедел нүкте** мүмкіндігін іске қоссаңыз, құрылғыңыздың мобильді интернетін Samsung есептік жазбаңызға кірген басқа құрылғылармен бөлісе аласыз.

### <span id="page-95-0"></span>**Қосымша байланыс параметрлері**

Басқа байланыс мүмкіндіктерін басқару параметрлерін реттеңіз.

Параметрлер экранында **Қосылымдар** → **Қосымша байланыс параметрлері** опциясын түртіңіз.

- **Жақын құрылғыны сканерлеу**: қосылатын жақын құрылғыларды сканерлейтін құрылғыны орнатыңыз.
- **Басып шығару**: Құрылғыда орнатылған принтердің қондырмалары үшін параметрлерді теңшеңіз. Файлдарды басып шығару үшін қолжетімді принтерлерді іздеуге болады немесе оны қолмен қосуға болады. Қосымша ақпаратты [Басып шығару](#page-95-1) бөлімінен қараңыз.
- **VPN**: Мектептің немесе компанияның жеке желісіне қосылу үшін, құрылғыға виртуалды жеке желілерді (VPN) орнатыңыз.
- **Жеке DNS**: құрылғыны қауіпсіздігі кеңейтілген жеке DNS күйіне орнату.
- **Ethernet**: Ethernet адаптерін жалғау кезінде сымды желіні пайдалануға және желі параметрлерін теңшеуге болады.

#### <span id="page-95-1"></span>**Басып шығару**

Құрылғыда орнатылған принтердің қондырмалары үшін параметрлерді теңшеңіз. Құрылғыны принтерге Wi-Fi немесе Wi-Fi Direct арқылы қосып, сөйтіп кескіндерді немесе құжаттарды басып шығаруға болады.

ſØ Кейбір принтерлер құрылғымен үйлесімді болмауы мүмкін.

#### **Принтердің қосылатын модульдерін қосу**

Құрылғыға қосқыңыз келетін принтерлерге арналған қосылатын модульдерді қосыңыз.

- 1 Параметрлер экранында **Қосылымдар** → **Қосымша байланыс параметрлері** → **Басып шығару** → **Плагинді жүктеу** опциясын түртіңіз.
- 2 Принтердің қосылатын модулін таңдап, орнатыңыз.
- 3 Орнатылған принтер плагинін таңдаңыз. Құрылғы өзімен бірдей Wi-Fi желісіне қосылған принтерлерді автоматты түрде іздейді.
- 4 Қосатын принтерді таңдаңыз.
- $\not\!\!\!D$ Принтерлерді қолмен қосу үшін • **Принтер қосу** пәрменін түртіңіз.

#### **Мазмұнды басып шығару**

Кескіндер немесе құжаттар, сияқты мазмұнды көріп жатқанда, опциялар тізімін ашып, **Басып шығару** → **Принтерді таңдау** → **Барлық принтерлер...** тармағын түртіңіз де, принтерді таңдаңыз.

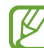

Контактінің түріне байланысты басып шығару әдістері өзгеріп отыруы мүмкін.

## **Дыбыстар мен діріл**

### **Опциялар**

Құрылғыдағы әр түрлі дыбыстардың параметрлерін өзгертіңіз.

Параметрлер экранында **Дыбыстар мен діріл** параметрін түртіңіз.

- **Дыбыстық режим**: құрылғыны дыбыс режимін, діріл режимін немесе дыбыссыз режимді пайдалануға теңшеу.
- **Қоңырау кезде дірілдеу**: құрылғыны кіріс қоңыраулар үшін дірілдеу және рингтонды ойнатуға орнатыңыз.
- **Уақытша дыбысты өшіру**: құрылғыны дыбыссыз режимді белгілі бір уақыт бойы пайдалануға реттеу.
- **Әуен**: қоңырау әуенін өзгерту.
- **Хабарландыру дыбысы**: хабарландыру дыбысын өзгерту.
- **Жүйе дыбысы**: құрылғыны зарядтау сияқты белгілі бір әрекеттерде пайдалану үшін дыбысты өзгерту.
- **Дыбыс деңгейі**: құрылғының дыбыс деңгейін реттеу.
- **Қоңырау шалу діріл үлгісі**: қоңыраудың діріл үлгісін өзгертеді.
- **Хабарландыру діріл үлгісі**: хабарландырудың діріл үлгісін өзгертеді.
- **Интенсивтік дірілдеу**: дірілдеу хабарландыруының күшін реттеңіз.
- **Жүйе дыбысы/дірілді басқару**: құрылғыны сенсорлық экранды басқару сияқты әрекеттер дыбысына немесе діріліне орнатыңыз.
- **Дыбыс сапасы мен әсерлер**: Құрылғының дыбыс сапасы мен әсерлерін орнатыңыз. Қосымша ақпаратты [Дыбыс сапасы мен әсерлер](#page-96-0) бөлімінен қараңыз.
- **Бөлек қолданбаның дыбысы**: құрылғыны медиа дыбысты бөлек аудио құрылғысында, белгілі бір қолданба арқылы ойнатуға орнату. Қосымша ақпаратты [Бөлек қолданбаның дыбысы](#page-97-0) бөлімінен қараңыз.
- $\varnothing$ Кейбір мүмкіндіктер модельге байланысты қолжетімді болмауы мүмкін.

### <span id="page-96-0"></span>**Дыбыс сапасы мен әсерлер**

Құрылғының дыбыс сапасы мен әсерлерін орнатыңыз.

Параметрлер экранында **Дыбыстар мен діріл** → **Дыбыс сапасы мен әсерлер** тармағын түртіңіз.

- **Dolby Atmos**: Фильмдер, музыка және дауыс сияқты түрлі аудио түрлеріне оңтайландырылған орта дыбысы режимін таңдаңыз. Dolby Atmos көмегімен барлық айналаңыздағы жылжымалы аудио дыбыстарын пайдалана аласыз.
- **Ойын ойнау үшін Dolby Atmos**: ойнап жатқан кезде ойындар үшін оңтайландырылған Dolby Atmos дыбысын тамашалаңыз.
- **Эквалайзер**: белгілі бір музыка жанрының опциясын таңдап, оңтайландырылған дыбысты тамашалаңыз.
- **UHQ жоғары сапалылығы**: сымды құлаққаптарды пайдаланған кезде музыка мен бейнелердің дыбыс ажыратымдылығын күшейтіңіз.
- **Adapt Sound**: дыбысты өзіңізге қолайлы етіп орнатыңыз.
- Үлгіге байланысты, кейбір мүмкіндіктерді пайдалану үшін құлаққап жалғауыңыз қажет болуы ΙK мүмкін.

### <span id="page-97-0"></span>**Бөлек қолданбаның дыбысы**

Құрылғыны медиа дыбысын қосылған Bluetooth динамигіндегі немесе құлақаспабындағы белгілі бір қолданбадан ойнату күйіне орнатыңыз.

Мысалы, көліктің Bluetooth динамигінен Музыка қолданбасы ойнатылуын тыңдаған кезде, құрылғы динамигінен Жылжыту қолданбасын тыңдай аласыз.

- 1 Параметрлер экранында **Дыбыстар мен діріл** → **Бөлек қолданбаның дыбысы** тармағын түртіп, белсендіру үшін қосқышты түртіңіз.
- $2$  Медиа дыбыстарын бөлек ойнату үшін қолданбаны таңдап, Артқа түймесін түртіңіз.
- $3$  Таңдалған қолданба медиа дыбысын ойнатуға арналған құрылғыны таңдаңыз.

## **Хабарландырулар**

Хабарландыру параметрлерін өзгерту.

Параметрлер экранында **Хабарландырулар** тармағын түртіңіз.

- **Қалқымалы хабарландыру стилі**: қалқымалы хабарландырудың стилін таңдау және параметрлерін өзгерту.
- **Жақында жіберілген**: соңғы хабарландырулар алған қолданбаларды көріп, хабарландыру параметрлерін өзгерту. Қосымша қолданбалар үшін хабарландыру параметрлерін реттеу үшін **Басқалар** →  $\blacktriangledown$  → **Барлығы** тармағын түртіп, қолданбалар тізімінен қолданбаны таңдаңыз.
- **Мазаламаңыз**: құрылғыны рұқсат етілген ерекше жағдайлардан басқа барлық дыбыстарды өшіруге реттеу.
- **Қосымша параметрлер**: хабарландырулардың кеңейтілген параметрлерін реттеу.

## **Дисплей**

### **Опциялар**

Дисплей және бастапқы экран параметрлерін өзгерту.

Параметрлер экранында **Дисплей** опциясын түртіңіз.

- **Жарық** / **Қараңғы**: қараңғы режимді белсендіру немесе ажырату.
- **Қараңғы режимнің параметрлері**: Құрылғыны түнде немесе қараңғы орында пайдалану кезінде қараңғы тақырыпты қолдану арқылы көз жүктемесін азайту. Қараңғы режимді қолдану кестесін орнатуыңызға болады.

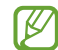

Кейбір қолданбаларда қараңғы тақырып қолданылмауы мүмкін.

- **Ашықтығы**: Дисплей жарықтығын реттеңіз.
- **Бейімделгіш жарықтық**: құрылғыны ашықтық реттеулерін сақтап, оларды ұқсас жарықтандыру күйлеріне қолдану күйіне орнату.
- **Қозғалыс біркелкілігі**: экранның жаңартылу жиілігін өзгертіңіз. Жоғары жаңартылу жиілігі орнатылған кезде, экран анағұрлым жұмсақ айналатын болады. Қосымша ақпаратты [Қозғалыс](#page-99-0)  [біркелкілігі](#page-99-0) бөлімінен қараңыз.
- **Көздің жайлылығын қорғау**: Экранда көк түстің мөлшерін шектеу арқылы көздің шаршауын азайту. Осы мүмкіндікті қолдану кестесін орнатуыңызға болады.
- **Экран режимі:** дисплейдің түсін және контрастын реттеу үшін экран режимін өзгерту. Толық ақпарат алу үшін [Экран режимін өзгерту немесе дисплей түсін реттеу](#page-99-1) бөлімін көріңіз.
- **Қаріп өлшемі және стиль**: Қаріп өлшемі мен стилін өзгерту.
- **Экранды масштабтау**: Экрандағы элементтерді үлкейту немесе кішірейту.
- **Толық экран қолданбалары**: толық экранның арақатынасында пайдаланылатын қолданбаларды таңдау.
- **Экранның уақыты бітті**: құрылғы дисплейдің артқы жарығы өшпей тұрып күтетін уақыт ұзақтығын орнатыңыз.
- **Жеңіл режим**: бастапқы экранда қарапайым орналасуды қолдану және үлкендеу белгішелер дисплейі арқылы жеңілдетілген режимге ауысу.
- **Қырлы тақталар**: қырлы тақта параметрлерін өзгерту.
- **Шарлау жолағы**: жылжыту тақтасы параметрлерін өзгерту. Толық ақпарат алу үшін [Шарлау](#page-20-0)  [жолағы \(бағдарлама түймелері\)](#page-20-0) қараңыз.
- **Кездейсоқ түртуден қорғау**: экран қараңғы жерде, мысалы, қалтада немесе сөмкеде түрту енгізілімін анықтамауы үшін құрылғыны күйлеңіз.
- **Жанасу сезгіштігі**: Экран протекторларымен пайдалануға арналған экранның сенсор сезгіштігін арттыру.
- **Зарядтау ақпаратын көрсету**: құрылғыны қалған батарея пайызы сияқты зарядтау туралы ақпаратты көрсету күйіне орнатыңыз.
- **Скринсейвер**: құрылғы зарядталып жатқанда экран сақтағышты іске қосуға реттеу.
- ſØ Кейбір мүмкіндіктер модельге байланысты қолжетімді болмауы мүмкін.

### <span id="page-99-0"></span>**Қозғалыс біркелкілігі**

Жаңартылу жиілігі дегеніміз — экранның бір секундтағы жаңартылу саны. Экрандарды ауыстырған кезде оның жыпылықтауын азайту үшін жаңартылу жиілігін жоғары етіп орнатыңыз. Экран анағұрлым жұмсақ айналатын болады. Стандартты жаңарту жиілігін таңдаған кезде, батарея ұзағырақ жұмыс істейтін болады.

- 1 Параметрлер экранында **Дисплей** → **Қозғалыс біркелкілігі** тармағын түртіңіз.
- 2 Жаңартылу жиілігін таңдаңыз.
	- **Жоғары**: экранның жаңартылу жиілігін 120 Гц-ке дейін автоматты түрде реттеу анимациялар мен айналдырудың жұмсақ болуын қамтамасыз етеді.
	- **Стандартты**: батарея қуатын үнемдеу үшін, қалыпты жағдайларда стандартты жаңартылу жиілігін қолданыңыз.

### <span id="page-99-1"></span>**Экран режимін өзгерту немесе дисплей түсін реттеу**

Экран режимін өзгертіңіз немесе дисплей түсін теңшеліміңізге реттеңіз.

#### **Экран режимін өзгерту**

Параметрлер экранында **Дисплей** → **Экран режимі** тармағын түртіп, қажетті режимді таңдаңыз.

- **Ашық түсті**: бұл дисплейдің түс ауқымын, қанықтығын және анықтығын оңтайландырады. Сонымен қатар, дисплей түсі балансын түс мәні бойынша реттей аласыз.
- **Табиғи**: бұл экранды табиғи реңке реттейді.
- Сіз дисплей түсін тек **Ашық түсті** режимінде реттей аласыз.  $\not\!\!{Z}$ 
	- **Ашық түсті** режимі үшінші тарап қолданбаларымен үйлесімді болмауы мүмкін.

#### **Толық экранның түс балансын оңтайландыру**

Түс реңктерін қажетінше реттеумен дисплей түсін оңтайландырыңыз.

Параметрлер экранында **Дисплей** → **Экран режимі** → **Ашық түсті** түймесін түртіңіз және **Ақ түс балансы** тармағында түсті реттеу жолағын реттеңіз.

Түс реттеу жолағын **Салқын** күйіне келтірген кезде, көк түс реңкі артады. Жолақты **Жылы** күйіне келтірген кезде, қызыл түс реңкі артады.

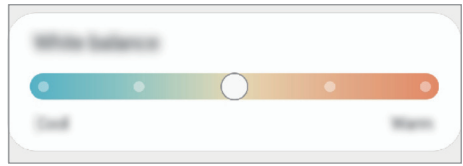

#### **Экран реңкін түс мәні бойынша реттеу**

Қызыл, жасыл немесе көк мәнін жекелей реттеумен белгілі бір түс реңктерін арттырыңыз немесе төмендетіңіз.

- 1 Параметрлер экранында, **Дисплей** → **Экран режимі** → **Ашық түсті** тармағын түртіңіз.
- 2 **Қосымша параметрлер** опциясын түртіңіз.
- 3 **ҚЫЗ** (қызыл), **ЖАС** (жасыл) немесе **КӨК** (көк) түс жолағын теңшеліміңізге сәйкес реттеңіз. Экран реңкі реттеледі.

### **Түсқағаз және стиль**

Бастапқы экран және құлыпталған экран үшін түсқағаз параметрлерін өзгертіңіз.

Параметрлер экранында **Түсқағаз және стиль** параметрін түртіңіз.

## **Тақырыптар**

Бастапқы экранның, құлыпталған экранның және белгішелердің көрнекі элементтерін өзгерту үшін құрылғыға әр түрлі тақырыптарды қолданыңыз.

Параметрлер экранында **Тақырыптар** опциясын түртіңіз.

### **Бастапқы экран**

Экран пішімі сияқты Бастапқы экран параметрлерін теңшеу. Параметрлер экранында **Бастапқы экран** тармағын түртіңіз.

## **Экранды құлыптау**

### **Опциялар**

Құлыпталған экран параметрлерін өзгерту.

Параметрлер экранында **Экранды құлыптау** опциясын түртіңіз.

- **Экран құлыптау түрі**: экранды құлыптау әдісін өзгерту.
- **Smart Lock**: сенімді орындар немесе құрылғылар анықталған кезде құрылғыны құлыптан босату күйіне орнату. Қосымша ақпаратты [Smart Lock](#page-101-0) бөлімінен қараңыз.
- **Қауіпсіз құлыптау параметрлері**: таңдалған бұғаттау әдісі үшін экраны бұғаттау параметрлерін өзгерту.
- **Always On Display**: Экран өшіп тұрғанда, ақпарат көрсетілетіндей құрылғы параметрлерін орнатыңыз. Қосымша ақпаратты [Always On Display](#page-102-0) бөлімінен қараңыз.
- **Түсқағаз қызметтері**: құрылғыны динамикалық құлыптау экраны сияқты түсқағаз қызметтерін пайдалануға реттеу.
- **Сағат стилі**: құлыптаулы экрандағы сағат түрі мен түсін өзгерту.
- **Роуминг сағаты**: роумингте болғанда құлыптаулы экрандағы жергілікті және белдеулік уақыт зоналарын көрсету үшін сағатты өзгерту.
- **Виджеттер**: Құлыпталған экранда көрсетілетін элементтердің параметрлерін өзгертіңіз.
- **Байланыс ақпараты**: құрылғыда құлыптаулы экранда байланыс мәліметтерін, мысалы, электрондық пошта мекенжайыңызды көрсету мүмкіндігін орнату.
- **Хабарландырулар**: құлыптаулы экранда хабарландыруларды көрсету жолын орнату.
- **Жедел пернелер**: құлыптаулы экранда таңбашалары көрсетілетін қолданбаларды таңдау.
- **Құлыптау экраны туралы**: құлыптау экранының нұсқасын және құқықтық ақпаратты қарап шығу.
- Қызмет провайдеріне немесе үлгіге байланысты кейбір мүмкіндіктер қолжетімсіз болуы  $\boldsymbol{\mathbb{W}}$ мүмкін.
	- Таңдалған экранды құлыптау әдісіне байланысты қол жетімді опциялар әр түрлі болуы мүмкін.

### <span id="page-101-0"></span>**Smart Lock**

Сенімді орындар немесе құрылғылар анықталған кезде құрылғыны құлыптан босату және құлыптан босатулы қалу күйіне орнату.

Мысалы, егер бастапқы бет сенімді орын ретінде орнатылса, бастапқы бетке оралған кезде құрылғы орынды анықтап, автоматты түрде құлыптан босатылады.

Параметрлер экранында **Экранды құлыптау** → **Smart Lock** тармағын түртіп, орнатуды аяқтау үшін экрандағы нұсқауларды орындаңыз.

- Бұл мүмкіндік экранды құлыптау әдісін орнатқаннан кейін қолжетімді болады.
	- Егер құрылғы төрт сағат пайдаланылмаса немесе құрылғыны қосқан кезде, орнатылған үлгі, PIN немесе құпиясөз көмегімен экранды құлыптан босату керек.

### <span id="page-102-0"></span>**Always On Display**

Сағат немесе күнтізбе сияқты ақпаратты көре немесе экран өшірулі кезде музыканың ойнатылуын басқара аласыз.

Сонымен қатар, хабарлар немесе өткізілген қоңыраулар сияқты хабарландыруларды тексере аласыз.

Always On Display функциясы сіз экранды түрткенде ғана пайда болатын етіп бапталған. Ол үздіксіз көрсетілетіндей параметрлерді өзгерту үшін орнатылған уақыт ішінде немесе хабарландырулар алған кезде Параметрлер экранында **Экранды құлыптау** → **Always On Display** опциясын түртіп, өзіңіз қалаған режимді таңдаңыз.

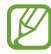

Always On Display дисплейінің ашықтығы жарықтандыру жағдайларына байланысты автоматты түрде өзгеруі мүмкін.

#### **Always On Display дисплейінде хабарландыруларды ашу**

Хабарлар, қабылданбаған қоңыраулар немесе қолданба хабарландырулары қабылданғанда, хабарландыру белгішелері Always On Display дисплейінде пайда болады. Хабарландыруларды қарау үшін, хабарландыру белгішесін екі рет түртіңіз.

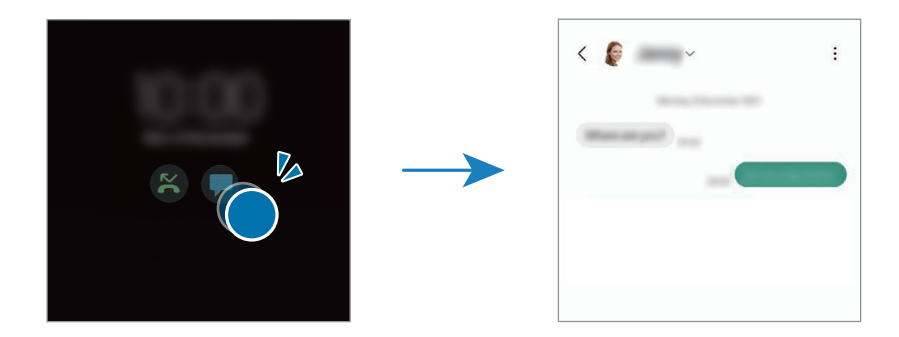

 $\not\!\!\!D$ Егер экран құлыптаулы болса, хабарландыруларды көру үшін оны құлыптан босатуыңыз керек.

#### **Always On Display мүмкіндігін үнемі көрсету үшін, белсендірілетін**

Хабарландырулар тақтасын ашып, төменге қарай жанап өтіңіз және өшіру үшін (**Always On Display**) түймесін түртіңіз. Жылдам тақтада  $\blacksquare$  (Always On Display) опциясын таба алмасаңыз,  $\left(\pm\right)$ түймесін түртіп, опцияны қосу үшін түймені сүйреп апарыңыз.

Балама ретінде Параметрлер экранында **Экранды құлыптау** опциясын түртуге, содан кейін **Always On Display** қосқышын түртіп, оны өшіруге болады.

## **Биометрия және қауіпсіздік**

### **Опциялар**

Құрылғыны қорғау параметрлерін өзгертіңіз.

Параметрлер экранында **Биометрия және қауіпсіздік** параметрін түртіңіз.

- **Бетті тану**: құрылғыны бетті анықтаумен экранды құлыптан босату күйіне орнату. Қосымша ақпаратты [Бетті анықтау](#page-104-0) бөлімінен қараңыз.
- **Саусақ іздері**: терезе құлпын ашу үшін саусақ іздерін тіркеңіз. Қосымша ақпаратты [Саусақ ізін](#page-106-0)  [тану](#page-106-0) бөлімінен қараңыз.
- **Қосымша биом-қ дер-р парам-і**: биометрлік деректердің параметрлерін өзгерту. Сонымен қатар биометрлік қауіпсіздік патчының нұсқасын көруге және жаңартуларды тексеруіңізге де болады.
- **Google Play Protect**: Құрылғыны зиянды қолданбалар мен әрекетке тексеру және ықтимал қауіп туралы ескертіп, оны жою күйіне орнату.
- **Қауіпсіздік жаңартуы**: Құрылғыңыздың бағдарламалық құралының нұсқасын көріңіз және жаңартуларға тексеру жасаңыз.
- **Google Play арқылы жүйені жаңарту**: Google Play жүйе нұсқасын қарап шығу және жаңартуларды тексеру.
- **Ұялы телефонымды табу**: "Мобильді құрылғымды табу" мүмкіндігін белсендіру немесе өшіру. Жоғалған немесе ұрланған құрылғыны бақылау және басқару үшін «Мобильді құрылғымды табу» веб-сайтына ([findmymobile.samsung.com](http://findmymobile.samsung.com)) кіріңіз.
- **Samsung Pass**: биометрлік деректер көмегімен идентификацияны оңай және қауіпсіз жолмен тексеру. Қосымша ақпаратты [Samsung Pass](#page-109-0) бөлімінен қараңыз.
- **Қорғалған қалта**: құпиялы мазмұнды және қолданбаларды басқалардан қорғау үшін Қорғалған қалтаны жасау. Қосымша ақпаратты [Қорғалған қалта](#page-111-0) бөлімінен қараңыз.
- **Қауіпсіз Wi-Fi**: Қауіпті Wi-Fi желілерін пайдалану кезінде құрылғыны деректеріңізді қорғау үшін реттеңіз. Қосымша ақпаратты [Қауіпсіз Wi-Fi](#page-114-0) бөлімінен қараңыз.
- **Private Share**: блокчейн технологиясы көмегімен файлдарды басқалармен қауіпсіз түрде бөлісіңіз.
- **Белгісіз қолданбаларды орнату**: құрылғыны белгісіз көздерден қолданбаларды орнатуға рұқсат етуге реттеу.
- **SD картаны шифрлау**: құрылғыны жады картасында файлдарды шифрлау үшін реттеу.
	- Осы параметр қосулы кезде құрылғының зауыттық параметрлерін қалпына келтірсеңіз,  $\bigcap$ құрылғы шифрланған файлдарды оқи алмайды. Құрылғының параметрлерін қалпына келтіру алдында бұл параметрді өшіріңіз.
- **Басқа қауіпсіздік параметрлері**: қосымша қауіпсіздік параметрлерін конфигурациялау.
- Қызмет провайдеріне немесе үлгіге байланысты кейбір мүмкіндіктер қолжетімсіз болуы ſИ мүмкін.

ſØ

### <span id="page-104-0"></span>**Бетті анықтау**

Құрылғыны бетті анықтаумен экранды құлыптан босату күйіне орната аласыз.

- Егер бетіңіз экранды құлыптау әдісі ретінде пайдаланылса, бетіңіз құрылғыны алғаш бұрғаннан кейін экранды құлыптан босатуға пайдаланылмайды. Құрылғыны пайдалану үшін, бетті тіркеу кезінде үлгі, PIN немесе құпиясөз арқылы экранды құлыптан босату қажет. Қалыпты, PIN-кодты немесе құпия сөзді ұмытып қалмас үшін сақ болыңыз.
	- Егер экранды құлыптау әдісі қауіпсіз емес **Сипау** немесе **Ешқайсысы**, күйіне өзгертілсе, барлық биометрлік деректеріңіз жойылады.

#### **Бет-әлпетті тану функциясына арналған сақтық шаралары**

Құрылғыны құлыптан босату үшін бет тану мүмкіндігін пайдалану алдында келесі сақтық шараларын есте сақтаңыз.

- Құрылғы әлдекіммен құлыптан босатылуы мүмкін немесе сіздің кескініңізге ұқсас болуы мүмкін.
- Бет анықтау мүмкіндігінің қауіпсіздігі үлгі, PIN немесе құпиясөз мүмкіндіктерінен төмен.

#### **Бет тану дұрыс болуы үшін**

Бет анықтау мүмкіндігін пайдалану кезінде келесіні ескеріңіз:

- Тіркеу кезінде көзілдірік тағу, қалпақтар, маскалар, сақалдар немесе ауыр макияж сияқты жағдайларды ескеріңіз.
- Тіркеу кезінде жақсы жарықтандырылған аймақта және камера объективі таза екендігін тексеріңіз
- Жақсы нәтижелер алу үшін кескін бұлыңғыр еместігін тексеріңіз.

#### **Бетіңізді тіркеу**

Бетті жақсырақ тіркеу үшін бет іші мен сыртқы тікелей күн сәулесінен қорғаңыз.

- 1 Параметрлер экранында **Биометрия және қауіпсіздік** → **Бетті тану** тармағын түртіңіз.
- 2 Экрандық нұсқауларды оқыңыз және **Жалғастыру** опциясын түртіңіз.
- 3 Экранды құлыптау әдісін орнату.
- 4 Бетіңізді экрандағы жақтау ішіне орналастырыңыз. Камера бетіңізді сканерлейді.
- Егер экран құлпын бетпен ашу дұрыс істемесе, тіркелген бетті жою үшін **Бет деректерін**   $\not\!\!\!D$ **жою** опциясын түртіп, бетіңізді қайта тіркеңіз.
	- Бетті тану мүмкіндігін кеңейту үшін **Тануды жақсарту үшін балама көріністі қосыңыз** түймесін түртіп, балама көріністі қосыңыз.

#### **Экранның құлпын бет-әлпеттің көмегімен ашу**

Үлгі, PIN немесе құпия сөз пайдалану орнына бетпен экранды құлыптан босатуға болады.

- 1 Параметрлер экранында **Биометрия және қауіпсіздік** → **Бетті тану** тармағын түртіңіз.
- 2 Алдын ала орнатылған экранды бұғаттау тәсілінің көмегімен экран құлпын ашыңыз.
- 3 Белсендіру үшін **Бетті тану арқылы құлпын ашу** қосқышын түртіңіз.
- 4 Құлыптаулы экранда экранға қараңыз.

Бетіңіз анықталған кезде қосымша экран құлыптау әдісінсіз экранды құлыптан босата аласыз. Егер бетіңіз анықталмаса, алдын ала орнатылған экран құлыптау әдісін пайдаланыңыз.

#### **Тіркелген бет деректерін жою**

Тіркелген бет деректерін жоя аласыз.

- 1 Параметрлер экранында **Биометрия және қауіпсіздік** → **Бетті тану** тармағын түртіңіз.
- $2$  Алдын ала орнатылған экранды бұғаттау тәсілінің көмегімен экран құлпын ашыңыз.
- 3 **Бет деректерін жою** → **Жою** тармағын түртіңіз.

Тіркелген бет жойылғаннан кейін, барлық байланысқан мүмкіндіктер де өшірілетін болады.

### <span id="page-106-0"></span>**Саусақ ізін тану**

Саусақ ізін тану жұмыс істеуі үшін құрылғыңызда саусақ ізі туралы ақпаратты тіркеу және сақтау керек.

- $\not\!\!\!\!\nabla$
- Қызмет провайдеріне немесе үлгіге байланысты бұл мүмкіндік қолжетімсіз болуы мүмкін.
- Саусақ ізін тануда құрылғы қауіпсіздігін жақсарту үшін әр саусақ ізінің бірегей сипаттамалары пайдаланылады. Саусақ ізі сенсорының екі түрлі саусақ іздерін шатастыру ықтималдығы өте төмен. Дегенмен, өте ұқсас болатын сирек жағдайларда сенсор бөлек саусақ іздерін бірдей деп тануы мүмкін.
- Қалың немесе түрлі-түсті қорғаныш таспасы өнімділікке әсер етуі мүмкін. Экран протекторын пайдалансаңыз, оның экрандық саусақ ізі датчигімен үйлесімді екеніне көз жеткізіңіз. (мыс., Samsung сататын экран қорғағыштары)
- Егер саусақ ізіңіз экранды құлыптау әдісі ретінде пайдаланылса, саусақ ізіңіз құрылғыны алғаш бұрғаннан кейін экранды құлыптан босатуға пайдаланылмайды. Құрылғыны пайдалану үшін, саусақ ізін тіркеу кезінде үлгі, PIN немесе құпиясөз арқылы экранды құлыптан босату қажет. Қалыпты, PIN-кодты немесе құпия сөзді ұмытып қалмас үшін сақ болыңыз.
- Саусақ ізі танылмаса, құрылғыны қалыптың, PIN-кодтың немесе саусақ ізін тіркеу кезінде орнатылған құпия сөздің көмегімен құлыптан босатыңыз да, саусақ ізін қайтадан тіркеңіз. Қалыпты, PIN-кодты немесе құпия сөзді ұмытып қалсаңыз, құрылғыны бастапқы қалпына келтірмейінше, оны пайдалана алмайсыз. Samsung компаниясы, деректерді жоғалтып алу немесе құлыптан босату кодтарын ұмытып қалу салдарынан келтірілген қолайсыздық үшін жауапкершілік тартпайды.
- Егер экранды құлыптау әдісі қауіпсіз емес **Сипау** немесе **Ешқайсысы**, күйіне өзгертілсе, барлық биометрлік деректеріңіз жойылады.

#### **Саусақ ізін дұрыс тану үшін**

Құрылғыда саусақ іздерін сканерлегенде мүмкіндік өнімділігіне әсер етуі мүмкін мына шарттарды ескеріңіз:

- Құрылғы әжімдер немесе тыртықтар әсер еткен саусақ іздерін танымауы мүмкін.
- Құрылғы кішкентай немесе жіңішке саусақтардың іздерін танымауы мүмкін.
- Тану көрсеткішін жақсарту үшін құрылғыда тапсырмаларды орындау үшін ең жиі пайдаланылатын саусақтың іздерін тіркеңіз.
- Құрылғыңызда экранның төменгі ортасында кірістірілген саусақ ізін тану сенсоры бар. Саусақ ізін тану сенсоры аймағындағы экран протекторы немесе сенсорлық экран тиын, кілт және алқа сияқты заттарымен сызылмағанын немесе зақымдалмағанын тексеріңіз.
- Экранның төменгі ортасындағы саусақ ізін тану сенсоры аймағы және саусағыңыз таза және құрғақ болуы керек.
- Егер саусағыңызды иілтсеңіз немесе саусақ ұшын пайдалансаңыз, құрылғы саусақ іздерін танымауы мүмкін. Экранды саусақ ізін тану аймағының кең бетіне саусақ ұшы таратылатындай етіп басыңыз.

#### **Саусақ іздерін тіркеу**

- 1 Параметрлер экранында **Биометрия және қауіпсіздік** → **Саусақ іздері** параметрін түртіңіз.
- 2 Экрандық нұсқауларды оқыңыз және **Жалғастыру** опциясын түртіңіз.
- 3 Экранды құлыптау әдісін орнату.
- 4 Саусақты саусақ ізін тану сенсорына қойыңыз. Құрылғы сіздің саусағыңызды анықтағаннан кейін, оны алып тастап, сонымен саусақ ізін тану сенсорын тағы да нұқыңыз.

Саусақ ізі тіркелгенше осы әрекетті қайталаңыз.

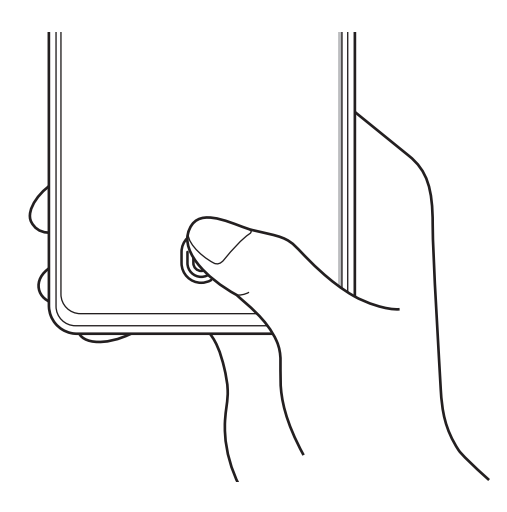
5 Саусақ іздерін тіркеуді аяқтағаннан кейін **Дайын** опциясын түртіңіз. **Қосылған саусақ іздерін тексеру** түймесін түртіп, саусағыңыздың ізі тіркеліп-тіркелмегенін тексеруіңізге болады.

#### **Экранды саусақ іздерімен құлыптан босату**

Үлгі, PIN немесе құпиясөз пайдалану орнына саусақ ізімен экранды құлыптан босатуға болады.

- 1 Параметрлер экранында **Биометрия және қауіпсіздік** → **Саусақ іздері** параметрін түртіңіз.
- $2$  Алдын ала орнатылған экранды бұғаттау тәсілінің көмегімен экран құлпын ашыңыз.
- 3 Белсендіру үшін **Саусақ ізімен құлпын ашу** қосқышын түртіңіз.
- 4 Құлыптаулы экранда саусақты саусақ ізін тану сенсорына қойып, саусақ ізін сканерлеңіз.

#### **Саусақ ізін тану белгішесінің параметрін өзгерту**

Экран өшірулі кезде экранды түрткенде құрылғыны саусақ ізін тану белгішесін көрсету немесе жасыру күйіне орнатыңыз.

- 1 Параметрлер экранында **Биометрия және қауіпсіздік** → **Саусақ іздері** параметрін түртіңіз.
- $2$  Алдын ала орнатылған экранды бұғаттау тәсілінің көмегімен экран құлпын ашыңыз.
- 3 **Экран өшірулі кезде көрсету** түймесін түртіп, опцияны таңдаңыз.

#### **Тіркелген саусақ іздерін жою**

Тіркелген саусақ іздерін жоюға болады.

- 1 Параметрлер экранында **Биометрия және қауіпсіздік** → **Саусақ іздері** параметрін түртіңіз.
- $2$  Алдын ала орнатылған экранды бұғаттау тәсілінің көмегімен экран құлпын ашыңыз.
- 3 Жойылатын саусақ ізін таңдап, **Жою** пернесін түртіңіз.

# **Samsung Pass**

Биометрлік деректерді Samsung Pass жүйесінде тіркеп, жүйеге кіру немесе жеке ақпаратты талап ететін қызметтерді пайдаланғанда жеке басыңызды оңай растаңыз.

- ſØ
- Веб-сайтқа кіру мүмкіндігі **Интернет** қолданбасы арқылы қосылатын веб-сайттар үшін ғана қолжетімді. Кейбір веб-сайттар осы мүмкіндікке қолдау көрсетпеуі мүмкін.
- Тіркелген биометриялық деректер құрылғыңызға ғана сақталады және басқа құрылғылармен немесе серверлермен синхрондалмайды.

#### **Samsung Pass қолданбасын тіркеу**

Samsung Pass пайдалану алдында Samsung Pass қолданбасына биометрлік деректерді тіркеңіз.

Параметрлер экранында **Биометрия және қауіпсіздік** → **Samsung Pass** тармағын түртіңіз. Орнатуды аяқтау үшін экрандағы нұсқауларды орындаңыз.

#### **Samsung есептік жазбасының құпия сөзін тексеру**

Samsung есептік жазбасының құпиясөзін енгізу орнына жеке басыңызды растау үшін тіркелген биометрлік деректерді пайдалана аласыз, мысалы, **Galaxy Store** сайтынан мазмұн сатып алғанда.

Samsung Pass негізгі экранында белсендіру үшін • → **Парам-р → Есептік жазба және синхрондау** тармағын түртіп, **Samsung Pass көмегімен растау** қосқышын түртіңіз.

#### **Веб-сайттарға кіру үшін Samsung Pass пайдалану**

ID және құпия сөз авто толтырылатын веб-сайттарға оңай кіру үшін Samsung Pass пайдалана аласыз.

- 1 Веб-сайттың кіру бетінде идентификатор мен құпия сөзді енгізіп, содан кейін веб-сайттың кіру түймесін түртіңіз.
- 2 Жүйеге кіру ақпаратын сақтауды сұрайтын ашылмалы терезе пайда болса, **Samsung Pass қолданбасымен кіру** тармағын таңдап, **Есте сақ.** опциясын түртіңіз.

#### **Қолданбаларға кіру үшін Samsung Pass пайдалану**

ID және құпия сөз авто толтырылатын қолданбаларға оңай кіру үшін Samsung Pass пайдалана аласыз.

- 1 Қолданбаның кіру бетінде идентификатор мен құпия сөзді енгізіп, содан кейін қолданбаның кіру түймесін түртіңіз.
- 2 Жүйеге кіру ақпаратын сақтауды сұрайтын ашылмалы терезе пайда болса, **Сақтау** опциясын түртіңіз.

#### **Жүйеге кіру ақпаратын басқару**

Samsung Pass пайдалануға орнатылған веб-сайттар және қолданбалар тізімін көріп, жүйеге кіру ақпаратын басқарыңыз.

- 1 Samsung Pass басты экранында **Қолданбалар** немесе **Веб-сайттар** опциясын түртіп, тізімнен веб-сайтты немесе қолданбаны таңдаңыз.
- 2 **Өңдеу** түймесін түртіп, ID, құпия сөз бен веб-сайт немесе қолданба атын өзгертіңіз. Жүйеге кіру туралы ақпаратты жою үшін **Жою** түймесін түртіңіз.

#### **Веб-сайттармен және қолданбалармен Samsung Pass пайдалану**

Samsung Pass қолдау көрсетілетін веб-сайттарды немесе қолданбаларды пайдалану кезінде Samsung Pass көмегімен оңай жүйеге кіре аласыз.

Samsung Pass қолданбасына қолдау көрсететін веб-сайттар мен қолданбалар тізімін көру үшін Samsung Pass басты экранынан • → Парам-р → Серіктестер тармағын түртіңіз. Егер Samsung Pass қолдау көрсетілетін веб-сайттар немесе қолданбалар болмаса, **Серіктестер** хабары көрсетілмейді.

- Қызмет провайдеріне немесе үлгіге байланысты қолжетімді веб-сайттар және қолданбалар  $\not\!\!\!D$ өзгеріп отыруы мүмкін.
	- Samsung ұйымы Samsung Pass арқылы веб-сайттарға және қолданбаларға жүйеге кіруден болған жоғалуға немесе ыңғайсыздыққа жауапты болмайды.

#### **Жеке ақпаратыңызды автоматты түрде енгізу**

Жеке ақпаратты, мысалы, мекенжай не төлем картасы туралы ақпаратты автоматты толтыруға қолдау көрсететін қолданбаларға оңай енгізу үшін Samsung Pass қызметін пайдалана аласыз.

1 Samsung Pass басты экранында **Жеке ақпарат** астындағы опцияны таңдаңыз.

2 Мәліметтерді енгізіңіз және **Сақтау** опциясын түртіңіз.

Қолдау көрсетілетін қолданбаларға жеке ақпаратты автоматты түрде енгізу кезінде Samsung Pass қолданбасына тіркелген биометрлік деректерді пайдалана аласыз.

#### **Samsung Pass деректерін жою**

Биометрлік деректерді, кіру ақпаратын және Samsung Pass қызметіне тіркелген қолданба деректерін өшіре аласыз.

Samsung Pass басты экранында • → Парам-р → Samsung Pass арқылы барлық құрылғыны көру

#### $\rightarrow$  • > Samsung Pass қызметінен шығып кету тармағын түртіңіз.

- Сіздің Samsung есептік жазбаңыз белсенді болып қалады. M
	- Samsung есептік жазбасына кірген басқа құрылғылардағы Samsung Pass деректері де жойылады.

## **Қорғалған қалта**

Қорғалған қалта фотосуреттер мен ескертпелер сияқты деректер мен қолданбаларды басқалардан жасыра отырып, олардың сақталуын қамтамасыз етеді. Деректер мен қолданбалардың құпиялылығының сақталуы, тіпті құрылғы бұғатталмаған кезде де қамтамасыз етілуі мүмкін.

Қорғалған қалта жадыдағы бөлек, қорғалған орын болып табылады. Қорғалған қалтадағы O деректер басқа құрылғыларға USB немесе Wi-Fi Direct сияқты мақұлданбаған бөлісу әдістері арқылы тасымалдануы мүмкін емес. Операциялық жүйеге немесе бағдарламалық жасақтамаға өзгерістер енгізу бойынша талпыныс жасағанда, қорғалған қалта автоматты түрде құлыпталады және қолжетімсіз болады. Деректі Қорғалған қалтаға сақтаудың алдында, деректің сақтық көшірмесін басқа қауіпсіз жерге сақтағаныңызға көз жеткізіңіз.

#### **Қорғалған қалтаны орнату**

- 1 **Парам-р** қолданбасында **Биометрия және қауіпсіздік** → **Қорғалған қалта** тармағын түртіңіз.
- 2 Орнатуды аяқтау үшін экрандағы нұсқауларды орындаңыз. Қауіпсіз қалта экраны пайда болады және Қауіпсіз қалта қолданбасының белгішесі ( $\blacksquare$ ) қолданбалар экранына қосылады.

Қорғалған қалта атын немесе белгішесін өзгерту үшін → **Реттеу** тармағын түртіңіз.

- **Қорғалған қалта** қолданбасын іске қосқан кезде алдын ала орнатылған құлыптау әдісімен  $\not\!\! \not\!\! \nu$ қолданбаны құлыптан босату қажет.
	- Қорғалған қалтаның құлыптан босату кодын ұмытып қалсаңыз, оны Samsung есептік жазбасының көмегімен қалпына келтіре аласыз. Құлыптаулы экранның астындағы түймені түртіп, Samsung есептік жазбасы құпиясөзін енгізіңіз.

#### **Қорғалған қалтаның автоматты түрде құлыпталу шартын орнату**

- 1 **Қорғалған қалта** қолданбасын іске қосып, → **Парам-р → Қауіпсіз қалтаны автоматты құлыптау** тармағын түртіңіз.
- 2 Құлыптау опциясын таңдаңыз.

 $\not\!\!\!D$ Қорғалған қалтаны қолмен құлыптау үшін • → **Құлыптау және шығу** түртіңіз.

#### **Мазмұнды қорғалған қалтаға жылжыту**

Фотосуреттер және бейнелер сияқты мазмұнды Қорғалған қалтаға жылжытыңыз. Келесі әрекеттер кескінді әдепкі сақтау орнына Қорғалған қалтаға жылжытудың мысалы болып табылады.

- 1 **Қорғалған қалта** қолданбасын іске қосып, → Файлдарды қосу түймесін түртіңіз.
- 2 **Суреттер** опциясын түртіп, көшірілетін кескіндерді таңдап, содан кейін **Дайын** опциясын түртіңіз.
- 3 **Жылжыту** опциясын түртіңіз.

Таңдалған элементтер бастапқы қалтадан өшіріліп, Қорғалған қалтаға көшіріледі. Элементтерді көшіру үшін **Көшіру** опциясын түртіңіз.

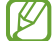

Мазмұн көшіру әдісі мазмұн түріне байланысты әр түрлі болуы мүмкін.

#### **Мазмұнды қорғалған қалтадан жылжыту**

Қорғалған қалтадан әдепкі сақтау орнындағы тиісті бағдарламаға мазмұнды жылжытыңыз. Келесі әрекеттер - кескінді қорғалған қалтадан әдепкі сақтау орнына жылжыту мысалы.

- 1 **Қорғалған қалта** қолданбасын іске қосып, **Галерея** опциясын түртіңіз.
- 2 Кескінді таңдап,  $\frac{•}{•}$  → **Қорғалған қалта қолданбасынан шығару** пәрменін түртіңіз. Таңдалған элементтер әдепкі сақтау орнындағы **Галерея** ішіне жылжытылады.

#### **Қолданбаларды қосу**

Қорғалған қалтада пайдалану үшін қолданбаны қосу.

- 1 **Қорғалған қалта** қолданбасын ашып, **—** түймесін түртіңіз.
- 2 Құрылғыда орнатылған бір немесе бірнеше қолданбаның бірін белгілеңіз және **Қосу** тармағын түртіңіз.

#### **Қорғалған қалтадан қолданбаларды жою**

Жойылатын қолданбаны түртіп, ұстап тұрыңыз да, **Жою** тармағын түртіңіз.

#### **Есептік жазбаларды қосу**

Қорғалған қалтадағы қолданбаларды синхрондайтын Samsung және Google есептік жазбаларыңызды немесе басқа есептік жазбаларыңызды қосыңыз.

- 1 **Қорғалған қалта** қолданбасын іске қосып, → **Парам-р → Есептік жазбаларды басқару** → **Тіркелгі қосу** тармағын түртіңіз.
- 2 Тіркелгі қызметін таңдаңыз.
- 3 Тіркелгіні реттеуді аяқтау үшін экрандағы нұсқауларды орындаңыз.

#### **Қорғалған қалтаны жасыру**

Қорғалған қалта таңбашасын қолданбалар экранынан жасыруға болады.

**Қорғалған қалта** қолданбасын іске қосып, • → **Парам-р** опциясын түртіп, **Қауіпсіз қалта қолданбасын Қолданбалар экранына қосу** қосқышын өшіру үшін түртіңіз.

Болмаса, хабарландырулар тақтасын ашып, төмен жанап өтіп, мүмкіндікті өшіру үшін (**Қорғалған қалта**) түймесін түртіңіз. Жылдам тақтадан (**Қорғалған қалта**) түймесін таба алмасаңыз, түймесін түртіп, қосу үшін түймені сүйреңіз.

Қорғалған қалтаны қайта көрсеткіңіз келсе, **Парам-р** қолданбасын іске қосып, **Биометрия және қауіпсіздік** → **Қорғалған қалта** тармағын түртіңіз, содан кейін **Қауіпсіз қалта қолданбасын Қолданбалар экранына қосу** қосқышын белсендіріңіз.

#### **Қорғалған қалтаны жою**

Қорғалған қалтаны, соған қоса оның мазмұны мен қолданбаларын жоюға болады.

**Қорғалған қалта** қолданбасын іске қосып, • → Парам-р → Қосымша параметрлер → Жою тармағын түртіңіз.

Қорғалған қалтаны жою алдында мазмұнды сақтық көшіру үшін **Мультимедиалық файлдарды Қорғалған қалтадан шығару** құсбелгісін қойып, **Жою** опциясын түртіңіз. Қорғалған қалтадан сақтық көшірмесі жасалған деректерге кіру үшін **Менің файлдарым** қолданбасын ашып, **Ішкі жад** → **Download** → **Secure Folder** тармағын түртіңіз.

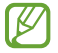

**Samsung Notes** қолданбасында сақталған ескертпелердің сақтық көшірмесі жасалмайды.

# **Қауіпсіз Wi-Fi**

Қорғалған Wi-Fi - Wi-Fi желі байланысын қорғайтын қызмет. Wi-Fi желілерін қауіпсіз пайдалана алуыңыз үшін, ол деректерді Wi-Fi желілері арқылы шифрлайды және қолданбалар мен веб-сайттар бақылауын өшіреді. Мысалы, кафелер немесе әуежайлар сияқты қоғамдық орындарда қорғалмаған Wi-Fi желісін пайдаланған кезде Қорғалған Wi-Fi қызметі автоматты түрде белсенділіріп, логин туралы ақпаратыңызды ешкім ала алмайды немесе қолданбалар мен веб-сайттардағы әрекетіңізді бақылай алмайды.

Параметрлер экранында **Биометрия және қауіпсіздік** → **Қауіпсіз Wi-Fi** тармағына түртіп, орнатуды аяқтау үшін экрандағы нұсқауларды орындаңыз.

Қауіпсіз Wi-Fi іске қосылған кезде, күй жолағында ® белгішесі пайда болады.

- Бұл мүмкіндікті пайдалану баяу Wi-Fi желісі жылдамдығына әкелуі мүмкін.
	- Wi-Fi желісіне, қызмет провайдеріне немесе үлгіге байланысты бұл мүмкіндік қолжетімсіз болуы мүмкін.

#### **Қорғалған Wi-Fi қызметімен қорғайтын қолданбаларды таңдау**

Қорғалған Wi-Fi қызметімен қорғайтын қолданбаларды таңдасаңыз, қолданбалардағы құпиясөз немесе әрекет сияқты деректерді өзгелердің қатынасуынан қауіпсіз қорғай аласыз.

Параметрлер экранында **Биометрия және қауіпсіздік** → **Қауіпсіз Wi-Fi** → → **Парам-р** → **Қорғалған қолданбалар** тармағын түртіп, Қорғалған Wi-Fi қызметімен қорғау қажет қолданбалардан кейінгі қосқыштарды түртіңіз.

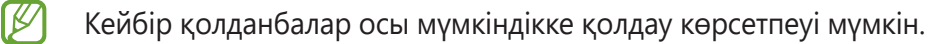

#### **Қорғаныс жоспарын сатып алу**

Wi-Fi желілерінің тегін қорғаныс жоспары ай сайын беріледі. Сонымен қатар, ақылы қорғаныс жоспарларын сатып алуға және шексіз жиілік ауқымы қорғанысын шектеулі уақыт қолдануға болады.

- 1 Параметрлер экранында **Биометрия және қауіпсіздік** → **Қауіпсіз Wi-Fi** тармағын түртіңіз.
- 2 **Қорғаныс жоспары** → **Жаңарту** опциясын түртіп, қажетті жоспарды таңдаңыз.
- Белгілі бір қорғаныс жоспарлары үшін Samsung есептік жазбасымен кірген басқа құрылғыға  $\not\!\!\!\!D$ қорғаныс жоспарын тасымалдай аласыз.
- $3$  Сатып алуды аяқтау үшін экрандағы нұсқауларды орындаңыз.

# **Құпия**

Құпиялық параметрлерін өзгертіңіз.

Параметрлер экранында **Құпия** опциясын түртіңіз.

- **Рұқсаттар соңғы 24 сағатта қолданылды**: қолданбаның немесе функцияның рұқсаттарды пайдалану тарихын көріңіз.
- **Рұқсатты басқару**: пайдалануға рұқсаты бар мүмкіндіктер мен қолданбалар тізімін көріңіз. Сонымен қатар, рұқсат параметрлерін өңдеуге болады.
- **Басқару элементтері мен ескертулер**: қолданбаға кіруге арналған параметрлерді конфигурациялаңыз.
- **Samsung**: Samsung есептік жазбасына қатысты жеке деректерді басқару және реттеу қызметінің параметрлерін өзгерту.
- **Google**: құпиялылықтың қосымша параметрлерін конфигурациялау.
- Қызмет провайдеріне немесе үлгіге байланысты кейбір мүмкіндіктер қолжетімсіз болуы мүмкін.

# **Орны**

Орын туралы ақпарат рұқсаттарының параметрлерін өзгертіңіз.

Параметрлер экранында **Орны** опциясын түртіңіз.

- **Қолданба рұқсаттары**: құрылғының орналасқан жері туралы деректерге кіру рұқсаты бар қолданбалар тізімін көру және рұқсат параметрлерін өңдеу.
- **Орын қызметтері**: құрылғы пайдаланып жатқан орынды анықтау қызметтерін көру.

# **Қауіпсіздік және төтенше жағдай**

Медициналық ақпаратыңыз бен төтенше қоңырау шалынатын контактілерді реттеңіз. Сонымен қатар төтенше жағдайда сымсыз желі арқылы хабарлау сияқты мүмкіндіктердің параметрлерін өзгертуге болады.

Параметрлер экранында **Қауіпсіздік және төтенше жағдай** параметрін түртіңіз.

- **Медициналық ақпарат**: Медициналық ақпаратты енгізу.
- **Төтенше контактілер**: Төтенше жағдайда қоңырау шалынатын контактілерді енгізу.
- **SOS хабарларын жіберу**: құрылғыны Бүйірлік пернені бірнеше рет басу арқылы анықтамалық хабарлар жіберуге реттеу.
- **Сымсыз төтенше жағдай дабылдары**: Төтенше жағдай туралы сымсыз желі арқылы хабарлау параметрлерін өзгерту.
- **Төтенше жағдайда локацияны анықтау**: Төтенше жағдайда орынды анықтау (ELS) мүмкіндігін белсендіру.
- **Көлік жүргізгенде хабарландырулар дыбысын өшіру**: Көлік жүргізу кезінде «Мазаламау» функциясын автоматты түрде іске қосу.
- **Төтенше жағдай режимі**: Батарея зарядын үнемдеу үшін құрылғыны төтенше жағдай режиміне ауыстыру. Қосымша ақпаратты [Төтенше жағдай режимі](#page-15-0) бөлімінен қараңыз.

Кейбір мүмкіндіктер модельге байланысты қолжетімді болмауы мүмкін.

# **Есептік жазбалар және сақтық көшірме**

### **Опциялар**

M

Samsung Cloud бұлттық сақтау орнын пайдалана отырып құрылғыңыздың деректерін синхрондау, сақтық көшірмелеу немесе қалпына келтіру. Samsung не Google сияқты есептік жазбаларды тіркеуге және деректерді Smart Switch құрылғысының көмегімен құрылғылардың арасында беруге болады.

Параметрлер экранында **Есептік жазбалар және сақтық көшірме** опциясын түртіңіз.

- **Есептік жазбаларды басқару**: синхрондайтын Samsung және Google есептік жазбаларыңызды немесе басқа есептік жазбаларыңызды қосыңыз.
- **Samsung Cloud**: деректер мен параметрлердің сақтық көшірмесін жасап, алдыңғы құрылғы болмаса да, ондағы деректер мен параметрлерді қалпына келтіріңіз. Қосымша ақпаратты [Samsung Cloud](#page-117-0) өлімінен қараңыз.
- **Google Drive**: Құрылғыда жеке мәліметтерді, қолданба деректерін және параметрлерді қауіпсіз сақтаңыз. Құпия ақпараттың сақтық көшірмесін жасауға болады. Деректердің сақтық көшірмесін жасау үшін Google есептік жазбасына кіру керек.

• **Smart Switch**: Smart Switch қолданбасын іске қосып, алдыңғы құрылғы деректерін тасымалдаңыз. Қосымша ақпаратты [Алдыңғы құрылғыдан деректерді тасымалдау \(Smart Switch\)](#page-16-0) бөлімінен қараңыз.

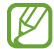

Деректерді Samsung Cloud сияқты қауіпсіз жерде немесе компьютерде үнемі сақтық көшірмелеңіз, осылайша, деректер бұзылғанда немесе жоғалғанда, не болмаса деректерді абайсызда ысырғанда, оларды қалпына келтіруге болады.

# <span id="page-117-0"></span>**Samsung Cloud**

Samsung Cloud қолданбасында құрылғы деректерінің сақтық көшірмесін жасап, кейін қалпына келтіруге болады.

#### **Деректердің сақтық көшірмесін жасау**

Құрылғыңыздың деректерін Samsung Cloud қолданбасына сақтық көшіре аласыз.

- 1 Параметрлер экранында **Есептік жазбалар және сақтық көшірме** опциясын, содан кейін **Samsung Cloud** астындағы **Деректерді сақтық көшірмелеу** түймесін түртіңіз.
- 2 Сақтық көшірмесін жасағыңыз келетін элементтерді жанындағы қосқыштарды түртіп, **Қазір сақтық көшірмелеу** тармағын түртіңіз.
- 3 **Дайын** опциясын түртіңіз.
- Кейбір деректердің сақтық көшірмесі жасалмайды. Сақтық көшірмесі жасалатын деректерді **M** көру үшін Параметрлер экранында **Есептік жазбалар және сақтық көшірме** опциясын, содан кейін **Samsung Cloud** астындағы **Деректерді сақтық көшірмелеу** түймесін түртіңіз.
	- Samsung Cloud ішіндегі басқа құрылғылардың сақтық көшірме деректерін көру үшін Параметрлер экранында **Есептік жазбалар және сақтық көшірме** → **Деректерді қалпына келтіру** тармағын түртіп, қажетті құрылғыны таңдаңыз.

### **Деректерді қалпына келтіру**

Samsung Cloud қолданбасының сақтық көшірме деректерін құрылғыңызға қалпына келтіре аласыз.

- 1 Параметрлер экранында **Есептік жазбалар және сақтық көшірме** опциясын түртіңіз.
- 2 **Деректерді қалпына келтіру** түймесін түртіп, қажетті құрылғыны таңдаңыз.
- 3 Қалпына келтіру қажет элементтерді белгілеп, **Қалп. келтіру** опциясын түртіңіз.

# **Google**

Google қамтамасыз еткен кейбір мүмкіндіктердің параметрлерін реттеу үшін пайдаланыңыз. Параметрлер экранында **Google** опциясын түртіңіз.

# **Қосымша мүмкіндіктер**

# **Опциялар**

Кеңейтілген мүмкіндіктерді белсендіріңіз және оларды бақылайтын параметрлерді өзгертіңіз.

Параметрлер экранында **Қосымша мүмкіндіктер** опциясын түртіңіз.

- **Windows жүйесіне байланыстыру**: компьютеріңіздегі құрылғыға сақталған деректерге жылдам қатынасу. Қосымша ақпаратты [Windows жүйесіне байланыстыру](#page-85-0) бөлімінен қараңыз.
- **Басқа құрылғыда қоң.шалу және мәтінді хабар жіберу**: Құрылғының қоңырау шалу және хабар алмасу мүмкіндіктерін Samsung есептік жазбасына кіріп тұрған басқа құрылғыларда пайдаланыңыз.
- **Қолданбаларды басқа құрылғыларда жалғастыру**: құрылғы қолданбаларын Samsung account есептік жазбаңызға кірген басқа құрылғыларда пайдаланыңыз.
- **Android Автокөлік**: құрылғыңызды көлікке қосып, оның кейбір мүмкіндіктерін көлік дисплейінен басқарыңыз.
- **Жылдам бөлісу**: Жылдам бөлісу параметрлерін өзгерту. Қосымша ақпаратты [Жылдам бөлісу](#page-82-0) бөлімінен қараңыз.
- **Зертханалар**: Құрылғының жаңа мүмкіндіктерін қолданыңыз.
- **Бүйірлік перне**: Бүйірлік перне көмегімен іске қосылатын қолданбаны немесе мүмкіндікті таңдаңыз. Қосымша ақпаратты [Бүйірлік пернені орнату](#page-5-0) бөлімінен қараңыз.
- **Қозғалыстар мен қимылдар**: Қозғалыс мүмкіндігін белсендіріп, параметрлерді теңшеңіз. Қосымша ақпаратты [Қозғалыстар мен қимылдар](#page-119-0) бөлімінен қараңыз.
- **Бір қолды режим**: құрылғыны бір қолмен пайдаланғанда, ыңғайлылық үшін бір жақты әрекет режимін іске қосыңыз.
- **Bixby Routines**: Қайталанатын параметрлерді автоматтандыру үшін бағдарламаларды қосыңыз. Сонымен қатар, құрылғы жиі жағдайларға сәйкес пайдалы бағдарламаларды ұсынады. Толық ақпарат алу үшін [Bixby Routines](#page-67-0) бөлімін қараңыз.
- **Скриншоттар мен экран жазушы**: Скриншоттар мен экранды жазу құралының параметрлерін өзгертіңіз.
- **Мазмұнды бөлісу кезінде контактілерді көрсету**: құрылғыны мазмұнды тікелей бөлісу үшін мүмкіндік беретін алмасу опциясы панелінде өзіңіз қосқан адамдарды көрсетуге реттеңіз.
- **Бейне қоңырау әсерлері**: Бейнеқоңырау арқылы сөйлесу кезінде фонды өзгерту сияқты әртүрлі әсерлерді пайдалануға баптаңыз. Қосымша ақпаратты [Бейне қоңырау әсерлері](#page-120-0) бөлімінен қараңыз.
	- Бұл функция тек кейбір қолданбаларда ғана қол жетімді.  $\mathbb{Z}$ 
		- Кейбір мүмкіндіктер модельге байланысты қолжетімді болмауы мүмкін.
- **Game Launcher**: Game Launcher белсендіру. Қосымша ақпаратты [Game Launcher](#page-80-0) бөлімінен қараңыз.
- **Қос хабаршы**: Екінші қолданбаны орнатыңыз және бір мессенджер қолданбасына екі бөлек қолданбаны пайдаланыңыз. Толық ақпарат алу үшін [Қос хабаршы](#page-121-0) бөлімін қараңыз.
- Қызмет провайдеріне немесе үлгіге байланысты кейбір мүмкіндіктер қолжетімсіз болуы ſØ мүмкін.

### <span id="page-119-0"></span>**Қозғалыстар мен қимылдар**

Қозғалыс мүмкіндігін белсендіріп, параметрлерді теңшеңіз.

Параметрлер экранында **Қосымша мүмкіндіктер** → **Қозғалыстар мен қимылдар** тармағын түртіңіз.

- **Ояту үшін көтеріңіз**: құрылғыны көтерген кезде экранды қосу күйіне орнату.
- **Экранды қосу үшін екі рет түрту**: құрылғыда экран өшірулі болған кезде, экранның кез келген жерін екі рет түрту арқылы экранын қосу мүмкіндігін орнату.
- **Экранды өшіру үшін екі рет түр**: құрылғыңы бастапқы экрандағы бос жерді немесе құлыпталған экранды екі рет түрту арқылы экранды өшіру күйіне орнату.
- **Қар. кез экр-ы қосулы күй қал-у**: құрылғыны дисплейге қарап тұрғанда өшуін болдырмау үшін реттеу.

• **Телефонды алған кезде ескерту**: құрылғыны көтергенде өткізіп алған қоңыраулар немесе жаңа хабарлар бар-жоғы туралы ескертуге орнатыңыз.

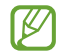

Экран өшірулі болса немесе құрылғы тегіс бетте болмаса, бұл мүмкіндік жұмыс істемеуі мүмкін.

- **Ымдық қимылдармен дыбысты өшіру**: құрылғыны қозғалыс немесе қимылдарды пайдалану арқылы нақты дыбыстарын өшіру күйіне орнату.
- **Сур түс үшін алақан сипаңыз**: құрылғыны қолмен экран үстінде солға немесе оңға жанап өткенде скриншотты түсіруге реттеу. Түсірілген кескіндерді **Галерея** ішінде көруге болады. Кейбір қолданбаларды және мүмкіндіктерді пайдаланып жатқанда скриншотты түсіру мүмкін емес.
- Құрылғыны шамадан тыс сілку немесе қағу датчиктермен кейбір мүмкіндіктер үшін байқамай M енгізуге себеп болуы мүмкін.

# <span id="page-120-0"></span>**Бейне қоңырау әсерлері**

Бейнеқоңырау арқылы сөйлесу кезінде фонды өзгерту сияқты әртүрлі мүмкіндіктерді пайдалануға болады.

Параметрлер экранында **Қосымша мүмкіндіктер** → **Бейне қоңырау әсерлері** тармағын түртіңіз, содан кейін белсендіру үшін қосқышты түртіңіз. Бейнеқоңырау шалу қолданбаларының экранына белгішесі қосылады.

#### **Бейнеқоңырау әсерлерін пайдалану**

Бейнеқоңырау шалу қолданбасының экранында <sup>сы</sup> түймесін түртіңіз.

- **Барлығын қалпына келтіру**: параметрлерді қалпына келтіру.
- **Фон**: Бейнеқоңырау арқылы сөйлесу кезінде фонды өзгерту немесе бұлдырату.
- **Автоматты жақтау**: Кадрдан шығармау мүмкіндігін қосу немесе өшіру. Бұл мүмкіндікті белсендірген кезде, құрылғы бейнеқоңырауда адамдарды тану және бақылау арқылы түсіру бұрышы мен масштабты автоматты түрде өзгертеді.
- **Парам-р**: Бейнеқоңырау арқылы сөйлесу кезінде пайдаланылатын фондық түстерді немесе кескіндерді таңдау не қосу.
- Кейбір мүмкіндіктер модельге байланысты қолжетімді болмауы мүмкін. **M** 
	- Кейбір мүмкіндіктер тек алдыңғы камераны пайдаланғанда қолжетімді.

# <span id="page-121-0"></span>**Қос хабаршы**

Екінші қолданбаны орнатыңыз және бір мессенджер қолданбасына екі бөлек қолданбаны пайдаланыңыз.

- 1 Параметрлер экранында **Қосымша мүмкіндіктер** → **Қос хабаршы** тармағын түртіңіз. Қолдау көрсетілетін қолданбалар пайда болады.
- 2 Екінші қолданбаны орнату үшін, қолданба қосқышын түртіңіз. Екінші қолданба орнатылады. Екінші қолданба белгішесі  $\bigodot$  көмегімен көрсетіледі.

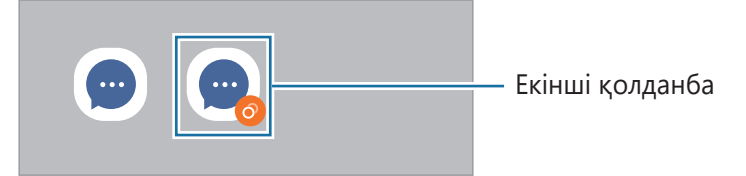

- Қосарлы мессенджер мүмкіндігі қолданбаға байланысты қолжетімсіз болуы мүмкін. W
	- Қолданбаның кейбір мүмкіндіктері екінші қолданба үшін шектелуі мүмкін.

#### **Екінші қолданбаны жою**

- 1 Параметрлер экранында **Қосымша мүмкіндіктер** → **Қос хабаршы** тармағын түртіңіз.
- 2 Жою керек қолданба қосқышын түртіп, **Жою** опциясын түртіңіз. Екінші қолданбаға қатысты барлық деректер жойылады.
- $\not\!\!\!D$ Егер бірінші қолданба жойылса, екінші қолданба да жойылады.

# **Сандық ахуал мен ата-аналық басқару элементтері**

Құрылғыны пайдалану журналын көріп, құрылғының өміріңізге келтіретін кедергісін болдырмау үшін мүмкіндіктерді пайдаланыңыз. Сонымен қатар, балаларға арналған ата-ана басқару құралдарын орнатып, сандық қолданысын басқара аласыз.

Параметрлер экранында **Сандық ахуал мен ата-аналық басқару элементтері** тармағын түртіңіз.

- **Экран уақыты**: құрылғыны пайдалану жиілігінің мақсатын орнатыңыз.
- **Қолданба таймерлері**: таймерді орнату арқылы әрбір қолданбаның күнделікті қолданыс уақытын шектей аласыз. Шекке жеткен кезде, қолданба өшіріледі және сіз оны пайдалана алмайсыз.
- **Фокус режимі**: құрылғыдан болатын кедергілерді болдырмау үшін фокустау режимін белсендіріп, қажетті затқа фокусталып отырыңыз. Фокус режимінде сіз рұқсат берілген қолданбаларды пайдалана аласыз.
- **Ұйықтау уақыты режимі**: ұйықтау алдында көзге түсетін жүктемені азайту және ұйқының бұзылуына жол бермеу үшін ұйқы алдындағы режимді белсендіре аласыз.
- **Дыбыс деңгейін бақылау**: есту қабілетіңізге зиян тигізбеу үшін дыбысты қадағалау мүмкіндігін іске қосыңыз.
- **Жүргізуді бақылау**: көлік жүргізу кезінде құрылғыны пайдалану уақытын білу үшін іске қосыңыз.
- **Ата-аналық басқару элементтері**: балалардың цифрлық жүйені қолдануын бақылау.

# **Батареяны және құрылғыны күту**

# **Кіріспе**

Құрылғыға күтім көрсету құрылғы батареясы, сақтау орны, жады және жүйе қауіпсіздігі күйіне шолуды қамтамасыз етеді. Сондай-ақ, саусақпен бір түрту арқылы құрылғыны автоматты түрде оңтайландыруға болады.

# **Құрылғыны оңтайландыру**

Параметрлер экранында **Батареяны және құрылғыны күту** → **Қазір оңтайландыру** тармағын түртіңіз.

Жылдам оңтайландыру мүмкіндігі келесі әрекеттер арқылы құрылғы өнімділігін жақсартады.

- Фондық режимде жұмыс істеп тұрған қолданбаларды жабу.
- Батареяны дұрыс пайдаланбауды басқару.
- Бұзылған қолданбаларға және зиянды бағдарламаға сканерлеу.

#### **Автоматты оңтайландыру мүмкіндігін пайдалану**

Құрылғыңыз пайдаланылмаған кезде, құрылғыны автоматты оңтайландыруды орындау күйіне орната аласыз. → **Автоматтандыру** → **Күнделікті автоматты оңтайлан-у** тармағын түртіп, қосқышты белсендіріңіз. Автоматты оңтайландыруды орындау уақытын орнату қажет болса, **Уақыт** опциясын түртіңіз.

### **Батарея**

Құрылғыны пайдалану үшін қалған батарея қуатын және уақытты тексеріңіз. Батарея деңгейлері төмен құрылғылар үшін қуат үнемдеу мүмкіндіктерін белсендірумен батарея қуатын сақтаңыз.

Параметрлер экранында **Батареяны және құрылғыны күту** → **Батарея** тармағын түртіңіз.

- **Қуатты үнемдеу**: батареяның қолдану мерзімін ұзарту үшін қуат үнемдеу режимін белсендіріңіз.
- **Фондық пайдалану шектеулері**: жиі пайдаланбайтын қолданбалар үшін батареяны пайдалануға шектеу қойыңыз.
- **Батареяның қосымша параметрлері**: батареяның кеңейтілген параметрлерін конфигурациялау.
- Қалған пайдалану уақыты батарея қуаты таусылуына дейін қалған уақытты көрсетеді. Қалған ſØ пайдалану уақыты құрылғы параметрлеріне және жұмыс жағдайларына байланысты өзгеріп отыруы мүмкін.
	- Қуат үнемдеу режимі пайдаланылатын кейбір қолданбалар хабарландыруларын алу мүмкін емес.

# **Сақтау орны**

Пайдаланылған және қолжетімді жадыдағы бос орынды тексеріңіз.

Параметрлер экранында **Батареяны және құрылғыны күту** → **Сақтау орны** тармағын түртіңіз. Енді пайдаланылмайтын файлдарды өшіру үшін немесе қолданбаларды жою үшін санатты таңдаңыз. Содан кейін элементті басып тұрып немесе таңдап, **Жою** не **Жою** түймесін түртіңіз.

- Ішкі жадының нақты қол жетімді сыйымдылығы көрсетілгеннен аз, себебі амалдық жүйе мен әдепкі қолданбалар жады орнының бір бөлігін алады. Қол жетімді бос орын құрылғыны жаңартқанда өзгеруі мүмкін.
	- Ішкі жадының қолжетімді сыйымдылығын Samsung веб-сайтындағы құрылғының Техникалық сипаттама бөлімінен қарай аласыз.

# **Жады**

Параметрлер экранында **Батареяны және құрылғыны күту** → **Жады** тармағын түртіңіз.

Фонда қосулы қолданбаларды тоқтатумен құрылғыны жылдамдату үшін, қолданбалар тізімінен қолданбаларды белгілеп, **Тазалау** опциясын түртіңіз.

# **Құрылғыны қорғау**

Құрылғының қауіпсіздік күйін тексеріңіз. Бұл функция, зиянды бағдарламаны анықтау үшін құрылғыңызды сканерлейді.

Параметрлер экранында **Батареяны және құрылғыны күту** → **Құрылғыны қорғау** → **Телефонды сканерлеу** тармағын түртіңіз.

# **Бағдарлама жаңарту**

Құрылғының бағдарламалық жасақтамасын Firmware Over-The-Air (FOTA) қызметімен жаңартыңыз. Сонымен қатар, бағдарламалық жасақтама жаңартуларын жоспарлауға болады.

Параметрлер экранында **Батареяны және құрылғыны күту** → **Бағдарлама жаңарту** тармағын түртіңіз.

# **Диагностика**

Құрылғыны Samsung қатысушылары көмегімен сынап көріңіз.

Параметрлер экранында **Батареяны және құрылғыны күту** → **Диагностика** тармағын түртіңіз. Сынайтын элементті таңдаңыз немесе барлық элементтерді сынау үшін **Барлығын тексеру** түймесін түртіңіз.

# **Қолданбалар**

Құрылғының қолданбаларын басқарыңыз және олардың параметрлерін өзгертіңіз. Қолданбаларды пайдалану туралы ақпаратты қарауға, хабарландырулар мен рұқсаттардың параметрлерін өзгертуге, сондай-ақ қажетсіз қолданбаларды жоюға немесе сөндіруге болады.

Параметрлер экранында **Қолданбалар** опциясын түртіңіз.

# **Жалпы басқару**

Құрылғыңыздың жүйелік параметрлерін баптау немесе құрылғыны ысыру.

Параметрлер экранында **Жалпы басқару** тармағын түртіңіз.

- **Тіл**: құрылғы тілдерін таңдау. Қосымша ақпаратты [Құрылғы тілдерін қосу](#page-126-0) бөлімінен қараңыз.
- **Мәтіннен сөйлеуге**: TalkBack іске қосылған кезде тілдер, жылдамдық сияқты пайдаланылатын мәтін сөзге мүмкіндіктерінің баптауларын өзгертіңіз.
- **Күні және уақыты**: құрылғының уақыт пен күнді көрсету жолын басқару үшін, параметрлерге кіріп өзгертіңіз.

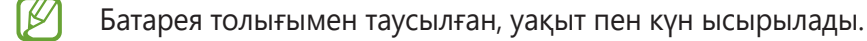

- **Samsung пернетақтасы параметрлері**: Samsung пернетақтасының параметрлерін өзгерту.
- **Пернетақта тізімі және әдепкі**: әдепкі бойынша пайдаланылатын пернетақтаны таңдау және пернетақта параметрлерін өзгерту.
- **Физикалық пернетақта**: сыртқы пернетақтаның параметрлерін өзгерту.
- **Тінтуір және сенсорлық тақта**: сыртқы тінтуір немесе сенсорлық аймақтың параметрлерін өзгерту.
- **Құпиясөздер және авто толтыру**: пайдаланылатын автоматты толтыру қызметін таңдаңыз.
- **Бастапқы қалпына келтіру**: құрылғыңыздың параметрлерін ысыру немесе зауыттық деректерді ысыру.
- **Реттеу қызметі**: қызығушылықтарыңыз бен құрылғыны пайдалану әдісіңіз негізінде жекелендірілген қызмет алатындай параметрлерді орната аласыз.
- **Бізге хабарласыңыз**: сұрақ қойыңыз немесе ең жиі қойылатын сұрақтарды қараңыз.

#### <span id="page-126-0"></span>**Құрылғы тілдерін қосу**

Құрылғыда пайдаланылатын тілдерді қоса аласыз.

- 1 Параметрлер экранында **Жалпы басқару** → **Тіл** → **Тілді қосу** түймесін түртіңіз. Қосуға болатын барлық тілдерді көру үшін → **Барлық тілдер** опциясын түртіңіз.
- 2 Қосатын тілді таңдаңыз.
- 3 Таңдалған тілді әдепкі тіл ретінде орнату үшін, **Әдепкі деп орн.** опциясын түртіңіз. Ағымдағы тіл параметрін сақтау үшін, **Осылай сақтау** опциясын түртіңіз. Таңдалған тіл тілдер тізіміне қосылады. Егер әдепкі тіл өзгертілсе, таңдалған тіл тізімнің үстіне қосылады.

Тілдер тізімінен әдепкі тілді өзгерту үшін қажетті тілді таңдап, **Қолдану** түймесін түртіңіз. Егер қолданбада әдепкі тілге қолдау көрсетілмесе, тізімдегі келесі қолдау көрсетілетін тіл пайдаланылады.

# **Қол жетімділік**

Құрылғының арнайы мүмкіндіктерін жақсарту үшін әр түрлі параметрлерді конфигурациялаңыз.

Параметрлер экранында **Қол жетімділік** опциясын түртіңіз.

- **Сіз үшін ұсынылған**: қазір пайдаланылып жатқан арнайы мүмкіндіктер мен басқа да ұсынылған мүмкіндіктерді көріңіз.
- **TalkBack**: дауыстық жауапты қамтамасыз ететін TalkBack бағдарламасын іске қосыңыз. Осы мүмкіндікті пайдалану жолы туралы анықтама ақпаратты қарау үшін **Парам-р** → **Оқулық және Анықтама** түймесін түртіңіз.
- **Көрініс жақсартулары**: Көзі нашар көретін пайдаланушылар үшін қолжетімділікті жақсарту үшін параметрлерді теңшеңіз.
- **Есту жақсартулары**: Құлағы нашар еститін пайдаланушылар үшін қолжетімділікті жақсарту үшін параметрлерді теңшеңіз.
- **Өзара әрекет және ептілік**: Физикалық ептілігі төмен пайдаланушылар үшін қолжетімділікті жақсарту үшін параметрлерді теңшеңіз.
- **Қосымша параметрлер**: Тікелей кіру және хабарландыру мүмкіндіктеріне арналған параметрлерді конфигурациялаңыз.
- **Орнатылған қолданбалар**: Құрылғыда орнатылған арнайы мүмкіндіктер қызметтерін көріңіз.
- **Арнайы мүмкіндіктер туралы**: қолжетімділік туралы ақпаратты көру.
- **Бізге хабарласыңыз**: сұрақ қойыңыз немесе ең жиі қойылатын сұрақтарды қараңыз.

# **Бағдарлама жаңарту**

Құрылғының бағдарламалық жасақтамасын Firmware Over-The-Air (FOTA) қызметімен жаңартыңыз. Сонымен қатар, бағдарламалық жасақтама жаңартуларын жоспарлауға болады.

Параметрлер экранында **Бағдарлама жаңарту** опциясын түртіңіз.

- **Жүктеп алу және орнату**: жаңартуларды қолмен іздеу және орнату.
- **Wi-Fi арқылы автоматты жүктеу**: Құрылғы Wi-Fi желісіне қосылған кезде жаңартуларды автоматты түрде жүктеп алатындай етіп орнатыңыз.
- **Соңғы жаңарту**: Бағдарламалық жасақтаманың соңғы нұсқасы туралы ақпаратты көру.
- Егер құрылғы қауіпсіздігі және жаңа қауіпсіздік қауіптері түрлерін құлыптауға төтенше  $\not\!\!\! W$ бағдарламалық жасақтама жаңартулары шығарылса, олар келісіміңізсіз автоматты түрде орнатылады.

#### **Қауіпсіздік жаңартулары туралы ақпарат**

Құрылғы қауіпсіздігін күшейту және жеке ақпаратты қорғау мақсатында қауіпсіздік жаңартулары беріледі. Үлгіңізге арналған қауіпсіздік жаңартулары үшін [security.samsungmobile.com](http://security.samsungmobile.com) сайтына кіріңіз.

ſℒ Веб-сайтта тек кейбір тілдерге қолдау көрсетіледі.

# **Телефон туралы**

Құрылғының ақпаратына қатынасу.

Параметрлер экранында **Телефон туралы** опциясын түртіңіз.

Құрылғы атын өзгерту үшін, **Өзгерту** тармағын түртіңіз.

- **Күй ақпараты**: құрылғы туралы түрлі ақпаратты, мысалы SIM-картаның, Wi-Fi MAC мекенжайының, сондай-ақ сериялық нөмірдің күйі туралы ақпаратты қарау.
- **Құқықтық ақпарат**: құрылғыға қатысты құқықтық ақпаратты, мысалы қауіпсіздік туралы ақпаратты және ашық бастапқы кодының лицензиясы туралы ақпаратты қарау.
- **Бағдарлама туралы ақпарат**: құрылғының бағдарламалық жасақтамасы, мысалы операциялық жүйе мен кіріктірілген бағдарламалық жасақтаманың нұсқасы туралы ақпаратты қарау.
- **Батарея туралы ақпарат**: құрылғы батареясының күйі мен ол туралы ақпаратты қарау.

# **Пайдалану бойынша ескертпелер**

# **Құрылғыны пайдалану бойынша сақтық шаралары**

Қауіпсіз әрі дұрыс пайдалану үшін құрылғыны пайдалану кезінде осы нұсқаулықты оқып шығыңыз.

- Сипаттамалар құрылғының әдепкі параметрлеріне негізделген.
- Аймаққа, қызмет көрсетушіге, үлгінің техникалық сипаттамаларына немесе құрылғының бағдарламалық құралына байланысты құрылғыдағы кейбір мазмұн басқаша болуы мүмкін.
- Кейбір қолданбаларды немесе мүмкіндіктерді пайдалану кезінде құрылғыны Wi-Fi желісіне қосу қажет болуы мүмкін.
- Орталық процессорды және ЖЖҚ көп пайдалануды қажет ететін мазмұн (жоғары сапалы мазмұн) құрылғының жалпы өнімділігіне әсер етеді. Құрылғының техникалық сипаттамаларына және пайдаланылатын ортаға байланысты мазмұнға қатысты қолданбалар дұрыс жұмыс істемеуі мүмкін.
- Samsung компаниясынан басқа кез келген провайдер қамтамасыз еткен қолданбалар тудырған өнімділік мәселелеріне Samsung жауапты емес.
- Samsung өңделген тізбе параметрлері немесе өзгертілген операциялық жүйе бағдарламасы тудырған өнімділік мәселелеріне немесе үйлесімсіздіктерге жауапты емес. Операциялық жүйені реттеуге тырысу құрылғының немесе қолданбалардың қате жұмыс істеуін тудыруы мүмкін.
- Бұл құрылғымен бірге берілген бағдарламалық жасақтама, дыбыс көздері, түсқағаздар, суреттер және басқа мультимедиа шектеулі sпайдалану үшін лицензияланған. Бұл материалдарды шығарып алып, коммерциялық немесе басқа мақсаттарға пайдалану авторлық құқық туралы заңдарды бұзғандық болып саналады. Мультимедианы заңсыз пайдалануға толығымен пайдаланушылар жауапты.
- Тарифтік жоспарыңызға байланысты хабар алмасу, жүктеп салу және жүктеп алу, авто синхрондау немесе орынды анықтау қызметтерін пайдалану сияқты қызметтер үшін қосымша ақы алынуы мүмкін. Үлкен деректерді тасымалдаулар үшін Wi-Fi мүмкіндігін пайдалану ұсынылады.
- Құрылғымен бірге келетін әдепкі қолданбалар жаңартылуы керек және алдын ала ескертусіз енді қолдау көрсетілмеуі мүмкін.
- Құрылғының операциялық жүйесін өзгерту немесе ресми емес көздерден бағдарламары орнату құрылғының дұрыс жұмыс істемеуіне және деректердің бүлінуіне немесе жоғалуына әкелуі мүмкін. Бұл әрекеттер Samsung лицензиялық келісімін бұзу болып табылады және кепілдікті жоюы мүмкін.
- Қоршаған орта негізінде контраст ауқымын автоматты түрде реттеу арқылы сенсорлық экранды күшті сыртқы күн сәулесінде қарай аласыз. Өнім табиғатына байланысты қозғалмайтын графиканы ұзақ уақыт көрсету (экранның күйіп кетуіне) немесе жанама суреттердің болуына әкелуі мүмкін.
	- Сенсорлық экранда немесе бір бөлігінде қозғалмайтын графиканы ұзақ уақыт пайдалану және құрылғыны пайдаланбаған кезде сенсорлық экранды өшіру ұсынылады.
	- Сенсорлық экранды пайдаланбай жатқан кезіңізде автоматты түрде өшіру күйіне орната аласыз. **Парам-р** қолданбасын іске қосып, **Дисплей** → **Экранның уақыты бітті** тармағын түртіп, сенсорлық экранды өшіру алдында құрылғының күту керек уақытын таңдаңыз.
	- Сенсорлық экранды қоршаған орта негізінде ашықтығын автоматты түрде реттеу күйіне орнатып, **Парам-р** қолданбасын іске қосып, **Дисплей** түймесін түртіп, белсендіру үшін **Бейімделгіш жарықтық** қосқышын түртіңіз.
- Аймаққа немесе үлгіге байланысты, кейбір құрылғылар Федералдық байланыстар комиссиясынан (FCC) бекітуді қажет етеді.

Егер құрылғыңыз FCC комиссиясымен бекітілген болса, құрылғының FCC идентификаторын көруге болады. FCC идентификаторын көру үшін **Парам-р** қолданбасын іске қосып, **Телефон туралы** → **Күй ақпараты** тармағын түртіңіз. Құрылғыңыздың FCC идентификаторы болмаса, демек, ол АҚШ аумағында сатуға рұқсат етілмеген және иеленуші оны АҚШ аумағына жеке мақсатпен пайдалану үшін ғана әкеле алады.

- Құрылғы қолдайтын өткізу қабілеті аймаққа немесе қызмет көрсетушіге байланысты өзгеруі мүмкін.
- 5G желілері үшін құрылғыларды қолдау елге, аймаққа, операторға және бағдарламалық жасақтама нұсқаларына байланысты әр түрлі болады.
- Құрылғыда магниттер бар. Құрылғыңызды несие карталары және имплантталатын медициналық құрылғылар сияқты магниттің әсері тиетін заттардан қауіпсіз қашықтықта ұстаңыз. Егер сізде медициналық құрылғы имплантталған болса, бұл құрылғыны пайдаланбас бұрын дәрігермен ақылдасыңыз.

#### **Нұсқаулық белгішелер**

- Æ **Ескерту**: өзіңіздің немесе басқалардың жарақат алуына әкелуі мүмкін жағдайлар
- O **Абайлаңыз**: құрылғыны немесе басқа жабдықты зақымдауы мүмкін жағдайлар
- 网 **Хабарлама**: ескертпелер, пайдалану туралы кеңестер немесе қосымша ақпарат

# **Орама құрамы мен керек-жарақтар бойынша ескертпелер**

Бума мазмұнын жылдам бастау нұсқаулығынан қараңыз.

- Құрылғымен бірге берілген элементтер және кез келген қол жетімді қосалқы құралдар аймаққа немесе қызмет көрсетушіге байланысты өзгеріп отыруы мүмкін.
- Берілген элементтер тек осы құрылғыға арналған және басқа құрылғылармен үйлесімді болмауы мүмкін.
- Сыртқы түр мен техникалық сипаттамалар алдын ала ескертусіз өзгертілуі мүмкін.
- Қосымша қосалқы құралдарды жергілікті Samsung сатушысынан сатып алуға болады. Сатып алу алдында олардың құрылғымен үйлесімді екенін тексеріңіз.
- Тек Samsung бекіткен қосалқы құралдарды пайдаланыңыз. Бекітілмеген қосалқы құралдарды пайдалану кепілдікпен қамтылмаған өнімділік мәселелерін және ақауларды тудыруы мүмкін.
- Барлық қосалқы құралдардың қол жетімділігі толығымен өндіруші компанияларға байланысты өзгеруі мүмкін. Қолжетімді қосалқы құралдар туралы қосымша ақпаратты Samsung веб-сайтынан қараңыз.
- Сандық шығысқа қолдау көрсететін құлаққаптарды (USB Type-C) құрылғымен пайдалануға болады. Дегенмен, құрылғы басқа аудио шығысы әдісін пайдаланатын немесе басқа өндіруші шығарған құлаққаптармен үйлесімді болмауы мүмкін.

# **Су мен шаңға төзімділікті сақтау**

Бұл құрылғы басқарылатын ортада сыналды және аккредиттелген сынақ зертханасында IEC 60529 стандартына сәйкес IP67 көрсеткішіне ие болды. (Сынақ шарттары: таза су, 1 м, 30 минут, 15–35 °C, 86–106 кПа)

Құрылғының суға және шаңға төзімділігін қамтамасыз ету үшін төмендегі нұсқауларды орындауыңыз қажет.

- Құрылғыны 1 м-ден терең суға 30 минуттан артық батырмаңыз.
- Құрылғыны тұзды су, бассейн суы, сабынды су, май, иіссулар, күн сәулесінен қорғайтын крем, қол жуғыш құралдар, сондай-ақ косметика сияқты химиялық өнімдердің немесе құрамында спирт бар сұйықтықтардың әсерінен қорғаңыз.
- Құрылғыны қысыммен ағатын судан алшақ ұстаңыз.
- Құрылғыны сауна сияқты температурасы қалыпты ауқымнан тыс немесе ылғалдылық деңгейі жоғары жерлерде пайдалануға болмайды.
- Құрылғыны құлатуға немесе оған ауыр салмақ түсіруге болмайды.

Құрылғыға судың немесе ластаушы заттарға әсері тиген жағдайда төмендегі нұсқауларды орындаңыз:

- Құрылғыны жұмсақ және таза шүберекпен сүртіп, жақсылап құрғатыңыз.
- Егер микрофон немесе динамик толық құрғатылмаса, қоңырау кезінде дыбыс анық естілмеуі мүмкін.
- Құрылғы су астында пайдаланылса, сенсорлық экран және басқа мүмкіндіктер дұрыс жұмыс істемеуі мүмкін.
- Құрылғыны толық кұрғатпай, оған зарядтағыш немесе басқа да керек-жарақтарды жалғауға болмайды. Көп мақсатты ұясы құрғақ болмаған кезде оған керек-жарақ немесе зарядтағыш жалғанса, құрылғы зақымдалуы мүмкін.

# **Құрылғының қызып кету жағдайлары және шешімдері**

### **Батареяны зарядтау кезінде құрылғы қызған жағдайда**

Зарядтау кезінде құрылғы және зарядтағыш ыстық болуы мүмкін. Сымсыз зарядтау немесе жылдам зарядтау барысында құрылғы түрткенде ыстық болуы мүмкін. Бұл құрылғының қызмет мерзіміне немесе өнімділігіне әсер етпейді және құрылғының қалыпты жұмыс ауқымында болады. Егер батарея тым ыстық болса, зарядтау жылдамдығы төмендеуі немесе зарядтағыш зарядтауды тоқтатуы мүмкін.

#### **Құрылғы қызған кезде келесі әрекеттерді орындаңыз:**

- Зарядтағышты құрылғыдан ажыратып, қосулы қолданбаларды жабыңыз. Құрылғының сууын күтіп, құрылғыны қайта зарядтауды бастаңыз.
- Егер құрылғының төменгі бөлігі қызып кетсе, салдарынан қосылған USB кабелі зақымдалуы мүмкін. Зақымдалған USB кабелін жаңа Samsung бекіткен біреуімен ауыстырыңыз.
- Сымсыз зарядтағышты қолданған кезде металл нысандар, магниттер және магнит жолағы бар карталар сияқты бөгде заттарды зарядталатын құрылғы мен сымсыз зарядтағыштың арасына салмаған жөн.
- Сымсыз зарядтау немесе жылдам зарядтау мүмкіндіктері тек қолдау көрсетілетін үлгілерде  $\varnothing$ қолжетімді.

# **Құрылғы пайдалану барысында қызып кетсе**

Көбірек қуатты талап ететін мүмкіндіктерді немесе қолданбаларды пайдалану кезінде немесе оларды ұзақ уақыт пайдаланған кезде батареяның көп тұтынылуына байланысты құрылғы уақытша қызуы мүмкін. Қосулы қолданбаларды жауып, құрылғыны шамалы уақыт пайдаланбаңыз.

Төменде келтірілген құрылғының қызып кету мысалдарын қарап шығыңыз.

- Сатып алғаннан кейін бастапқы орнату кезінде немесе деректерді қалпына келтіру кезінде
- Үлкен файлдарды жүктеп алу кезінде
- Көбірек қуатты талап ететін қолданбаларды пайдалану кезінде немесе қолданбаларды ұзақ уақыт пайдалану кезінде
	- Жоғары сапалы ойындарды ұзақ уақыт ойнау кезінде
	- Бейнелерді ұзақ уақыт жазған кезде
	- Максималды ашықтық параметрімен бейнелерді тасымалдау кезінде
	- Теледидарға жалғау кезінде
- Көп тапсырмаларды орындау кезінде (немесе көптеген қолданбаларды фонда іске қосқан кезде)
	- Көп терезені пайдалану кезінде
	- Бейнелерге жазу кезінде қолданбаларды жаңарту немесе орнату кезінде
	- Бейне қоңырау барысында үлкен файлдарды жүктеп алу кезінде
	- Жылжыту қолданбасын пайдалану барысында бейнелерге жазу кезінде
- Бұлтпен, электрондық поштамен немесе басқа тіркелгілермен синхрондауға деректердің үлкен көлемі пайдаланылған кезде
- Құрылғы тікелей күн сәулесіне қойылған кезде көлікте жылжыту қолданбасын пайдалану кезінде
- Мобильді кіру нүктесі және байланыстыру мүмкіндігін пайдалану кезінде
- Құрылғыны әлсіз сигналды немесе қабылдаусыз аймақтарда пайдалану кезінде
- Батареяны зақымдалған USB кабелімен зарядтау кезінде
- Құрылғының көп мақсатты ұясы зақымдалғанда немесе сұйықтық, шаң, металл ұнтағы және қарындаш графиті сияқты бөгде материалдар әсер еткенде
- Роуминг кезінде

#### **Құрылғы қызған кезде келесі әрекеттерді орындаңыз:**

- Құрылғыны ең соңғы бағдарламалық жасақтамамен жаңартулы ұстаңыз.
- Қосулы қолданбалар арасындағы қайшылықтар құрылғының қызуына себеп болуы мүмкін. Құрылғыны қайта іске қосыңыз.
- Wi-Fi, GPS және Bluetooth мүмкіндіктері пайдаланылмайтын кезде өшіріңіз.
- Батарея тұтынысын арттыратын немесе пайдаланылмаған кезде фонда қосылатын қолданбаларды жабыңыз.
- Қажетсіз файлдарды немесе пайдаланылмайтын қолданбаларды өшіріңіз.
- Экран жарықтығын азайтыңыз.
- Егер құрылғы қызып кете берсе немесе ұзақ уақыт бойы ыстық болып сезілсе, оны біраз уақыт бойы қолданбаңыз. Егер құрылғы қыза берсе, Samsung қызмет көрсету орталығына хабарласыңыз.

## **Құрылғының қызып кетуі туралы алдын ала ескерту**

Құрылғының қызып кетуіне байланысты ыңғайсыздық сезілу байқалса, құрылғыны пайдалануды тоқтатыңыз.

Құрылғы қызып кеткен жағдайда, оның функциялары мен жұмысы шектеулі немесе құрылғы суып қалу мақсатында өшіп қалуы мүмкін. Функция қолдау көрсетілетін үлгілерде қолжетімді.

- Құрылғы қызып кетсе және белгілі бір температураға жетсе, құрылғы ақаулығын, терінің тітіркенуін және зақымдалуын және батарея кемуін болдырмау үшін ескерту туралы хабар пайда болады. Құрылғы температурасын төмендету үшін, экран жарықтығы мен жұмыс жылдамдығы шектеліп, батареяның зарядталуы тоқтайды. Қосулы қолданбалар жабылады және барлық қоңырау шалу және басқа мүмкіндіктер шектеледі, құрылғыны суытпайынша төтенше қоңыраулар ескерілмейді.
- Құрылғы температурасының қосымша артуына байланысты екінші хабар пайда болса, құрылғы өшеді. Құрылғы температурасы көрсетілген деңгейден төмен түссе, құрылғыны пайдалануға болмайды. Төтенше қоңырау барысында екінші ескерту туралы хабар пайда болса, мәжбүрлеп өшіру арқылы қоңыраудан ажыратылады.

### **Жұмыс ортасының сақтық шаралары**

Құрылғы келесі жағдайларда ортаға байланысты қызуы мүмкін. Батареяның қызмет ету мерзімін қысқартудан, құрылғыға зақым келтіруден немесе өрт тудырудан сақ болыңыз.

- Құрылғыны өте суық немесе өте ыстық температураларды сақтамаңыз.
- Құрылғыға тік күн сәулесінің ұзақ уақыт әсер етуіне жол бермеңіз.
- Құрылғыны жазғы уақытта көлік іші сияқты өте ыстық аймақтарда ұзақ уақыт пайдаланбаңыз немесе сақтамаңыз.
- Құрылғыны электр жылыту мат сияқты қызып кеткен аймақтарға қоймаңыз.
- Құрылғыңызды қыздырғыштардың, қысқа толқынды пештердің, ыстық пісіретін жабдықтың немесе жоғары қысымды контейнерлердің жанында не ішінде сақтамаңыз.
- Қабықшасы қабаттанған немесе зақымдалған кабельді, сондай-ақ зақымданған немесе істен шыққан зарядтағышты немесе батареяны қолданбаңыз.

# **Қосымша**

# **Ақаулықтарды жою**

Samsung қызмет көрсету орталығына хабарласпас бұрын мына шешімдерді пайдаланып көріңіз. Кейбір жағдайлар құрылғыға қолданылмауы мүмкін.

Samsung қатысушылары мүмкіндігін құрылғыны пайдаланудағы қандай да бір мәселелерді шешу үшін пайдалануыңызға да болады.

# **Құрылғыны қосқанда немесе құрылғыны пайдаланып жатқанда, ол келесі кодтардың біреуін енгізуді сұрайды:**

- Құпия сөз: құрылғыны құлыптау мүмкіндігі іске қосылған кезде, сіз құрылғы үшін орнатылған құпия сөзді енгізуіңіз керек.
- PIN: құрылғыңызды алғаш қолданар алдында немесе PIN кодының талабы іске қосылған кезде сіз SIM немесе USIM картасымен бірге берілген PIN кодын енгізуіңіз керек. Бұл мүмкіндікті SIM картасын құлыптау мәзірін пайдалана отырып өшіруге болады.
- PUK: сіздің SIM немесе USIM картаңыз бұғатталса, әдетте бұл PIN кодыңызды бірнеше мәрте дұрыс енгізбегендіктен болады. Сіз қызмет көрсетуші берген PUK кодын енгізуіңіз керек.
- PIN2: PIN2 кодын қажет ететін мәзірге қол жеткізгенде, SIM немесе USIM картасымен бірге берілген PIN2 кодын енгізу керек. Қосымша ақпарат алу үшін қызмет көрсетушіге хабарласыңыз.

# **Құрылғы желілік немесе қызмет қатесі туралы хабарларды көрсетеді**

- Сигналдар әлсіз немесе қабылдау нашар аумақтарда болғанда қабылдау жоғалуы мүмкін. Басқа аумаққа жылжып, әрекетті қайталаңыз. Жылжытқан кезде қате хабарлары қайта-қайта пайда болуы мүмкін.
- Жазылымсыз кейбір опцияларға қол жеткізу мүмкін емес. Қосымша ақпарат алу үшін қызмет көрсетушіге хабарласыңыз.

# **Құрылғы қосылмайды**

Батарея заряды толығымен таусылған кезде құрылғы қосылмайды. Құрылғыны қоспай тұрып батареяны толық зарядтаңыз.

# **Сенсорлық экран баяу немесе дұрыс емес жауап береді**

- Егер сенсорлық экранға экран қорғанысын немесе қосымша қосалқы құралдарды тіркесеңіз, сенсорлық экран дұрыс істемеуі мүмкін.
- Егер қолғап кисеңіз, сенсорлық экранды ұстаған кезде қолыңыз таза болмаса немесе егер экранды үшкір затпен немесе тырнағыңыздың ұшымен түртсеңіз, сенсорлық экран дұрыс істемеуі мүмкін.
- Сенсорлық экран ылғалды жерлерде немесе су тигенде дұрыс істемей қалуы мүмкін.
- Барлық уақытша бағдарлама қателерін жою үшін құрылғыны қайта іске қосыңыз.
- Құрылғының бағдарламалық жасақтамасы соңғы нұсқаға дейін жаңартылғанына көз жеткізіңіз.
- Сенсорлық экран сызылса немесе зақымданса, Samsung қызмет көрсету орталығына алып барыңыз.

## **Құрылғыңыз қатып қала береді немесе түзелмейтін қате туындайды**

Келесі шешімдерді қолданып көріңіз. Егер ақаулық бәрібір шешілмесе, Samsung қызмет көрсету орталығына хабарласыңыз.

#### **Құрылғыны қайта іске қосу**

Егер құрылғыңыз тұрып қалса, қолданбаларды жабу немесе құрылғыны өшіріп, қосу қажет болуы мүмкін.

#### **Мәжбүрлі түрде қайта іске қосу**

Құрылғы тұрып қалса және жауап бермей жатса, қайта іске қосу үшін бүйірлік пернесін және дыбыс деңгейін төмендету пернесін бір уақытта 7 секундтан көбірек басып тұрыңыз.

#### **Құрылғыны ысыру**

Егер жоғарыда келтірілген тәсілдер мәселені шешпесе, зауыттық деректерді қалпына келтіруді орындаңыз.

**Парам-р** қолданбасын іске қосып, **Жалпы басқару** → **Бастапқы қалпына келтіру** → **Зауыттық деректер қалпына келтірілген** → **Бастапқы қалпына келтіру** → **Бәрін жою** тармағын түртіңіз. Зауыттық деректер ысыруын орындамас бұрын құрылғыда сақталған барлық маңызды деректердің сақтық көшірмелерін жасауды ұмытпаңыз.

# **Қоңыраулар қосылмайды**

- Тиісті ұялы желіге кіргеніңізді тексеріңіз.
- Теріп жатқан телефон нөмірі үшін қоңырауға тыйым салуды орнатпағаныңызға көз жеткізіңіз.
- Кіріс телефон нөмірі үшін қоңырауға тыйым салуды орнатпағаныңызға көз жеткізіңіз.

# **Басқалар қоңырауда сөздеріңізді естімейді**

- Ендірілген микрофонды жауып тұрмағаныңызға көз жеткізіңіз.
- Микрофон аузыңызға жақын екенін көз жеткізіңіз.
- Егер құлаққапты пайдаланып жатсаңыз, оның дұрыс қосылғанына көз жеткізіңіз.

# **Қоңырау кезінде дыбыс жаңғырығы естіледі**

Дыбыс деңгейі пернесін басып дыбыс деңгейін реттеңіз немесе басқа аумаққа жылжыңыз.

## **Ұялы желі немесе Интернет жиі ажыратылады немесе дыбыс сапасы нашар**

- Құрылғының ішкі антеннасын жауып тұрмағаныңызға көз жеткізіңіз.
- Сигналдар әлсіз немесе қабылдау нашар аумақтарда болғанда қабылдау жоғалуы мүмкін. Қосылым ақаулықтары қызмет көрсетушінің негізгі стансасындағы ақаулықтарға байланысты болуы мүмкін. Басқа аумаққа жылжып, әрекетті қайталаңыз.
- Жылжытқанда құрылғыны пайдаланған кезде сымсыз желі қызметтері қызмет көрсетушінің желісіндегі ақаулықтарға байланысты ажыратылуы мүмкін.

## **Батарея дұрыс зарядталмайды (Samsung рұқсат еткен зарядтағыш үшін)**

- Зарядтағыш дұрыс жалғанғанын тексеріңіз.
- Samsung қызмет көрсету орталығына барыңыз және ауыстыру батареясын алыңыз.

### **Батарея қуаты сатып алған кезден жылдамырақ бітеді**

- Құрылғыны немесе батареяны тым суық немесе тым ыстық температураға жеткізбеңіз, тиімді заряд болмауы мүмкін.
- Батареяны тұтыну белгілі бір мүмкіндіктерді немесе GPS, ойындар немесе интернет сияқты қолданбаларды пайдаланған кезде ұлғаяды.
- Батарея шығындалады және пайдалы заряды уақыт өте келе қысқарады.

# **Камераны іске қосқанда қате туралы хабарлар көрсетіледі**

Камера қолданбасын пайдалану үшін құрылғыда жеткілікті қол жетімді жады және батарея қуаты болуы керек. Егер камераны іске қосқанда қате туралы хабарларды алсаңыз, келесі әрекеттерді орындап көріңіз:

- Батареяны ауыстырыңыз.
- Файлдарды компьютерге көшіру немесе құрылғыдан жою арқылы орын босатыңыз.
- Құрылғыны қайта іске қосыңыз. Егер осы кеңестерді қолданып көргеннен кейін камера қолданбасында әлі мәселе бар болса, Samsung сервис орталығына хабарласыңыз.

### **Фотосурет сапасы алдын ала қараудан нашарлау**

- Фотосуреттердің сапасы қоршаған ортаға және пайдаланылатын фотосурет түсіру әдістеріне қарай әр түрлі болуы мүмкін.
- Егер фотосуретті қараңғы жерде, түнде немесе сыртта түсірсеңіз, кескін бұрмалануы орын алуы мүмкін немесе кескіндер фокустан тыс болуы мүмкін.

### **Мультимедиалық файлдарды ашқанда қате туралы хабарлар пайда болады**

Егер қате хабарларын алсаңыз немесе құрылғыда ашқан кезде мультимедиалық файлдар ойнатылмаса, келесі әрекеттерді орындап көріңіз:

- Файлдарды компьютерге көшіру немесе құрылғыдан жою арқылы орын босатыңыз.
- Музыка файлы DRM (Digital Rights Management цифрлық қолжетімділікті басқару) арқылы қорғалмағанына көз жеткізіңіз. Егер файл DRM арқылы қорғалған болса, файлды ойнату үшін тиісті лицензия немесе кілт бар екеніне көз жеткізіңіз.
- Құрылғы файл пішімдеріне қолдау көрсететініне көз жеткізіңіз. DivX немесе AC3 сияқты файл пішіміне қолдау көрсетілмесе, оны қолдайтын қолданбаны орнатыңыз. Құрылғы қолдау көрсететін файл пішімдерін растау үшін Samsung веб-сайтына кіріңіз.
- Құрылғы құрылғымен түсірілген фотосуреттерге және бейнелерге қолдау көрсетеді. Басқа құрылғылар арқылы түсірілген фотосуреттер және бейнелер дұрыс істемеуі мүмкін.
- Құрылғы желілік қызмет көрсетуші немесе қосымша қызметтер көрсетушілері рұқсат еткен мультимедиалық файлдарға қолдау көрсетеді. Рингтон, бейне немесе түсқағаз сияқты Интернетте таралатын кейбір мазмұн дұрыс істемеуі мүмкін.

# **Bluetooth жақсы істемейді**

Егер басқа Bluetooth құрылғысы табылмаса немесе байланыс мәселелері не өнімділік ақаулықтары орын алса, келесі әрекетті орындап көріңіз:

- Қосқыңыз келетін құрылғы сканерлеуге немесе қосуға дайын екендігін тексеріңіз.
- Құрылғы мен екінші Bluetooth құрылғысы ең үлкен Bluetooth ауқымының (10 м) ішінде екеніне көз жеткізіңіз.
- Құрылғыңыздан **Парам-р** қолданбасын іске қосып, **Қосылымдар** опциясын түртіп, қайта белсендіру үшін **Bluetooth** қосқышын түртіңіз.
- Құрылғыңыздан **Парам-р** қолданбасын іске қосып, желі параметрлерін қайта орнату үшін **Жалпы басқару** → **Бастапқы қалпына келтіру** → **Желілік параметрлерді қалпына келтіру** → **Реттеу алып тастау** → **Бастапқы қалпына келтіру** тармағын түртіңіз. Қайта орнату әрекетін орындау кезінде тіркелген ақпарат жоғалуы мүмкін.

Егер жоғарыдағы кеңестер мәселені шешпесе, Samsung сервис орталығына хабарласыңыз.

### **Экран ашықтығын реттеу жолағы хабарландыру тақтасында көрсетілмейді**

Күй жолағын төмен сүйреумен хабарландыру тақтасын ашып, хабарландыру тақтасын төмен сүйреңіз. → **Жылдам тақтаның орналасуы** → **Жарықтықты басқару** → **Әрқашан көрсету** тармағын түртіңіз.

### **Құрылғыны компьютерге қосқан кезде байланыс орнатылмайды**

- Қолданып жатқан USB кабелінің құрылғыңызбен сәйкес екеніне көз жеткізіңіз.
- Компьютердегі тиісті драйвердің орнатылғанына және жаңартылғанына көз жеткізіңіз.

### **Құрылғы ағымдағы орынды таба алмайды**

GPS сигналдарына сырттағы кейбір орындарда кедергі келтірілуі мүмкін. Осы жағдайларда ағымдағы орынды табу үшін құрылғыны Wi-Fi немесе ұялы желіні пайдалануға теңшеңіз.

### **Құрылғыда сақталған деректер жоғалған**

Құрылғыда сақталған барлық маңызды деректердің сақтық көшірмелерін жасаңыз. Әйтпесе, егер деректер бүлінсе немесе жоғалса, оларды қалпына келтіру мүмкін емес. Samsung компаниясы құрылғыда сақталған деректер жоғалуы үшін жауапты болмайды.

### **Құрылғы корпусының сыртының айналасында шағын саңылау пайда болады**

- Бұл саңылау өндіру мүмкіндігі үшін қажет және біраз аздаған шайқалу немесе бөліктердің дірілдеуі орын алуы мүмкін.
- Уақыт өте келе, бөліктер арасындағы сүйкелу саңылауды біраз кеңейтуі мүмкін.

# **Құрылғының сақтау жадында жеткілікті орын жоқ**

Құрылғыға күтім көрсету мүмкіндігі көмегімен кэш сияқты қажетсіз деректерді жойыңыз немесе сақтау орнында бос орынды босату үшін пайдаланылмайтын қолданбаларды немесе файлдарды қолмен жойыңыз.

# **Бастапқы түймесі пайда болмайды**

Белгілі бір қолданбаларды немесе мүмкіндіктерді пайдалану кезінде Бастапқы түймесінен тұратын шарлау жолағы жойылуы мүмкін. Шарлау жолағын көру үшін экранның астынан жоғары сүйреңіз.

#### **Авторлық құқық**

Copyright © 2022 Samsung Electronics Co., Ltd.

Бұл нұсқаулық халықаралық авторлық құқықтар туралы заңдармен қорғалған.

Бұл нұсқаулықтың ешбір бөлігін кез келген түрде немесе кез келген әдіс, электрондық немесе механикалық, соның ішінде, фотокөшіру, жазу немесе кез келген ақпараттық қоймада және шығарып алу жүйесінде сақтау арқылы көшіруге, таратуға, аударуға немесе тасымалдауға болмайды.

#### **Сауда белгілері**

- SAMSUNG және SAMSUNG логотипі Samsung Electronics Co., Ltd. компаниясының тіркелген сауда белгілері.
- Bluetooth $^{\circledR}$  Bluetooth SIG корпорациясының дүние жүзінде тіркелген сауда белгісі.
- Wi-Fi®, Wi-Fi Direct<sup>™,</sup> Wi-Fi CERTIFIED<sup>™</sup> және Wi-Fi логотипі Wi-Fi Alliance тіркелген сауда белгілері.
- Dolby Laboratories-тің рұқсатымен өндірілген бағдарлама өнімдері үшін керек. Dolby, Dolby Atmos және қос-D таңбалары Dolby Laboratories-тің сауда белгісі.
- Барлық басқа сауда белгілері және авторлық құқықтар сәйкес иелерінің меншігі болып табылады.

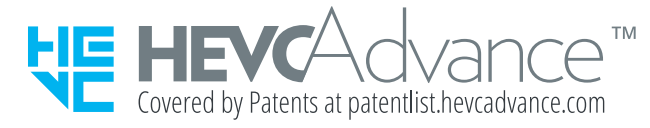